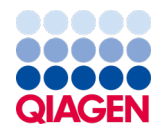

Luglio 2022

# Istruzioni per l'uso di *ipsogen*® JAK2 RGQ PCR Kit

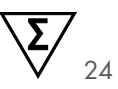

Versione 2

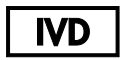

Per uso diagnostico in vitro

Per l'uso con lo strumento Rotor-Gene® Q MDx 5plex HRM

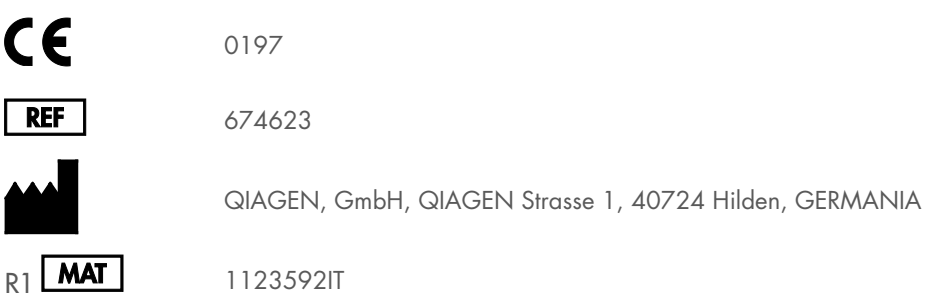

Sample to Insight

## Sommario

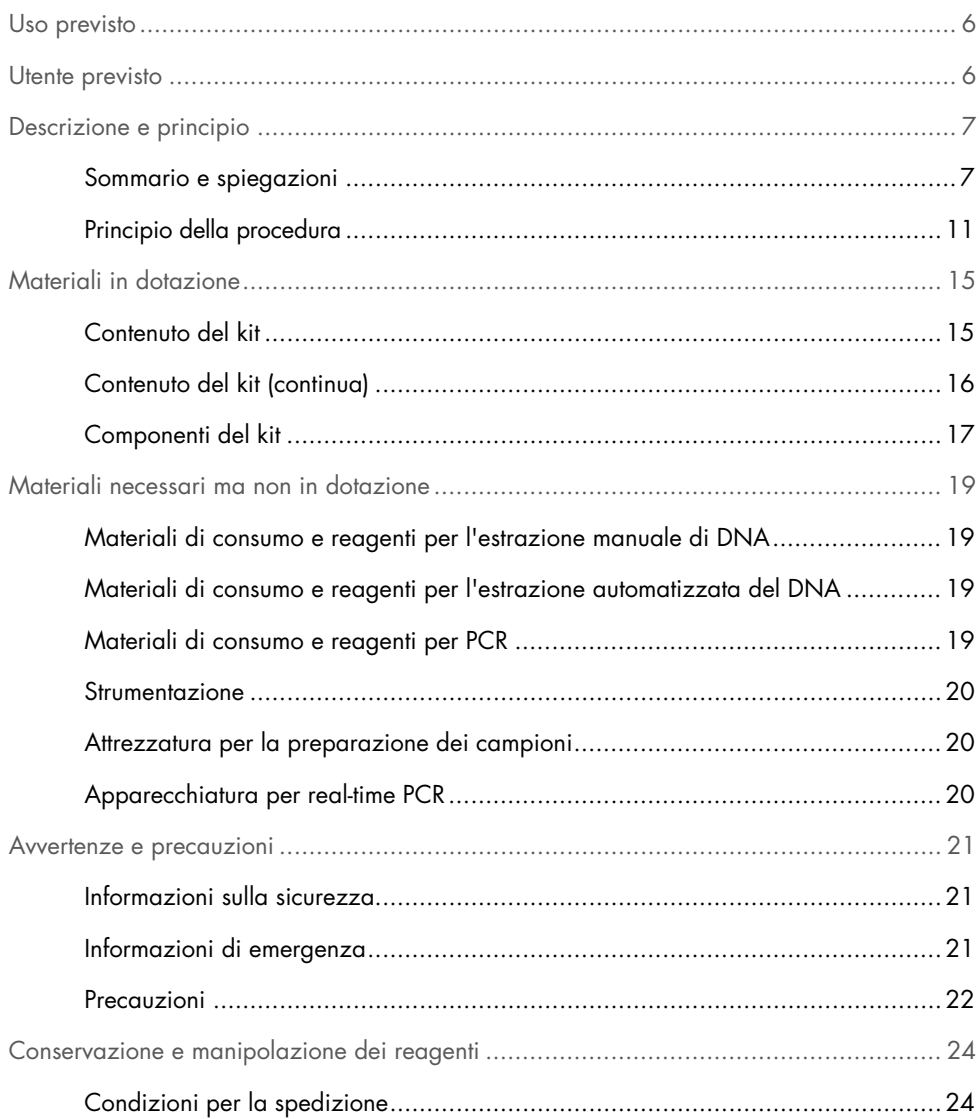

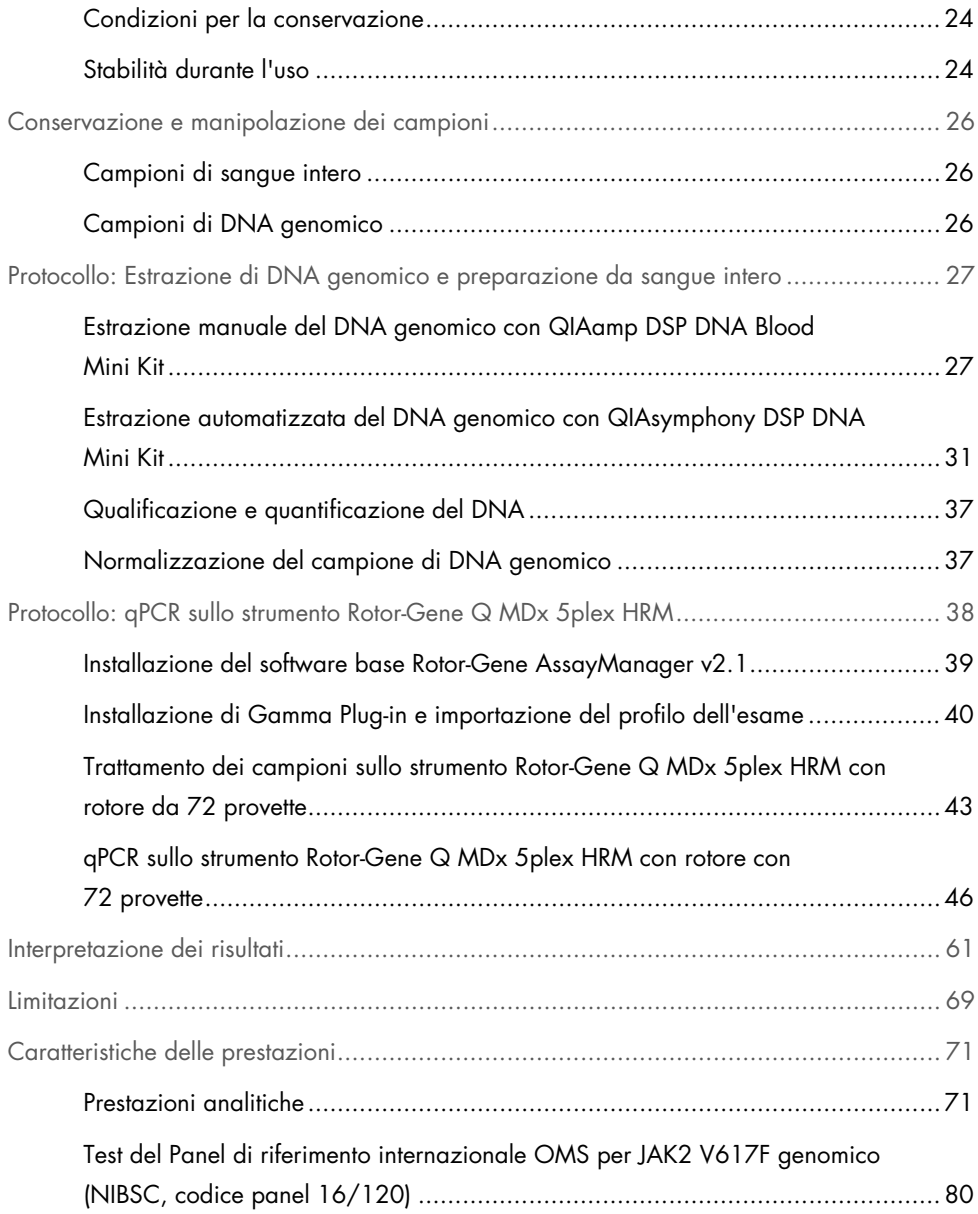

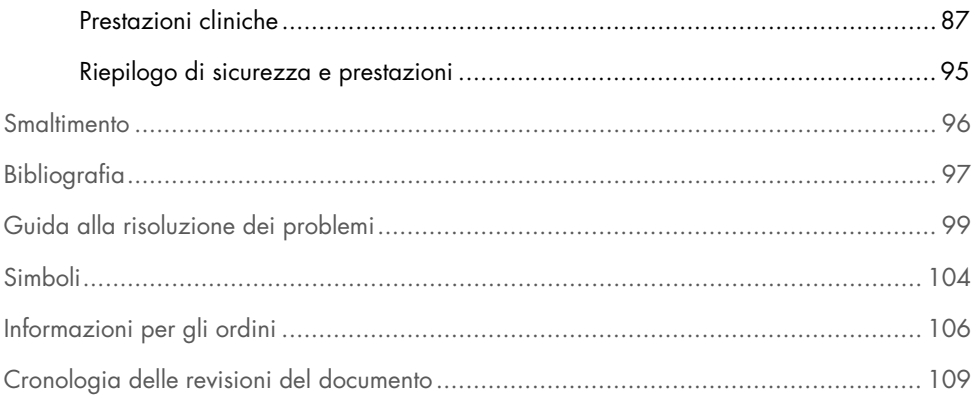

## <span id="page-5-0"></span>Uso previsto

L'*ipsogen*® JAK2 RGQ PCR Kit è un esame PCR quantitativo in vitro per il rilevamento e la quantificazione della mutazione JAK2 V617F/G1849T nel DNA genomico estratto da sangue intero periferico umano anticoagulato con 2K-EDTA. I risultati ottenuti con *ipsogen* JAK2 RGQ PCR Kit sono un elemento aggiuntivo alla valutazione di sospetta neoplasia mieloproliferativa (Myeloproliferative Neoplasm, MPN) cromosoma Philadelphia-negativa e monitoraggio molecolare della malattia in pazienti MPN. Gli eventuali risultati diagnostici generati dal sistema devono essere interpretati in combinazione con gli esiti di altri esami di patologia clinica.

*ipsogen* JAK2 RGQ PCR Kit è previsto per l'uso esclusivamente con lo strumento Rotor-Gene® Q MDx 5plex HRM QIAGEN e altri componenti del flusso di lavoro come specificato nelle istruzioni per l'uso. *ipsogen* JAK2 RGQ PCR Kit non è un dispositivo automatico; tuttavia, l'analisi è assistita da un software dedicato.

*ipsogen* JAK2 RGQ PCR Kit è destinato all'uso nella diagnostica in vitro.

## <span id="page-5-1"></span>Utente previsto

Questo kit è destinato all'uso professionale.

Il prodotto deve essere utilizzato esclusivamente da professionisti preparati e addestrati in modo specifico all'uso delle tecnologie di biologia molecolare e con competenze specifiche su questa tecnologia. La procedura del dispositivo deve essere implementata in un ambiente di laboratorio di biologia molecolare.

## <span id="page-6-0"></span>Descrizione e principio

### <span id="page-6-1"></span>Sommario e spiegazioni

L'identificazione nel 2005 (1–4) di una mutazione somatica ricorrente, denominata *V617F*, che interessa il gene della tirosina Janus chinasi 2 (*JAK2*) ha rappresentato un importante passo in avanti per una migliore comprensione, classificazione e diagnosi di MPN. JAK2 è un'importante molecola di segnalazione intracellulare per numerose citochine, tra cui l'eritropoietina.

La mutazione *JAK2 V617F* viene riscontrata in oltre il 95% dei pazienti affetti da policitemia vera (Polycythemia Vera, PV) e in circa il 60% dei pazienti affetti da trombocitemia essenziale (Essential Thrombocythemia, ET) e mielofibrosi primaria (Primary Myelofibrosis, PMF) (5). La mutazione *JAK2 V617F* è stata inoltre riscontrata in alcuni rari casi di leucemia mielomonocitica cronica, sindrome mielodisplasica (Myelodysplastic Syndrome, MDS), mastocitosi sistemica e leucemia neutrofilica cronica, ma nello 0% delle leucemie mieloidi croniche (LMC) (6).

La mutazione *JAK2* V617F corrisponde alla modifica di un unico nucleotide 1849 di JAK2 nell'esone 14: ciò provoca la sostituzione di una valina (Valine, V) con una fenilalanina (Phenylalanine, F) alla posizione 617 della proteina (dominio JH2). Il gene JAK2 codifica una tirosin-chinasi coinvolta nella segnalazione del recettore delle citochine attraverso il percorso STAT. Quando costitutivamente attivato, spesso tramite la mutazione *JAK2 V617F*, il risultato è la trasformazione dei progenitori eritroidi, ipersensibilità all'eritropoietina e attivazione di percorsi di segnalazione a valle. Inoltre, si ipotizza che il JAK2 alterato promuova espressione oncogena, ricombinazione mitotica e instabilità genetica (7).

Tradizionalmente, la diagnosi di MPN era basata su istologia di midollo osseo clinico e criteri citogenetici. La scoperta di un marker molecolare specifico della malattia ha prodotto sia una semplificazione della procedura sia una maggiore accuratezza diagnostica. Il rilevamento della mutazione *JAK2 V617F* fa parte dei criteri di riferimento dell'Organizzazione Mondiale della Sanità (OMS) del 2016 per la diagnosi di casi di MPN negativi per BCR-ABL (8)[\(Tabella](#page-7-0) 1) e la presenza di questa mutazione è un importante criterio di conferma diagnostica.

#### <span id="page-7-0"></span>Tabella 1. Criteri OMS per la diagnosi di MPN

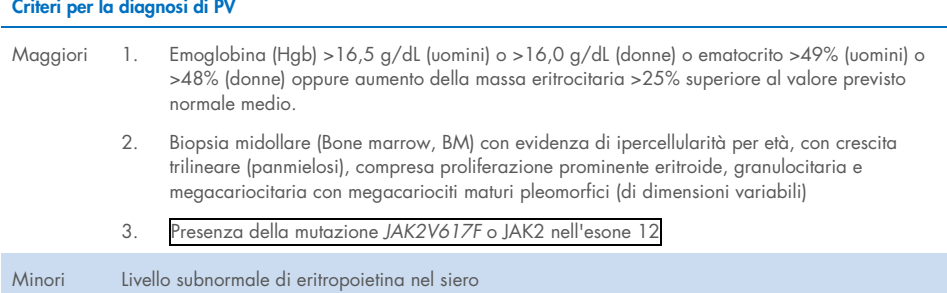

La diagnosi di PV richiede la soddisfazione di tutti e 3 i criteri maggiori, oppure dei primi 2 criteri maggiori e del criterio minore†.

† Il criterio numero 2 (biopsia BM) potrebbe non essere necessario in casi con eritrocitosi assoluta sostenuta: livelli di emoglobina >18,5 g/dL negli uomini (ematocrito, 55,5%) o >16,5 g/dL nelle donne (ematocrito, 49,5%) se sono presenti il criterio maggiore 3 e il criterio minore. Tuttavia, la mielofibrosi iniziale (presente nei pazienti fino al 20%) può essere rilevata solo mediante biopsia BM; questo rilevamento può indicare una più rapida progressione di mielofibrosi conclamata (MF post-PV).

#### Criteri per la diagnosi di ET

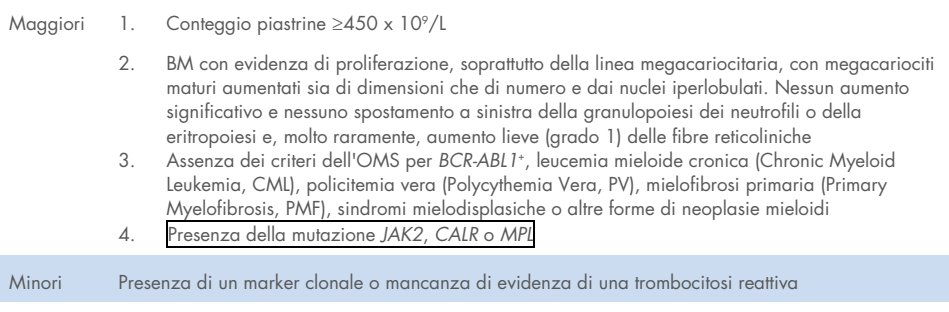

La diagnosi di ET richiede la soddisfazione di tutti e 4 i criteri maggiori o dei primi 3 criteri maggiori e del criterio minore.

#### Criteri per la diagnosi di prePMF

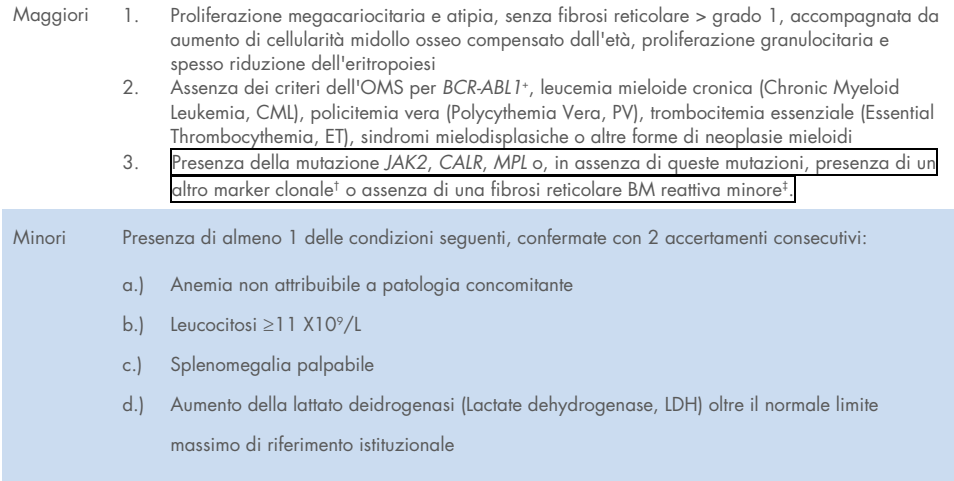

La diagnosi di prePMF richiede la soddisfazione di tutti e 3 i criteri maggiori e di almeno 1 criterio minore.

- † In assenza di una delle 3 principali mutazioni clonali, la ricerca delle più frequenti mutazioni di accompagnamento (ad es. *ASXL1, EZH2, TET2, IDH1/IDH2, SRSF2, SF3B1*) è di aiuto nella determinazione della natura clonale della malattia.
- ‡ Fibrosi reticolare minore (grado 1) secondaria all'infezione, malattia autoimmune o altra condizione infiammatoria cronica, leucemia a cellule capellute o altra neoplasia linfoide, tumore metastatico o mielopatie tossiche (croniche).

#### Criteri per la diagnosi di PMF conclamata Maggiori 1. Proliferazione megacariocitaria e atipia, accompagnate da fibrosi reticolinica e/o collagena, radi 2 o 3 2. Assenza dei criteri dell'OMS per trombocitemia essenziale (Essential Thrombocythemia, ET), policitemia vera (Polycythemia Vera, PV), *BCR-ABL1*<sup>+</sup> , leucemia mieloide cronica (Chronic Myeloid Leukemia, CML), sindromi mielodisplasiche o altre neoplasie mieloidi 3. Presenza della mutazione JAK2, CALR o MPL o, in assenza di queste mutazioni, presenza di un altro marker clonale† o assenza di una mielofibrosi reattiva‡ Minori Presenza di almeno 1 delle condizioni seguenti, confermate con 2 accertamenti consecutivi: a.) Anemia non attribuibile a patologia concomitante b.) Leucocitosi ≥11 X109 /L c.) Splenomegalia palpabile d.) Aumento della lattato deidrogenasi (Lactate dehydrogenase, LDH) oltre il normale limite massimo di riferimento istituzionale e.) Leucoeritroblastosi

La diagnosi di PMF conclamata richiede la soddisfazione di tutti e 3 i criteri maggiori e di almeno 1 criterio minore

- † In assenza di una delle 3 principali mutazioni clonali, la ricerca delle più frequenti mutazioni di accompagnamento (ad es. ASXL1, EZH2, TET2, IDH1/IDH2, SRSF2, SF3B1) è di aiuto nella determinazione della natura clonale della malattia.
- ‡ Fibrosi del midollo osseo secondaria all'infezione, malattia autoimmune o altra condizione infiammatoria cronica, leucemia a cellule capellute o altra neoplasia linfoide, tumore metastatico o mielopatie tossiche (croniche).

Nota: CML: leucemia mieloide cronica; ET: trombocitemia essenziale; PMF: mielofibrosi primaria; PV: policitemia vera; OMS: Organizzazione Mondiale della Sanità

Inoltre la scoperta della mutazione *JAK2 V617F* in pazienti MPN a svelato un nuovo obiettivo per le terapie. Il monitoraggio molecolare della malattia con la misurazione del carico della mutazione *JAK2 V617F* si è dimostrato utile nella valutazione della risposta al trattamento e nell'indicazione di recidive in pazienti sottoposti a trapianto di cellule staminali allogeniche (9). I concetti di risposta molecolare sono chiaramente determinati dalle più recenti raccomandazioni (10, 11) di European LeukemiaNet (ELN) e di International Working Group-Myeloproliferative

Neoplasms Research and Treatment (IWG-MRT) e vi si fa riferimento nelle linee guida del National Comprehensive Cancer Network (NCCN) (12) e della European Society of Medical Oncology (ESMO) (5). La Risposta molecolare completa è stata definita come l'eradicazione di una anomalia molecolare preesistente e la Risposta molecolare parziale come una riduzione ≥50% nel carico di alleli mutanti *JAK2 V617F* (la risposta parziale si applica solo a pazienti con almeno il 20% di carico di alleli mutanti *JAK2 V617F* come baseline) (10,11).

Dal 2006 sono disponibili diversi metodi essenzialmente basati su tecniche di PCR o sequenziamento, come test sviluppati in laboratorio per il rilevamento della presenza e la potenziale quantificazione di *JAK2 V617F*. Tali test presentano differenti prestazioni analitiche, in special modo in relazione a precisione e livello di sensibilità. Questa differenza può influenzare la necessità di analizzare il midollo spinale, il tempo necessario per giungere a una diagnosi definitiva e, potenzialmente, le prestazioni di monitoraggio molecolare della malattia.

Data l'ampia gamma di potenziali frazioni di allele mutante *JAK2 V617F* ce si possono riscontrare nelle MPN (con livelli anche dell'1%), ai laboratori si suggerisce di offrire il test della mutazione JAK2 V617F ad elevate sensibilità analitiche. Tecniche idonee dovrebbero prevedere un basso limite di sensibilità (almeno l'1% per la diagnosi e almeno lo 0,1% per il monitoraggio molecolare della malattia) e un'elevata riproducibilità (5,13).

## <span id="page-10-0"></span>Principio della procedura

Per determinare quantitativamente la percentuale di polimorfismo a singolo nucleotide (Single Nucleotide Polymorphisms, SNP) nei campioni di DNA sono state proposte diverse tecniche. Alcune, come le curve di melting e il sequenziamento, sono solo semi-quantitative. I metodi basati sulla reazione a catena della polimerasi quantitativa (qPCR) in tempo reale sono preferiti per la loro elevata sensibilità. L'uso di un primer specifico per SNP permette l'amplificazione selettiva dell'allele mutante (Mutant, MT) o wild-type (Wild-type, WT) che è facilmente rilevabile usando uno strumento di realtime qPCR. Questo consente una sensibilità <0,1%, che è in linea con il cut-off attualmente accettato per JAK2 dell'1% usato per la positività clinica a fini diagnostici e il limite di sensibilità raccomandato del carico di allele *JAK2 V617F* di ≤0,1% per il monitoraggio molecolare della malattia (5,13). Tuttavia si deve notare ce alcuni esperti clinici considerano la presenza di qualsiasi carico di *JAK2 V617F* come clinicamente significativo al momento della diagnosi e da qui la necessità di un metodo sensibile, come da qPCR (14). *ipsogen* JAK2 RGQ PCR Kit si basa su questa tecnica.

L'uso di qPCR permette la quantificazione accurata di prodotti PCR durante la fase esponenziale del processo di amplificazione PCR. I dati della PCR quantitativa possono essere ottenuti rapidamente, senza elaborazione post-PCR, mediante la rilevazione real-time dei segnali fluorescenti durante e/o dopo il ciclaggio PCR, riducendo così drasticamente il rischio di contaminazione del prodotto della PCR. Le principali tecniche qPCR attualmente disponibili sono di tre tipi: analisi qPCR con colorante SYBR® Green I, analisi qPCR con sonde idrolitiche e analisi qPCR con sonde di ibridazione.

Questo esame QIAGEN utilizza la qPCR basata sul principio dell'idrolisi dell'oligonucleotide. Durante la PCR, i primer diretti e inversi ibridizzano secondo una sequenza specifica. Un altro oligonucleotide legato al colorante è contenuto nella stessa miscela. Questa sonda, costituita da un oligonucleotide le cui estremità sono marcate da un colorante reporter all'estremità 5' e da un colorante quencher privo di colorante all'estremità 3', si ibrida con la sequenza target nel prodotto della PCR. L'analisi qPCR con sonde idrolitiche sfrutta l'attività di esonucleasi 5'->3' della DNA polimerasi del batterio *Thermus aquaticus* (*Taq*). Quando la sonda è intatta, la vicinanza tra il colorante reporter e il colorante quencher determina la soppressione della fluorescenza del reporter, principalmente per un trasferimento di energia di tipo Förster.

Se durante la PCR il target di interesse è presente, entrambi i primer diretti e inversi (Forward/Reverse) si appaiano in modo specifico e affiancano la sonda. L'attività di esonucleasi 5'3' della DNA polimerasi scinde la sonda tra il reporter e il colorante quencher solo se i tre oligonucleotidi ibridizzano sul target. I frammenti della sonda vengono quindi allontanati dal target e la polimerizzazione del filamento prosegue. L'estremità 3' della sonda è bloccata al fine di prevenirne l'estensione durante la PCR [\(Figura 1\)](#page-12-0). Questo processo avviene a ogni ciclo e non interferisce con l'accumulo esponenziale del prodotto.

L'aumento del segnale di fluorescenza viene rilevato soltanto se la sequenza target è complementare ai primer e alla sonda e viene pertanto amplificata durante la PCR. A causa di questi requisiti, l'amplificazione non specifica non viene rilevata. L'aumento della fluorescenza è dunque direttamente proporzionale all'amplificazione del target durante la PCR. Nella qPCR, il numero di cicli PCR necessari alla rilevazione di un segnale oltre la soglia è chiamato Crossing point (Cp) o Cycle threshold (CT) ed è direttamente proporzionale al numero di target presenti all'inizio della reazione.

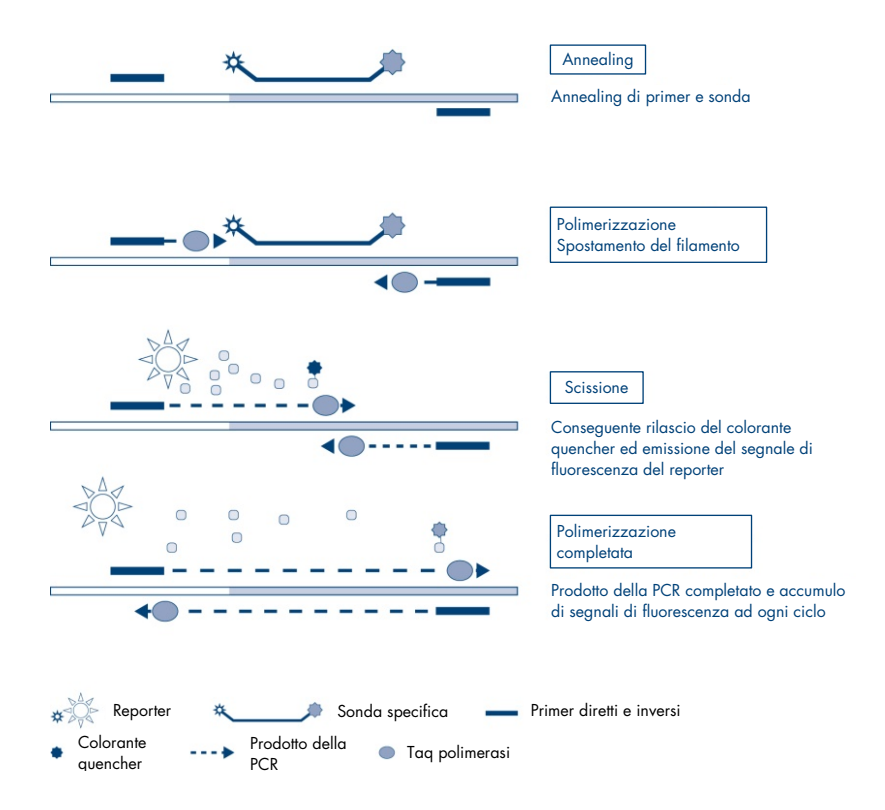

<span id="page-12-0"></span>Figura 1. Principio della reazione. La tecnologia quantitativa PCR allele-specifica utilizzata in questo esame consente una rilevazione sensibile, accurata e con un'elevata riproducibilità di SNP. Questa tecnica si basa sull'uso di specifici primer diretti, per il wild-type e per l'allele V617F, rispettivamente (15). Nella PCR, l'estensione e l'amplificazione avvengono solo in caso di perfetta corrispondenza tra primer e DNA bersaglio [\(Figura 2\).](#page-13-0)

#### Miscela di reazione WT

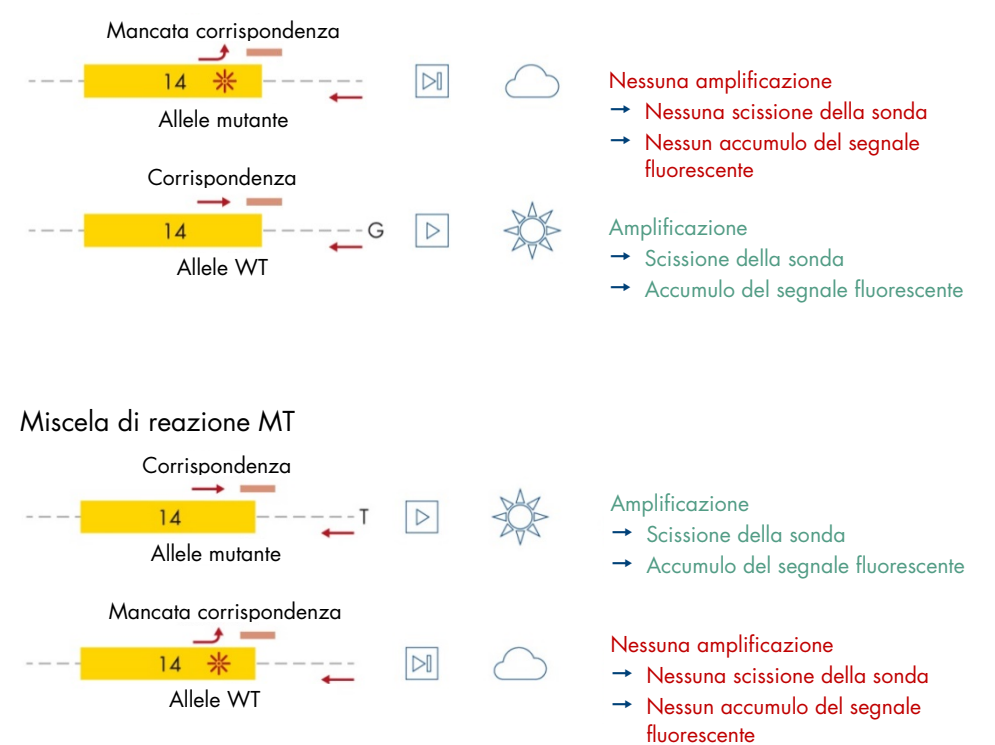

<span id="page-13-0"></span>Figura 2. PCR allele-specifica. L'utilizzo della miscela della sonda wild-type o V617F e sonda consente la rilevazione specifica dell'allele wild-type o mutato in due reazioni separate condotte utilizzando lo stesso campione. I risultati possono essere espressi come percentuale di copie mutanti tra tutte le copie JAK2. MT: mutante; WT: wild type.

## <span id="page-14-0"></span>Materiali in dotazione

## <span id="page-14-1"></span>Contenuto del kit

#### *ipsogen* JAK2 RGQ PCR Kit Numero di catalogo

#### 24 674623

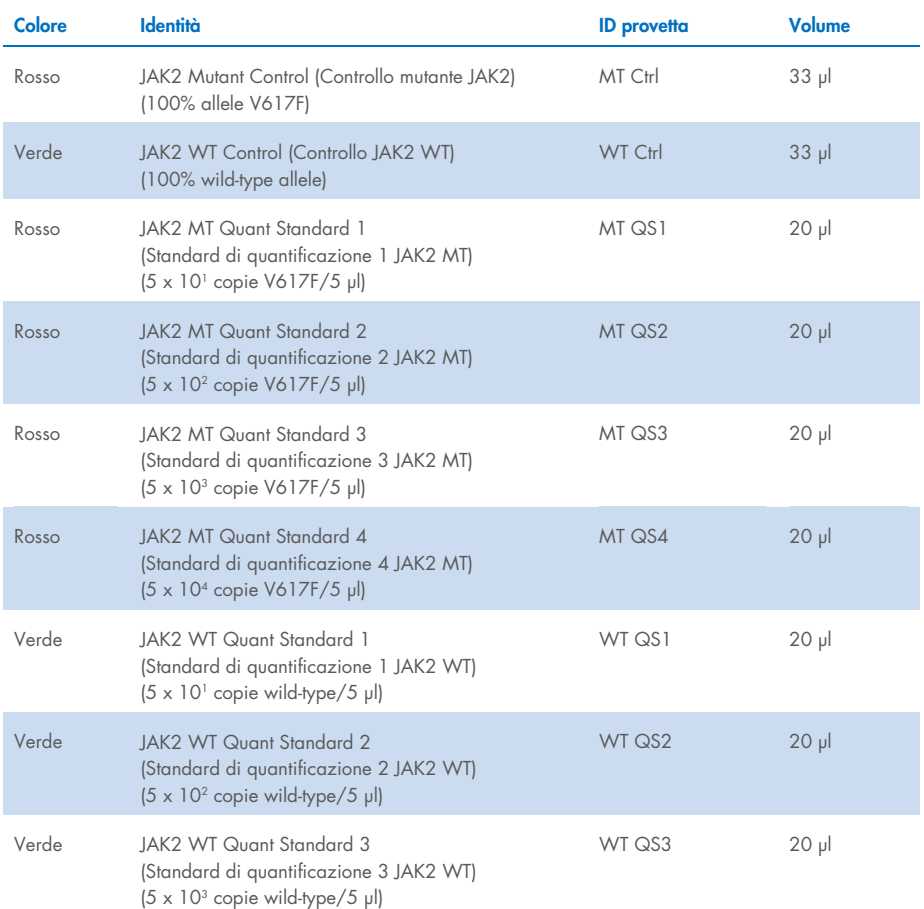

## <span id="page-15-0"></span>Contenuto del kit (continua)

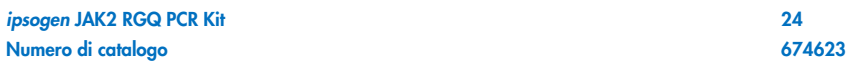

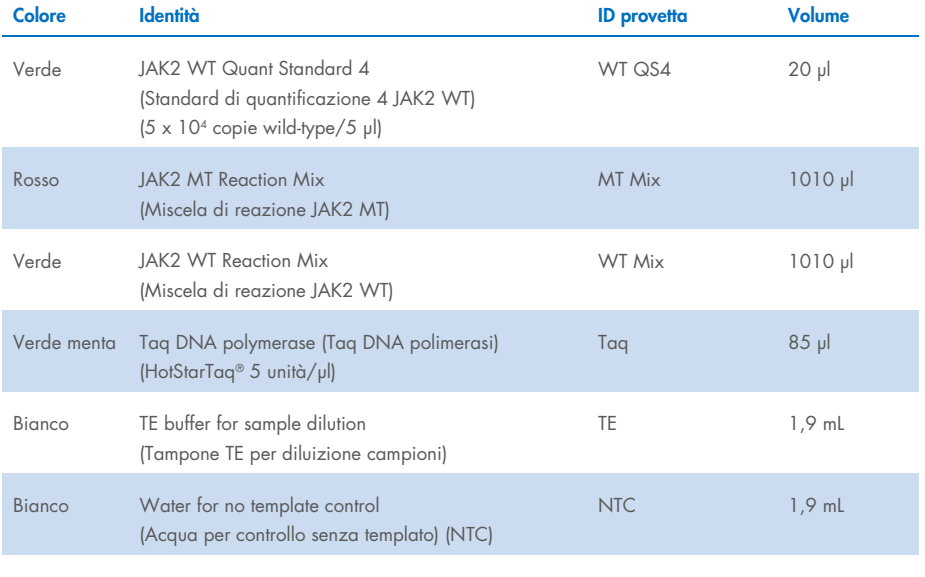

Manuale di ipsogen *JAK2 RGQ PCR Kit* (inglese) 1

## <span id="page-16-0"></span>Componenti del kit

I principali componenti del kit sono illustrati di seguito.

#### <span id="page-16-1"></span>Tabella 2. Reagenti forniti

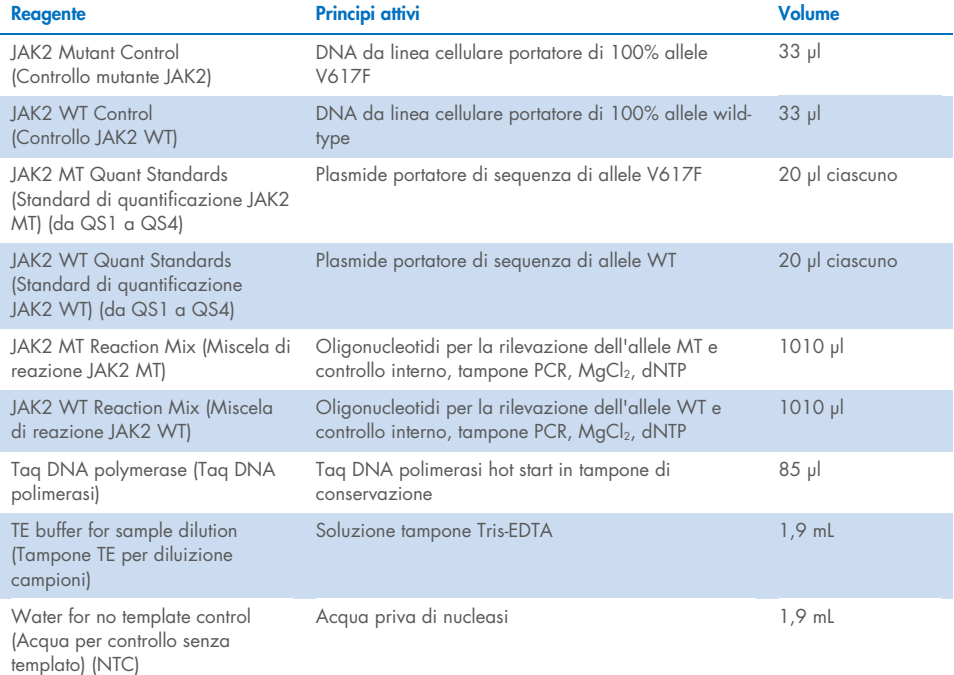

Reagenti

I reagenti forniti con questi kit, elencati nella [Tabella 2](#page-16-1) sopra, sono i reagenti necessari per diluire i campioni di test all'input richiesto, e per eseguire le reazioni qPCR per la rilevazione e quantificazione degli alleli mutanti *JAK2* e wild-type, al fine di determinare la percentuale di mutazione. Il controllo interno di amplificazione incluso nelle miscele di reazione viene usato per monitorare l'inibizione della qPCR e per escludere la mancata reazione PCR in caso di risultati negativi.

#### Controlli e standard

Il kit comprende due controlli: un Controllo mutante JAK2 usato come controllo positivo per la miscela di reazione mutante JAK2 (Mutant, MT) e un controllo JAK2 wild-type (Wild-Type, WT) usato come controllo positivo per la miscela di reazione JAK2 wild-type (Wild-Type, WT). Viene fornita acqua priva di nucleasi per eseguire un controllo senza templato per entrambe le miscele di reazione.

Il kit comprende anche quattro standard di quantificazione (Quantitation Standards, QS) mutante JAK2 (Mutant, MT) e quattro JAK2 wild-type (Wild-Type, WT). Vengono usati per calcolare il numero di copie JAK2 MT e WT e conseguentemente la percentuale di mutazione *JAK2 V617F* per i campioni di test.

## <span id="page-18-0"></span>Materiali necessari ma non in dotazione

## <span id="page-18-1"></span>Materiali di consumo e reagenti per l'estrazione manuale di DNA

- QIAamp® DSP DNA Blood Mini Kit (n. cat. 61104)
- Etanolo (96–100%)
- Nota: non utilizzare alcol denaturato, che contiene altre sostanze come il metanolo o il metiletilchetone.

## <span id="page-18-2"></span>Materiali di consumo e reagenti per l'estrazione automatizzata del DNA

- QIAsymphony® DSP DNA Mini Kit (n. cat. 937236)
- Sample Prep Cartridges, 8-well (n. cat. 997002)
- 8-Rod Covers (n. cat. 997004)
- Filter-Tips, 1500 µl (n. cat. 997024)
- Filter-Tips, 200 µl (n. cat. 990332)
- **Elution Microtubes CL (n. cat. 19588)**
- $\bullet$  Tip disposal bags (n. cat. 9013395)
- Micro tubes 2.0 ml Type H (Sarstedt®, n. cat. 72.694, [www.sarstedt.com](https://www.sarstedt.com/))

### <span id="page-18-3"></span>Materiali di consumo e reagenti per PCR

- Puntali per pipette per PCR sterili, resistenti alla contaminazione da aerosol, privi di nucleasi, con filtri idrofobici
- Provette per PCR prive di nucleasi da 1,5 mL o 2,0 mL
- Strip Tubes and Caps, 0.1 ml per Rotor-Gene Q (n. Cat. 981103 o 981106)
- Ghiaccio

### <span id="page-19-0"></span>Strumentazione

- Pipette regolabili[\\*](#page-19-3) dedicate per la PCR (1–10 µl; 10–100 µl; 100–1000 µl)
- Guanti monouso
- **Miscelatore vortex**
- Blocco riscaldante per la lisi dei campioni a 56°C
- Centrifuga da banco\* con rotore per provette di reazione da 0,5/1,5/2,0 mL (velocità fino a 13.000–14.000 rpm)
- Spettrofotometro\*

### <span id="page-19-1"></span>Attrezzatura per la preparazione dei campioni

- Strumento QIAsymphony SP (n. cat. 9001297), versione software 4.0 o successiva, accessori forniti, e protocollo Blood\_200\_V7\_DSP (o versione successiva)
- Tube Insert 3B (inserto, 2,0 mL v2, portacampioni (samplecarr.) (24), Qsym, n. cat. 9242083)

## <span id="page-19-2"></span>Apparecchiatura per real-time PCR

- Strumento per real-time PCR\*: Rotor-Gene Q MDx 5plex HRM Platform (n. cat. 9002032) o Rotor-Gene Q MDx 5plex HRM System (n. cat. 9002033) e accessori forniti
- Rotor-Gene AssayManager® installato, software versione 2.1.x (x≥0)
- Rotor-Gene AssayManager Gamma Plug-in installato, versione 1.0.x (x≥0)
- Profilo dell'esame ipsogen JAK2 blood CE IVDR importato (AP\_ipsogen\_JAK2\_blood\_CE\_IVDR\_V2\_0\_x.iap (x≥1))

<span id="page-19-3"></span><sup>\*</sup> Prima dell'uso, assicurarsi che gli strumenti siano stati revisionati e calibrati secondo le raccomandazioni del produttore.

## <span id="page-20-0"></span>Avvertenze e precauzioni

Tenere presente che potrebbe essere richiesto di consultare le norme locali per la segnalazione al produttore e/o al suo rappresentante autorizzato e all'autorità di regolamentazione del Paese dell'utente e/o del paziente di gravi incidenti verificatisi in relazione al dispositivo.

## <span id="page-20-1"></span>Informazioni sulla sicurezza

Durante la manipolazione di sostanze chimiche, è opportuno indossare sempre un camice da laboratorio, guanti monouso e occhiali protettivi. Per maggiori informazioni, consultare le schede tecniche di sicurezza (Safety Data Sheet, SDS) appropriate. Le schede SDS sono disponibili in formato PDF online all'indirizzo [www.qiagen.com/safety](https://www.qiagen.com/gb/support/qa-qc-safety-data/safety-data-sheets/), dove è possibile trovare, visualizzare e stampare la scheda SDS per ciascun kit QIAGEN e i relativi componenti.

 I campioni sono potenzialmente infettivi. Smaltire campioni e materiali di scarto dell'esame nel rispetto delle procedure di sicurezza locali.

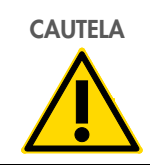

CAUTELA NON aggiungere candeggina o soluzioni acide direttamente al campione o alle sostanze di scarto della preparazione.

#### <span id="page-20-2"></span>Informazioni di emergenza

CHEMTREC Al di fuori di USA e Canada +1 703-527-3887

### <span id="page-21-0"></span>Precauzioni

L'uso dei test dPCR deve avvenire nel rispetto delle buone pratiche di laboratorio, inclusa la manutenzione dell'apparecchiatura dedicata alla biologia molecolare e della conformità ai regolamenti e agli standard pertinenti.

Questo kit è destinato all'uso diagnostico in vitro. Le istruzioni e i reagenti forniti nel kit sono stati verificati e approvati per garantire prestazioni ottimali.

- Il test deve essere usato con campioni di sangue intero con anti-coagulante potassio EDTA (K2-EDTA) conservati a 2–8°C per non più di 96 ore prima dell'estrazione del DNA.
- Tutte le sostanze chimiche e i materiali biologici sono potenzialmente pericolosi. I campioni dei pazienti e i campioni analitici sono potenzialmente infettivi e devono essere trattati come materiale a rischio biologico.
- Smaltire campioni e materiali di scarto dell'esame nel rispetto delle procedure di sicurezza locali.
- I reagenti per *ipsogen* JAK2 RGQ PCR Kit sono diluiti in modo ottimale. Non diluire ulteriormente i reagenti: questo potrebbe determinare una riduzione delle prestazioni.
- Non utilizzare volumi di reazione (miscela di reazione più campione) inferiori a 25 µl.
- Tutti i reagenti forniti con *ipsogen* JAK2 RGQ PCR Kit sono destinati esclusivamente all'uso con gli altri reagenti del medesimo kit. Non sostituire alcun reagente di un kit con lo stesso reagente di un altro *ipsogen* JAK2 RGQ PCR Kit, anche dello stesso lotto, poiché ciò potrebbe influire sulle prestazioni.
- Fare riferimento al Manuale utente dello strumento Rotor-Gene Q MDx 5plex HRM, al Manuale utente di Rotor-Gene AssayManager v2.1 Core Application, al Manuale utente di Gamma Plug-In e al Manuale utente dello strumento QIAsymphony SP per ulteriori avvertenze, precauzioni e procedure.
- In caso di alterazione dei tempi e delle temperature di incubazione, i dati generati potrebbero essere erronei o discordanti.
- Non utilizzare componenti scaduti o conservati in modo scorretto.
- Le miscele di reazione potrebbero alterarsi in caso di esposizione alla luce.
- Prestare particolare attenzione per evitare la contaminazione delle miscele con i materiali sintetici contenuti nei reagenti degli standard di quantificazione JAK2 MT e JAK2 WT e con i reagenti del controllo Mutante JAK2 e del controllo JAK2 WT.
- Prestare particolare attenzione per evitare la contaminazione da carryover del DNA o del prodotto della PCR, che genererebbe un segnale falso positivo.
- Prestare particolare attenzione per evitare la contaminazione da DNasi, che potrebbe determinare la degradazione del DNA stampo.
- Utilizzare pipette dedicate singole per la preparazione delle miscele delle reazioni e per l'aggiunta dei templati.
- Non aprire lo strumento Rotor-Gene Q MDx finché l'analisi non è terminata.
- Non aprire le provette Rotor-Gene Q al termine dell'analisi.
- Procedere con cautela e assicurarsi che i test sui campioni vengano svolti correttamente, facendo particolare attenzione all'inserimento errato dei campioni, agli errori di caricamento e di pipettamento.
- Gestire i campioni in modo sistematico per garantire la corretta identificazione e tracciabilità degli stessi in qualsiasi momento.
- Si consiglia quindi quanto segue:
	- Utilizzare materiale da laboratorio privo di nucleasi (ad es. pipette, puntali per pipette, provette di reazione) e indossare i guanti durante l'esecuzione dell'esame.
	- Utilizzare puntali per pipetta nuovi e resistenti alla contaminazione da aerosol durante tutte le fasi di pipettatura, per evitare fenomeni di contaminazione crociata dei campioni e dei reagenti.
	- Preparare la miscela master pre-PCR con materiale dedicato (pipette, puntali ecc.) in un'area riservata dove non vengano introdotte matrici di DNA (DNA, plasmidi o prodotti della PCR). Aggiungere il templato in un'area separata (preferibilmente in un'altra stanza) con materiale specifico (pipette, puntali ecc.).

Per informazioni sulla sicurezza riguardanti i kit di estrazione QIAamp DSP DNA Blood Mini Kit (n. cat. 61104) e QIAsymphony DSP DNA Mini Kit (n. cat. 937236), consultare i manuali corrispondenti.

## <span id="page-23-0"></span>Conservazione e manipolazione dei reagenti

Prestare attenzione alle date di scadenza e alle condizioni di conservazione stampate sulla confezione e sulle etichette di tutti i componenti. Non utilizzare componenti scaduti o conservati in modo scorretto.

## <span id="page-23-1"></span>Condizioni per la spedizione

*ipsogen* JAK2 RGQ PCR Kit viene spedito in ghiaccio secco. Qualora uno dei componenti dell'*ipsogen* JAK2 RGQ PCR Kit (a parte l'enzima) non dovesse essere congelato alla consegna o la confezione esterna dovesse essersi aperta durante il trasporto oppure la scatola non dovesse contenere la nota di accompagnamento, il manuale o i reagenti, contattare uno dei reparti del servizio tecnico QIAGEN o il distributore locale (vedere il retro di copertina o visitare il sito [www.qiagen.com](http://www.qiagen.com/)).

### <span id="page-23-2"></span>Condizioni per la conservazione

Alla consegna riporre immediatamente *ipsogen* JAK2 RGQ PCR Kit in un congelatore termoregolato con una temperatura compresa tra -30°C e -15°C, al riparo dalla luce.

Per le informazioni sulla conservazione riguardanti i kit di estrazione QIAamp DSP DNA Blood Mini Kit (n. cat. 61104) e QIAsymphony DSP DNA Mini Kit (n. cat. 937236), consultare i rispettivi manuali.

## <span id="page-23-3"></span>Stabilità durante l'uso

Se conservato nelle condizioni specificate, *ipsogen* JAK2 RGQ PCR Kit è stabile fino alla data di scadenza indicata sull'etichetta della confezione.

Dopo l'apertura, i reagenti possono essere conservati nella loro confezione originale a una temperatura compresa tra -30°C e -15°C fino a 12 mesi. Evitare di scongelare e congelare ripetutamente. Non superare il numero massimo di cinque cicli di congelamento-decongelamento.

Per le informazioni sulla stabilità riguardanti i kit di estrazione QIAamp DSP DNA Blood Mini Kit (n. cat. 61104) e QIAsymphony DSP DNA Mini Kit (n. cat. 937236), consultare i rispettivi manuali.

- Miscelare delicatamente il contenuto capovolgendo le provette 10 volte e centrifugandole (tranne l'enzima) prima dell'apertura.
- Le date di scadenza dei reagenti sono indicate sull'etichetta dei singoli componenti. Se conservato correttamente, il prodotto mantiene inalterate le proprie prestazioni per il periodo di stabilità indicato sulla provetta e sull'etichetta della confezione.
- Nota: non mescolare provette di lotti differenti. Tutti i componenti di *ipsogen* JAK2 RGQ PCR Kit usati per un test devono provenire dallo stesso lotto. Le procedure di controllo qualità di QIAGEN comprendono l'esecuzione di test funzionali per il rilascio dei kit condotti sui singoli lotti di kit. Non miscelare quindi reagenti di kit diversi, anche se provengono dallo stesso lotto.

## <span id="page-25-0"></span>Conservazione e manipolazione dei campioni

## <span id="page-25-1"></span>Campioni di sangue intero

*ipsogen* JAK2 RGQ PCR Kit è destinato all'uso con campioni di DNA genomico estratto da campioni di sangue intero in anticoagulante potassio EDTA (K2-EDTA) conservati nelle modalità seguenti:

- Tra 2°C e 8°C per non più di 96 ore
- Tra 15°C e 25°C per non più di 96 ore
- Congelati, tra -30°C e -15°C per non più di 1 mese

Nota: è necessario evitare oscillazioni di temperatura tra la conservazione nel luogo di prelievo e la spedizione. Le condizioni di conservazione nel sito di test devono essere le stesse della spedizione, o inferiori.

Tutti i campioni devono essere considerati potenzialmente infettivi. Smaltire campioni e materiali di scarto dell'esame nel rispetto delle procedure di sicurezza locali.

## <span id="page-25-2"></span>Campioni di DNA genomico

Dopo l'estrazione del DNA genomico, i campioni di DNA possono essere conservati e spediti a temperature comprese tra -30°C e -15°C, per non più di 24 mesi. Evitare i cicli di congelamento-decongelamento. Non superare il numero massimo di quattro cicli di congelamento-decongelamento.

## <span id="page-26-0"></span>Protocollo: Estrazione di DNA genomico e preparazione da sangue intero

#### Punti importanti prima di iniziare

- Eseguire l'estrazione di DNA genomico usando QIAamp DSP DNA Blood Mini Kit (n. cat. 61104) o lo strumento QIAsymphony SP in abbinamento a QIAsymphony DSP DNA Mini Kit (n. cat. 937236).
- Assicurarsi che i reagenti da utilizzare non siano scaduti e siano stati trasportati e conservati in condizioni idonee.
- Nota: *ipsogen* JAK2 RGQ PCR Kit è stato validato esclusivamente in abbinamento a QIAamp DSP DNA Blood Mini Kit (n. cat. 61104) o QIAsymphony DSP DNA Mini Kit (n. cat. 937236). Non utilizzare altri prodotti per l'estrazione del DNA.

## <span id="page-26-1"></span>Estrazione manuale del DNA genomico con QIAamp DSP DNA Blood Mini Kit

L'estrazione manuale del DNA genomico deve essere eseguita con QIAamp DSP DNA Blood Mini Kit (n. cat. 61104) secondo le istruzioni contenute nel manuale *QIAamp DSP DNA Blood Mini Kit*.

#### Manipolazione dei reagenti

- In fase di preparazione dei tamponi di lavaggio per questo protocollo, miscelare sempre il tampone di lavaggio ricostituito capovolgendo il flacone più volte prima di iniziare la procedura.
- Usare puntali per pipette con barriere anti aerosol per pipettare il tampone di eluizione dal flacone e sostituire subito il tappo subito dopo per evitare la contaminazione.
- Prestare particolare attenzione quando si manipolano liquidi viscosi, accertandosi di usare una pipetta idonea per garantire il dosaggio del volume corretto.
- Evitare di toccare la membrana della colonna spin QIAamp Mini con il puntale della pipetta.

 Non aggiungere la proteasi QIAGEN (QIAGEN Protease, QP) direttamente al tampone di lisi (Lysis Buffer (AL)).

#### Operazioni da eseguire prima di iniziare

- Lasciar equilibrare i campioni di sangue a temperatura ambiente (15–25°C) e assicurarsi che siano adeguatamente omogeneizzati.
- Preparare il tampone di lisi Se si è formato un precipitato nel tampone di lisi (Lysis Buffer (AL)), scioglierlo con un'incubazione a 56°C.
- **•** Preparare la proteasi QIAGEN Aggiungere 1,2 mL di solvente della proteasi (Protease Solvent, PS) nella fiala di QIAGEN Protease (QIAGEN Protease, QP) liofilizzata e miscelare con cura. Per evitare la formazione di schiuma, miscelare capovolgendo la fiala diverse volte. Assicurarsi che la QIAGEN Protease (QIAGEN Protease, QP) sia completamente disciolta. Nota: non aggiungere la proteasi QP direttamente nel tampone di lisi (Lysis Buffer (AL)).
- Preparare il tampone di lavaggio 1 Utilizzando un cilindro graduato, aggiungere 25 mL di etanolo (96-100%) nel flacone contenente 19 mL di tampone di lavaggio 1 (AW1) concentrato. Conservare il tampone di lavaggio 1 (AW1) ricostituito a temperatura ambiente (15–25°C). Nota: miscelare sempre il tampone di lavaggio 1 (AW1) ricostituito capovolgendo il flacone più volte prima di iniziare la procedura.
- Preparare il tampone di lavaggio 2 Utilizzando un cilindro graduato, aggiungere 30 mL di etanolo (96-100%) nel flacone contenente 13 mL di tampone di lavaggio 2 (AW2) concentrato. Conservare il tampone di lavaggio 2 (AW2) ricostituito a temperatura ambiente (15–25°C). Nota: miscelare sempre il tampone di lavaggio 2 (AW2) ricostituito capovolgendo il flacone più volte prima di iniziare la procedura.
- Preparare il tampone di eluizione

Il kit contiene un flacone di tampone di eluizione (AE). Per evitare la contaminazione del tampone di eluizione (AE), si raccomanda di utilizzare puntali per pipette con filtro durante il prelievo del tampone di eluizione (AE) dal flacone e di chiudere il tappo del flacone immediatamente dopo l'utilizzo.

- Lasciar equilibrare il tampone di eluizione (AE) a temperatura ambiente (15–25°C).
- Impostare un blocco riscaldante a 56°C da usare nel passaggio 4 della procedura.

#### Procedura

- 1. Pipettare 20 µl di QIAGEN Protease (QP) in una provetta di lisi (Lysis Tube, LT). Nota: prima dell'uso, controllare la data di scadenza della proteasi ricostituita.
- 2. Aggiungere 200 μl di campione di sangue alla provetta di lisi (Lysis Tube, LT).
- 3. Aggiungere 200 μl di tampone di lisi (Lysis Buffer (AL)) alla provetta di lisi (Lysis Tube, LT), chiudere il tappo della provetta e miscelare usando un vortex a pulsazione per 15 secondi.

Nota: per assicurare la lisi è essenziale miscelare con cura il campione e il tampone di lisi (Lysis Buffer (AL)), in modo da ottenere una soluzione omogenea.

Nota: poiché il tampone di lisi (AL) presenta un'elevata viscosità, assicurarsi di aggiungere il volume appropriato di tampone di lisi (Lysis Buffer (AL)) pipettando accuratamente e utilizzando una pipetta adeguata.

Non aggiungere la proteasi QIAGEN (QIAGEN Protease, QP) direttamente al tampone di lisi (Lysis Buffer (AL)).

- 4. Incubare a 56°C ( $\pm$ 1°C) per 10 minuti ( $\pm$ 1 minuto).
- 5. Centrifugare la provetta di lisi (Lysis Tube, LT) per 5 secondi circa alla massima velocità per rimuovere le gocce dall'interno del tappo.
- 6. Aggiungere 200 µl di etanolo (96–100%) nella provetta di lisi (Lysis Tube, LT), chiudere il tappo e miscelare accuratamente usando un vortex a pulsazione per ≥15 secondi.
- 7. Centrifugare la provetta di lisi (Lysis Tube, LT) per ≥5 secondi alla massima velocità per rimuovere le gocce dall'interno del tappo.
- 8. Applicare con cura l'intero lisato del passaggio 7 alla colonna spin QIAamp Mini, senza bagnare il bordo. Evitare di toccare la membrana della colonna spin QIAamp Mini con il puntale della pipetta.

Nota: se si elaborano vari campioni, aprire solo una provetta di lisi (Lysis Tube, LT) per volta.

9. Chiudere il tappo della colonna spin QIAamp Mini e centrifugare a circa 6000 x *g* per 1 minuto. Posizionare la colonna spin QIAamp Mini in una provetta di lavaggio (Wash Tube, WT) pulita ed eliminare la provetta contenente il filtrato.

Nota: se il lisato non è passato completamente attraverso la membrana dopo la centrifugazione a 6.000 x *g* (8.000 rpm), centrifugare di nuovo alla velocità massima (fino a 20.800 x *g*) per 1 minuto.

Nota: se il lisato continua a non passare attraverso la membrana durante la centrifugazione, gettare via il campione e ripetere la procedura di isolamento e purificazione con del nuovo materiale campione.

- 10. Aprire con cura la colonna spin QIAamp Mini e aggiungere 500 μl di tampone di lavaggio 1 (AW1), senza bagnare il bordo. Evitare di toccare la membrana della colonna spin QIAamp Mini con il puntale della pipetta.
- 11. Chiudere il tappo della colonna spin QIAamp Mini e centrifugare a circa 6.000 x *g* (8.000 rpm) per 1 minuto. Posizionare la colonna spin QIAamp Mini in una provetta di lavaggio (Wash Tube, WT) pulita ed eliminare la provetta contenente il filtrato.
- 12. Aprire con cura la colonna spin QIAamp Mini e aggiungere 500 μl di tampone di lavaggio 2 (AW2), senza bagnare il bordo. Evitare di toccare la membrana della colonna spin QIAamp Mini con il puntale della pipetta.
- 13. Chiudere il tappo della colonna spin QIAamp Mini e centrifugare alla velocità massima (circa 20.000 x *g* o 14.000 rpm) per 1 minuto. Posizionare la colonna spin QIAamp Mini in una provetta di lavaggio (Wash Tube, WT) pulita ed eliminare la provetta contenente il filtrato.
- 14. Centrifugare alla velocità massima (circa 20.000 x *g* o 14.000 rpm) per 3 minuti in modo che la membrana si asciughi completamente.
- 15. Posizionare la colonna spin QIAamp Mini in una provetta di eluizione (Elution Tube, ET) pulita ed eliminare la provetta di lavaggio (Wash Tube, WT) contenente il filtrato. Aprire con cura il tappo della colonna spin QIAamp Mini e applicare da 50 a 200 μl di tampone di eluizione (AE) al centro della membrana. Chiudere il tappo e incubare a temperatura ambiente per (15–25°C) per 1 minuto. Centrifugare a circa 6.000 x *g* (8.000 rpm) per 1 minuto per eluire il DNA.
- 16. Smaltire le provette campione, le piastre e i materiali di scarto nel rispetto delle disposizioni di sicurezza locali.

## <span id="page-30-0"></span>Estrazione automatizzata del DNA genomico con QIAsymphony DSP DNA Mini Kit

L'estrazione automatizzata del DNA genomico deve essere eseguita con lo strumento QIAsymphony, utilizzando il modulo SP per la preparazione dei campioni in associazione con QIAsymphony DSP DNA Mini Kit (n. cat. 937236) e seguendo le istruzioni contenute nel *Manuale di QIAsymphony DSP DNA Kit*. Le caratteristiche di protocollo specifiche per l'uso con *ipsogen* JAK2 RGQ PCR Kit sono evidenziate con il simbolo  $\Lambda$  nella procedura sequente.

Con QIAsymphony SP, QIAsymphony DSP DNA Mini Kit consente la purificazione automatizzata del DNA da sangue umano intero (usando il protocollo Blood\_200\_V7\_DSP (o versione successiva) su QIAsymphony SP).

- $\bullet$  Non è necessario alcun pretrattamento.
- Le provette vengono trasferite automaticamente in QIAsymphony SP.
- La purificazione del DNA viene eseguita con particelle magnetiche.

#### Punti importanti prima di iniziare

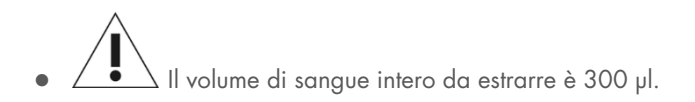

#### Impostazione

 Assicurarsi di avere dimestichezza con il funzionamento di QIAsymphony SP. Per le istruzioni di funzionamento consultare i rispettivi manuali d'uso in dotazione con lo strumento.

#### Manipolazione dei reagenti

- Prima di utilizzare per la prima volta una cartuccia reagenti, controllare che i tamponi Buffer QSL1 e Buffer QSB1 non contengano precipitato. Se necessario, rimuovere i recipienti contenenti i tamponi Buffer QSL1 e Buffer QSB1 dalla cartuccia reagenti e incubare per 30 minuti a 37°C, agitando di tanto in tanto per sciogliere il precipitato. Assicurarsi di riposizionare i recipienti nelle posizioni corrette. Se la cartuccia reagenti è già forata, assicurarsi che i recipienti siano sigillati con le strisce sigillanti riutilizzabili, quindi incubare l'intera cartuccia reagenti per 30 minuti a 37°C, agitando di tanto in tanto in un bagno d'acqua.
- Evitare di agitare energicamente la cartuccia reagenti (Reagent Cartridge, RC) per prevenire la formazione di schiuma che potrebbe compromettere il rilevamento del livello del liquido.

#### **Manutenzione**

 La manutenzione opzionale di QIAsymphony SP non è obbligatoria, ma è vivamente consigliata per ridurre il rischio di contaminazione.

#### Operazioni da eseguire prima di iniziare

- Prima di iniziare la procedura, assicurarsi che le particelle magnetiche siano completamente risospese. Agitare vigorosamente su vortex il recipiente contenente le particelle magnetiche per almeno 3 minuti prima del primo utilizzo.
- Assicurarsi che il coperchio perforante sia posizionato sulla cartuccia reagenti e che il tappo del recipiente con le particelle magnetiche sia stato rimosso oppure, se la cartuccia reagenti è parzialmente usata, verificare che le strisce sigillanti riutilizzabili siano state rimosse.
- Ricordarsi di aprire le provette con l'enzima.
- Se i campioni sono provvisti di codici a barre, orientare i campioni nel portaprovette in modo che i codici a barre siano rivolti verso il corrispondente lettore sul lato sinistro di QIAsymphony SP.

#### Procedura

- 1. Chiudere tutti i cassetti e il coperchio.
- 2. Accendere il sistema QIAsymphony SP e attendere finché non appare sullo schermo il messaggio "Sample Preparation" (Preparazione dei campioni) e finché la procedura di inizializzazione non è terminata.

Nota: l'interruttore di alimentazione è collocato nell'angolo in basso a sinistra del QIAsymphony SP.

- 3. Eseguire l'accesso allo strumento.
- 4. Accertarsi che il cassetto "Waste" (Materiali di scarto) sia preparato correttamente ed eseguire una scansione di inventario del cassetto "Waste" (Materiali di scarto), incluso lo scivolo dei puntali e il contenitore dei residui liquidi. Se necessario, sostituire il sacchetto di smaltimento dei puntali.
- 5. Caricare il rack per eluizione richiesto nel cassetto "Eluate" (Eluito). Importante: non caricare una piastra a 96 pozzetti nello "Elution slot 4" (Slot di eluizione 4).

Utilizzare solo "Elution slot 1" (Slot di eluizione 1) con il corrispondente adattatore di raffreddamento.

Nota: se si utilizza una piastra a 96 pozzetti, assicurarsi che la piastra sia orientata correttamente, in quanto l'errato posizionamento potrebbe causare confusione tra i campioni nell'analisi a valle.

6. Caricare la/e cartuccia/e reagenti e i materiali di consumo richiesti nel cassetto "Reagents and Consumables" (Reagenti e materiali di consumo).

Nota: accertarsi che i puntali per pipette siano fissati correttamente.

- 7. Eseguire una scansione dell'inventario del cassetto "Reagents and Consumables" (Reagenti e materiali di consumo).
- 8.  $\angle$  **•**  $\angle$  Trasferire 300 **u** del campione di sangue intero da estrarre in una microprovetta (2,0 mL Tipo H) priva di nucleasi, quindi inserire quest'ultima in un adattatore 3b da 2 mL sul rack con le provette campione. Caricare le provette campione nel cassetto "Sample" (Campione).
- 9. Utilizzare il touchscreen per inserire le informazioni richieste per ogni lotto di campioni da analizzare:
	- O Sample information (Informazioni sui campioni): Cambiare il formato provetta predefinito. Per farlo, fare clic su **Select All** (Seleziona tutto). Quindi, selezionare Sarstedt reference 72.694 (Riferimento Sarstedt 72.694) dal foglio Tube Insert (Inserto provette).
	- O Protocol to be run (Protocollo da eseguire): Fare clic su Select All (Seleziona tutto). Poi, nella categoria, fare clic su DNA Blood **(Sangue DNA) >** Blood\_200\_V7\_DSP (o versione successiva) per campione di sangue intero.
	- $\circ$   $\overline{\bullet}$  **Elution volume and output position** (Volume di eluizione e posizione di uscita): 100 µl per il protocollo relativo al sangue intero. Nota: dopo l'inserimento delle informazioni sul lotto, lo stato passa da LOADED (Caricato) a QUEUED (In coda). Non appena un lotto viene messo in coda, il pulsante "Run" (Esegui) viene abilitato.

#### 10. Avviare il processo.

10a. Per avviare il processo, fare clic su Run (Esegui).

10b. Leggere e confermare il messaggio che appare.

Nota: si consiglia di restare in attesa accanto allo strumento finché non sarà stato eseguito il rilevamento del livello di liquidi per le provette di controllo interno e finché lo stato del rack QIAsymphony SP non cambia in **RUNNING** (In esecuzione). Importante: la seduta non deve essere sospesa o interrotta durante l'elaborazione (salvo in caso di emergenza), altrimenti ai campioni verrà assegnato il flag "unclear" (ambiguo). Nota: è possibile continuare a caricare i campioni e aggiungerli alla seduta in corso (fintanto che vengono caricati i reagenti).

- 11. Fare clic su Run (Esegui) per avviare la procedura di purificazione.
- 12. Al termine dell'esecuzione del protocollo, lo stato del lotto passa da RUNNING (In esecuzione) a COMPLETED (Completato). Dal cassetto "Eluate" (Eluito) estrarre il rack per eluizione contenente gli acidi nucleici purificati.

Si consiglia di rimuovere la piastra di eluizione dal cassetto "Eluate" (Eluito) subito dopo la fine del processo. In base alla temperatura e al grado di umidità, le piastre per eluizione rimaste nel QIAsymphony SP dopo il termine del processo possono essere esposte a condensa o evaporazione.

Nota: in linea generale le particelle magnetiche non vengono trascinate negli eluiti. Se un eluito contiene particelle scure, procedere alla rimozione delle particelle magnetiche nel modo seguente:

- 12a. Porre la provetta contenente il DNA a contatto con un separatore magnetico idoneo (ad es., QIAGEN 12-Tube Magnet, n. cat. 36912) finché la particelle magnetiche non si saranno separate.
- 12b. Se il DNA è in micropiastre, porre la micropiastra a contatto con un separatore magnetico idoneo (ad es., QIAGEN 96-Well Magnet Type A, n. cat. 36915) finché le particelle magnetiche non si saranno separate. Se non è disponibile un separatore magnetico adatto, centrifugare la provetta contenente il DNA per 1 minuto alla massima velocità in una microcentrifuga per far sedimentare le eventuali particelle magnetiche rimaste.
- 13. Esportare il file dei risultati del sistema QIAsymphony SP: questo report viene generato per ogni piastra di eluizione.
	- 13a. Inserire la penna USB in una delle porte USB sul lato anteriore del QIAsymphony SP.
	- 13b. Fare clic su Tools (Strumenti).
	- 13c. Selezionare File Transfer (Trasferimento file).
	- 13d. Nella scheda In-/Output Files (File in ingresso/uscita) fare clic su Results Files (File dei risultati) > Transfer (Trasferisci).

Il nome del file esportato deve avere il seguente formato:

#### yyyy-mm-ddhh:mm:ss\_ID rack per eluizione

- 14. Controllare la colonna "Validity of result" (Validità del risultato) per ciascun campione nel file dei risultati QIAsymphony SP.
	- Stato valid (valido) e unclear (equivoco): Procedere alla [Qualificazione e](#page-36-0)  [quantificazione del DNA.](#page-36-0)
	- Stato Invalid (non valido): Il campione viene rifiutato. Ripetere l'operazione di estrazione.
- 15. Se una cartuccia reagenti è utilizzata solo parzialmente, richiuderla con le strisce sigillanti riutilizzabili fornite e chiudere immediatamente le provette contenenti la proteinasi K al termine del protocollo per evitare l'evaporazione.
- 16. Smaltire le provette campione, le piastre e i materiali di scarto nel rispetto delle disposizioni di sicurezza locali.
- 17. Pulire lo strumento QIAsymphony SP.

Seguire le istruzioni per la manutenzione riportate nei manuali d'uso in dotazione con lo strumento. Assicurarsi di pulire regolarmente le protezioni dei puntali per ridurre al minimo il rischio di contaminazione crociata.

18. Chiudere i cassetti e spegnere QIAsymphony SP.
# Qualificazione e quantificazione del DNA

Per calibrare lo spettrofotometro, eseguire un bianco con tampone ATE o AE. È necessario utilizzare questi tamponi in quanto i tamponi di eluizione presenti nei kit di estrazione del DNA genomico contengono come conservante l'azide di sodio, che assorbe la luce a 260 nm.

- Il rapporto *A*260/*A*<sup>280</sup> deve essere ≥1,7, in quanto rapporti più piccoli indicano generalmente una contaminazione con proteine o la presenza di materiali chimici organici che alterano la PCR.
- La quantità di DNA viene determinata misurando la densità ottica a 260 nm.
- Quantità totale di DNA purificato = concentrazione x volume di campione in µl.
- Se il rapporto *A*260/*A*<sup>280</sup> è inferiore a 1,7 e/o la concentrazione del DNA genomico è inferiore a 10 ng/µl, il campione non deve essere elaborato ulteriormente.

## Normalizzazione del campione di DNA genomico

È necessario diluire il DNA fino a 10 ng/µl nel tampone TE contenuto nel kit *ipsogen* JAK2 RGQ PCR Kit.

Ogni reazione di PCR su Rotor-Gene Q MDx 5plex HRM è ottimizzata per 50 ng di DNA genomico purificato diluito in un volume di campione finale di 5 µl. È necessario un totale di 100 ng per campione testato per eseguire le reazioni mutante e wild-type.

# Protocollo: qPCR sullo strumento Rotor-Gene Q MDx 5plex HRM

## Punti importanti prima di iniziare

- *ipsogen* JAK2 RGQ PCR Kit deve essere eseguito sullo strumento Rotor-Gene Q MDx 5plex HRM usando Rotor-Gene AssayManager v2.1.
- *ipsogen* JAK2 RGQ PCR Kit richiede l'uso specifico del Gamma Plug-in. Questo plug-in è scaricabile dal sito web QIAGEN all'indirizzo: [resources.qiagen.com/674623](https://resources.qiagen.com/674623). Il plug-in deve essere installato su un computer sul quale sia già installato il software Rotor-Gene AssayManager v2.1.
- *ipsogen* JAK2 RGQ PCR Kit richiede inoltre l'uso di un profilo dell'esame. Il profilo dell'esame (file .iap) contiene tutti i parametri necessari per eseguire i cicli e le analisi con l'esame qPCR. Può essere scaricato dalla pagina web dedicata a *ipsogen* JAK2 RGQ PCR Kit sul sito QIAGEN: resources.giagen.com/674623. Il profilo dell'esame deve essere importato nel software Rotor-Gene AssayManager v2.1.
- Acquisire esperienza con l'uso dello strumento Rotor-Gene Q MDx prima di avviare il protocollo. Per maggiori informazioni, consultare i manuali d'uso dello strumento, del software Rotor-Gene AssayManager v2.1 e di Gamma Plug-in.
- Rotor-Gene AssayManager v2.1 consente l'interpretazione automatizzata dei risultati della PCR. I parametri di ciclizzazione sono bloccati per il processo.

#### Impostazione

- Scaricare e installare Rotor-Gene AssayManager v2.1. Vedere ["Installazione del](#page-38-0)  [software base Rotor-Gene AssayManager v2.1"](#page-38-0), pagina [39](#page-38-0) per informazioni dettagliate.
- Scaricare e installare Gamma plug-in. Vedere ["Installazione di Gamma Plug-in e](#page-39-0)  [importazione del profilo dell'esame"](#page-39-0), pagina [40](#page-39-0) per informazioni dettagliate.

 Si raccomanda di analizzare otto campioni di DNA genomico nello stesso esperimento, in modo da ottimizzare l'uso dei controlli, degli standard e delle miscele di reazione. Vedere ["Trattamento dei campioni sullo strumento Rotor-Gene Q MDx 5plex HRM con](#page-42-0)  [rotore da 72 provette"](#page-42-0), pagin[a 43](#page-42-0) per informazioni dettagliate.

## <span id="page-38-0"></span>Installazione del software base Rotor-Gene AssayManager v2.1

Il software Rotor-Gene AssayManager v2.1 deve essere installato sul computer collegato allo strumento Rotor-Gene Q MDx 5plex HRM e può essere scaricato dal sito web QIAGEN: [resources.qiagen.com/674623](https://resources.qiagen.com/674623). Per dettagli sull'installazione del software di base Rotor-Gene AssayManager v2.1, inclusi i requisiti di sistema, fare riferimento al *Manuale utente di Rotor-Gene AssayManager v2.1 Core Application*.

Nota: *ipsogen* JAK2 RGQ PCR Kit può funzionare solo se nel software Rotor-Gene AssayManager v2.1 sono programmate determinate impostazioni di configurazione.

Per una sicurezza di processo a livello di sistema, per la modalità chiusa è necessario definire le seguenti impostazioni di configurazione:

- Material number required (Numero del materiale obbligatorio)
- Valid expiry date required (Data di scadenza valida obbligatoria)
- Lot number required (Numero di lotto obbligatorio)

# <span id="page-39-0"></span>Installazione di Gamma Plug-in e importazione del profilo dell'esame

L'installazione e l'importazione del plug-in Gamma e del profilo dell'esame sono illustrate dettagliatamente nel *Manuale utente del Rotor-Gene AssayManager v2.1 Core Application* e nel *Manuale utente Gamma Plug-in*.

### Per installare Gamma Plug-in

- 1. Scaricare Gamma Plug-in e la versione più aggiornata del profilo dell'esame *ipsogen* JAK2 CE IVDR dal sito web QIAGEN.
- 2. Fare doppio clic sul file RGAM\_V2\_1\_Gamma\_Plug-in.Installation.V1\_0\_x .msi (dove x ≥0). Seguire le istruzioni di installazione.

Per una descrizione dettagliata di questo processo fare riferimento alla sezione "Installazione di plug-in" nel *Manuale utente di Rotor-Gene AssayManager v2.1 Core Application*.

Nota: per una sicurezza di processo a livello di sistema fare clic sulla scheda Settings (Impostazioni) e selezionare le caselle relative a Material number required (Numero del materiale obbligatorio), **Valid expiry date required** (Data di scadenza valida obbligatoria), e Lot number required (Numero di lotto obbligatorio) per la modalità chiusa (sezione Work list (Elenco di lavoro)). Se le caselle non sono già attivate (spuntate), fare clic per attivarle.

3. Dopo l'installazione del plug-in, un utente con diritti da amministratore per il software Rotor-Gene AssayManager v2.1 dovrà importare il profilo dell'esame ipsogen\_JAK2\_blood\_CE\_IVDR.

### Per importare il profilo dell'esame ipsogen\_JAK2\_blood\_CE\_IVDR

- 1. Fare clic sull'icona per aprire il software Rotor-Gene AssayManager v2.1.
- 2. Accedere come utente con diritti di amministratore in modalità Closed (Chiusa) [\(Figura 3\)](#page-40-0). Si apre la schermata di accesso [\(Figura 4\)](#page-40-1).

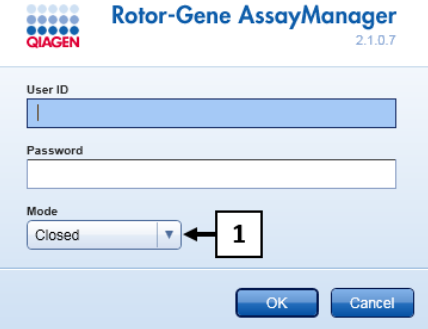

<span id="page-40-0"></span>Figura 3. Finestra di accesso di Rotor-Gene AssayManager. 1: Modalità Closed (Chiusa).

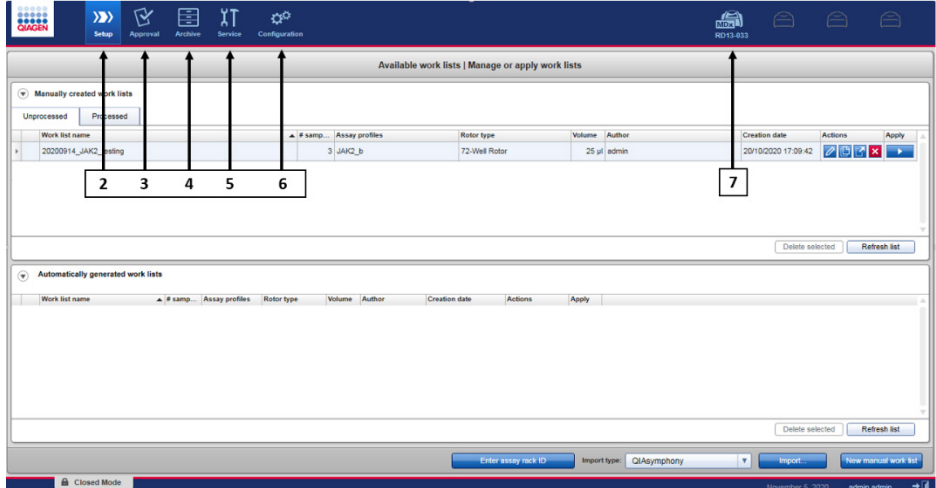

<span id="page-40-1"></span>Figura 4. Rotor-Gene AssayManager v.2.1. 2: Ambiente Setup (Configurazione). Utilizzato per la creazione, gestione e applicazione di elenchi di lavoro. 3: Ambiente Approval (Approvazione). Usato per cercare esperimenti rilasciati interamente o parzialmente e per l'approvazione di campioni dedicati. I referti degli esperimenti vengono creati al rilascio di un campione. 4: Ambiente Archive (Archivio) Utilizzato per cercare esperimenti completamente e parzialmente rilasciati e generare referti di esperimenti utilizzando profili dei referti predefiniti. 5: Ambiente Service (Assistenza) Contiene la scheda Audit Trail (Registrazione delle operazioni effettuate) e la scheda Re-usable Data (Dati riutilizzabili). 6: Configuration (Configurazione). Utilizzato per regolare le impostazioni del Rotor-Gene AssayManager. 7: Icona Rotor-Gene Q. Utilizzata per interrompere o terminare un processo e rilasciare un termociclatore al termine del processo (e per verificare la connessione dello strumento).

- 3. Fare clic sull'ambiente Configuration (Configurazione) [\(Figura 4,](#page-40-1) numero 6) [\(Figura 5,](#page-41-0) numero 8).
- 4. Fare clic sulla scheda Profili dell'esame [\(Figura 5,](#page-41-0) numero 9).
- 5. Fare clic su Import (Importa) [\(Figura 5,](#page-41-0) numero 10).
- 6. Nella finestra di dialogo Select assay profile to import (Seleziona il profilo dell'esame) selezionare il profilo dell'esame ipsogen\_JAK2\_blood\_CE\_IVDR. Fare clic su Open (Apri) [\(Figura 5,](#page-41-0) numero 11).

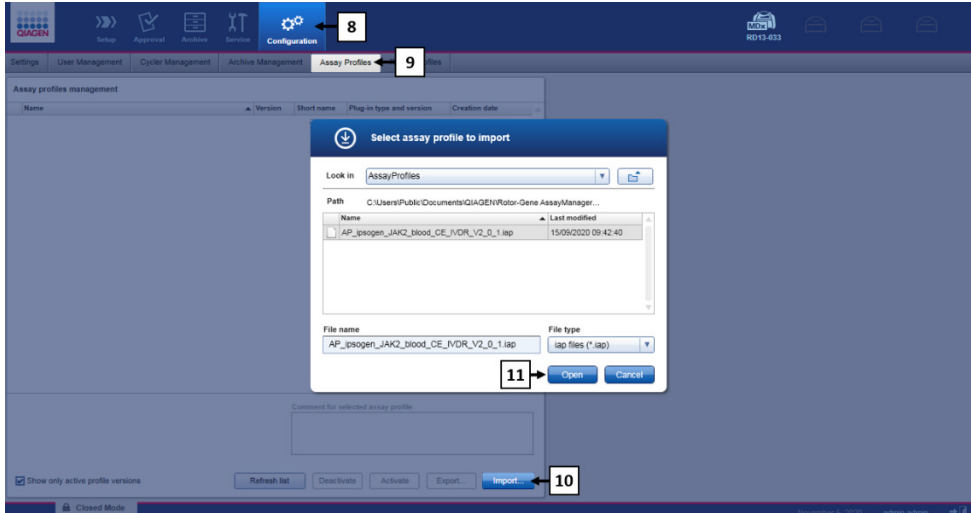

<span id="page-41-0"></span>Figura 5. Importazione del profilo dell'esame. 8: Ambiente Configuration (Configurazione), 9: Scheda Assay profile (Profilo dell'esame), 10: Pulsante Import (Importa), 11: Pulsante Open (Apri).

7. Dopo che il profilo dell'esame è stato importato correttamente, potrà essere utilizzato nell'ambiente Setup (Configurazione) [\(Figura 4,](#page-40-1) box 2).

Nota: non è possibile importare due volte la stessa versione del profilo dell'esame.

## <span id="page-42-0"></span>Trattamento dei campioni sullo strumento Rotor-Gene Q MDx 5plex HRM con rotore da 72 provette

Si raccomanda di analizzare otto campioni di DNA genomico nello stesso esperimento, in modo da ottimizzare l'uso dei controlli, degli standard e delle miscele di reazione.

La [Tabella 3](#page-42-1) fornisce il numero di reazioni che si possono analizzare usando il rotore da 72 provette.

Lo schema illustrato nella e nella [Figura](#page-43-0) 6 fornisce un'illustrazione del blocco di caricamento e della configurazione del rotore per un esperimento con *ipsogen* JAK2 RGQ PCR Kit.

I numeri identificano le posizioni nel blocco di caricamento e indicano la posizione finale sul rotore.

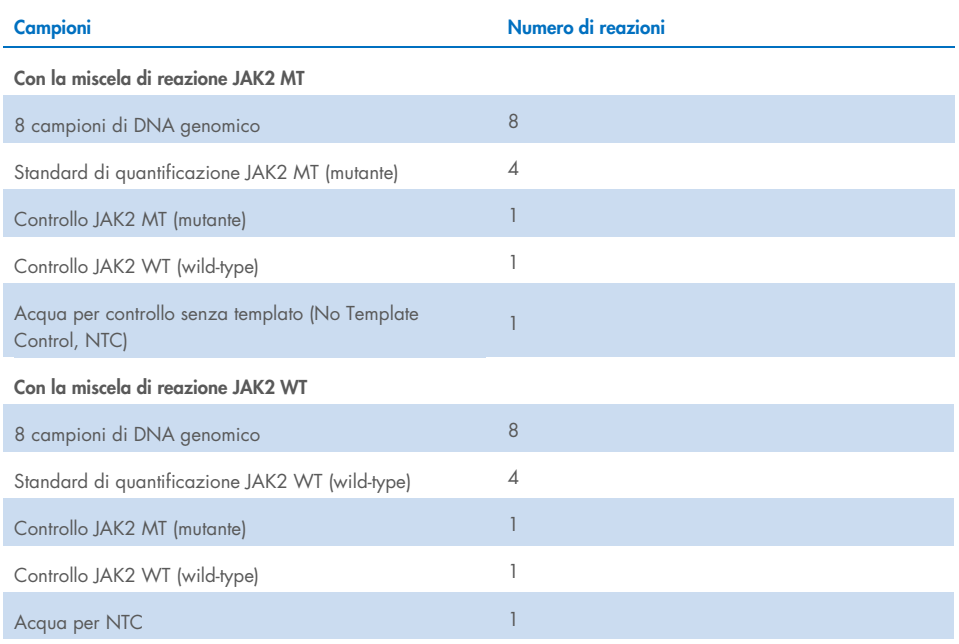

#### <span id="page-42-1"></span>Tabella 3. Numero di reazioni per lo strumento Rotor-Gene Q MDx 5plex HRM con rotore con 72 provette

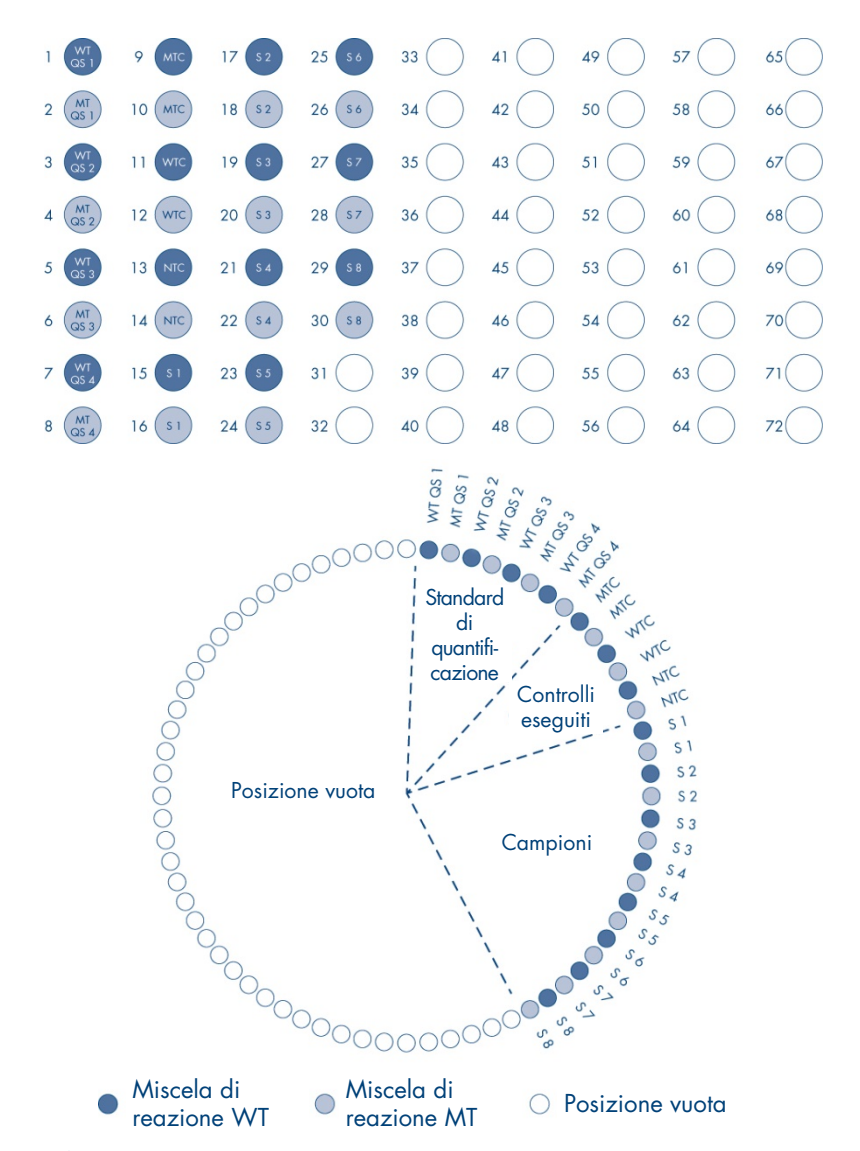

<span id="page-43-0"></span>Figura 6. Configurazione consigliata del rotore e della piastra per un esperimento con ipsogen JAK2 RGQ PCR Kit. WTC: Controllo JAK2 WT; MTC: Controllo JAK2 mutante (MT); QS WT: Standard di quantificazione JAK2 WT; QS-MT: Standard di quantificazione JAK2 MT; S: campione di DNA genomico; NTC: controllo senza templato (acqua).

Le provette devono essere inserite nel rotore nel modo indicato nella [Figure 6](#page-43-0) dato che l'analisi automatizzata impostata nel profilo dell'esame si basa su questa organizzazione. Se si usa uno schema diverso, si otterranno risultati anomali.

Nota: tutte le posizioni non utilizzate devono essere occupate da provette per strisce vuote, tappate.

# qPCR sullo strumento Rotor-Gene Q MDx 5plex HRM con rotore con 72 provette

## Operazioni da eseguire prima di iniziare:

Creare un elenco di lavoro per i campioni da analizzare.

#### <span id="page-45-2"></span>Per creare un elenco di lavoro

- 1. Accendere lo strumento Rotor-Gene Q MDx 5plex HRM.
- 2. Avviare il software Rotor-Gene AssayManager v2.1 e accedere come utente con ruolo operatore in modalità Closed (Chiusa) [\(Figura](#page-40-0) 3, numero 1).
- 3. Verificare che lo strumento Rotor-Gene Q MDx 5plex HRM sia correttamente rilevato dal software prima di avviare il processo [\(Figura 7\)](#page-45-0).

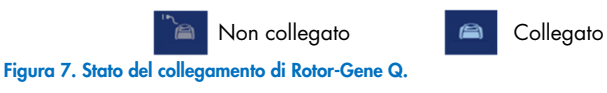

<span id="page-45-0"></span>4. Fare clic su "New manual work list" (Nuovo elenco di lavoro manuale) nell'ambiente Setup (configurazione) [\(Figura 8,](#page-45-1) numero 1).

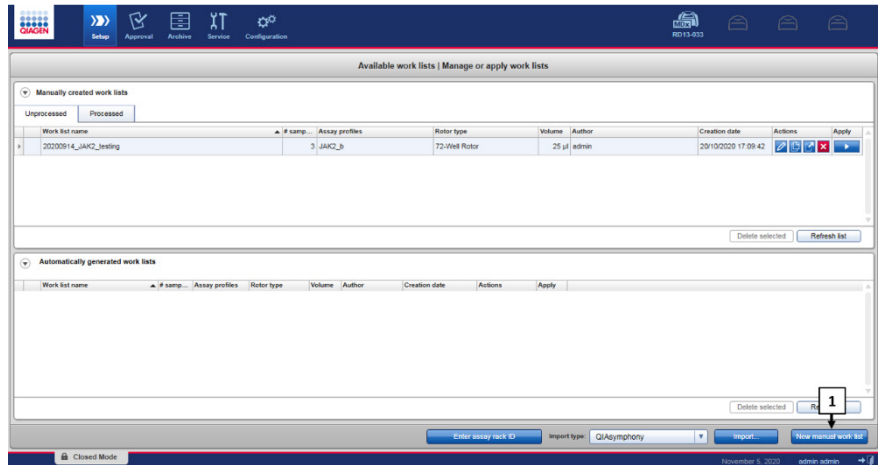

<span id="page-45-1"></span>Figura 8. Creazione dell'elenco di lavoro. 1: Pulsante per la creazione del nuovo elenco di lavoro.

5. Selezionare il profilo dell'esame "ipsogen JAK2 blood CE IVDR" dall'elenco di profili esame disponibili nel passaggio "Assay" (Esame) [\(Figura 9,](#page-46-0) numero 2).

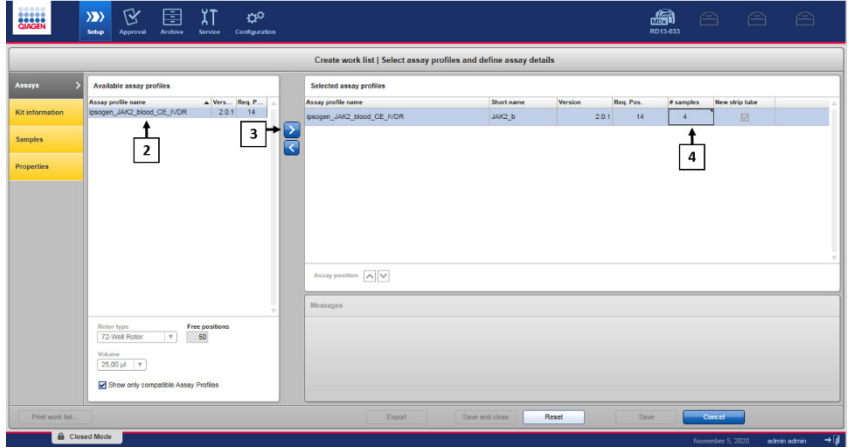

<span id="page-46-0"></span>Figura 9. Creazione dell'elenco di lavoro – selezione del profilo dell'esame. 2: Profili dell'esame disponibili. 3: Trasferimento del profilo dell'esame nell'elenco di lavoro. 4: Immettere il numero di campioni.

- 6. Fare clic su ">" per trasferire il profilo dell'esame selezionato nell'elenco "Selected assay profiles" (Profili dell'esame selezionati) [\(Figura 9,](#page-46-0) numero 3). Il profilo dell'esame ora dovrebbe comparire nell'elenco "Selected assay profiles" (Profili esame selezionati).
- 7. Immettere il numero di campioni nel campo corrispondente [\(Figura 9,](#page-46-0) numero 4).
- 8. Fare clic sul passaggio "Kit Information" (Informazioni kit) e immettere manualmente le seguenti informazioni sul kit JAK2, che si trovano sul coperchio della confezione:
	- Material number (Numero materiale) 1120216 [\(Figura 10,](#page-47-0) numero 6)
	- Valid expiry date (Data di scadenza valida) [\(Figura 10,](#page-47-0) numero 7)
	- Lot number (Numero lotto) [\(Figura 10,](#page-47-0) numero 8) Nota: in alternativa è possibile immettere o scansionare il codice a barre del kit [\(Figura](#page-47-0) 10, numero 5).

Nota: tutti i campi devono essere compilati. I campi diventano blu quando vengono immesse informazioni valide (ad es., kit non scaduto, immissione di numeri di materiale e di lotto validi).

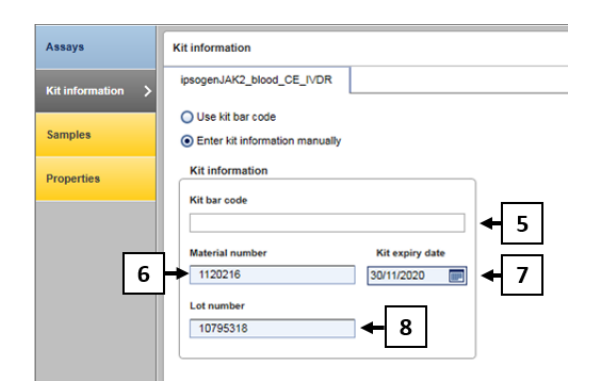

<span id="page-47-0"></span>Figura 10. Creazione elenco di lavoro - Immissione delle informazioni relative al kit. 5: Codice a barre del kit (può essere letto mediante scansione o immesso manualmente; se il codice a barre viene immesso, gli altri campi vengono riempiti automaticamente). 6: Material number (Numero materiale). 7: Kit expiry date (Data di scadenza del kit). 8: Lot number (Numero di lotto). Queste informazioni sono reperibili sulla confezione del kit.

9. Fare clic sul passaggio "Samples" (Campioni).

Viene visualizzato un elenco con i dettagli dei campioni. L'elenco rappresenta la disposizione prevista del rotore.

10. In questo elenco inserire i numeri di identificazione (ID) dei campioni [\(Figura 11,](#page-48-0) numero 9) ed eventuali informazioni opzionali [\(Figura 11,](#page-48-0) numero 10) come commento per ciascun campione.

|                 |                                                                |                    |  |                           | Create work list   Edit samples  |        |                 |    |  |
|-----------------|----------------------------------------------------------------|--------------------|--|---------------------------|----------------------------------|--------|-----------------|----|--|
| Assays          | Sample details                                                 |                    |  |                           |                                  |        |                 |    |  |
|                 | Pos.<br>Style                                                  | Sample ID          |  | <b>Status</b> Sample type | Tarpets                          | Assay  | Sample ocenment |    |  |
| Kit information | $\overline{2}$                                                 |                    |  |                           | FAM_MT, HEX_MT                   |        |                 |    |  |
| <b>Samples</b>  | $3 \bullet \bullet \bullet \bullet$ $\bullet$                  |                    |  | los                       | FAM_WT, HEX_WT<br>FAM_MT, HEX_MT | JAK2_b |                 |    |  |
| Properties      | $s = -1$ ass                                                   |                    |  | $\alpha$ s                | FAM_WT, HEX_WT<br>FAM_MT, HEX_MT | JAK2 b |                 |    |  |
|                 | $7 \bullet \bullet \bullet$ ass                                |                    |  | <b>QS</b>                 | FAM_WT, HEX_WT<br>FAM_MT, HEX_MT | JAK2_b |                 |    |  |
|                 | 10 <sup>1</sup>                                                | 9 MutantControl    |  | PC                        | FAM_WT, HEX_WT<br>FAM_MT, HEX_MT | JAK2 b |                 |    |  |
|                 | 12 <sup>12</sup>                                               | 11 WildTypeControl |  | PC                        | FAM_WT, HEX_WT<br>FAM_MT, HEX_MT | JAK2_b |                 |    |  |
|                 | $13$ $\text{m}$ <sup>2</sup> $\text{m}$ <sup>2</sup> NTC<br>14 |                    |  | <b>NTC</b>                | FAM_WT, HEX_WT<br>FAM_MT, HEX_MT | JAK2 b |                 |    |  |
|                 | 15 m <sup>2</sup> - Sample 1<br>16                             |                    |  | Test                      | FAM_WT, HEX_WT<br>FAM_MT, HEX_MT | JAK2_b |                 |    |  |
|                 | 17   Sample 2<br>18                                            |                    |  | Test<br>9                 | FAM_WT, HEX_WT<br>FAM_MT, HEX_MT | JAK2_b |                 |    |  |
|                 | 19 m <sup>2</sup> - <sup>1</sup> Sample 3<br>20 <sub>2</sub>   |                    |  |                           | FAM_WT, HEX_WT<br>FAM_MT, HEX_MT | JAK2_b |                 | 10 |  |
|                 | 21<br>$22 \overline{ }$                                        |                    |  | Test                      | FAM_WT, HEX_WT<br>FAM_MT, HEX_MT | JAK2_b |                 |    |  |
|                 |                                                                |                    |  |                           |                                  |        |                 |    |  |

<span id="page-48-0"></span>Figura 11. Creazione elenco di lavoro - Immissione delle informazioni relative al campione. 9: Sample ID (ID campione) 10: Sample comments (Commenti campione) (opzionale)

- 11. Fare clic sul passaggio "Properties" (Proprietà). Immettere il nome dell'elenco di lavoro [\(Figura 12,](#page-49-0) numero 11).
- 12. Spuntare la casella "work list is complete (can be applied)" (elenco di lavoro completo (può essere applicato)) [\(Figura 12,](#page-49-0) numero 12).

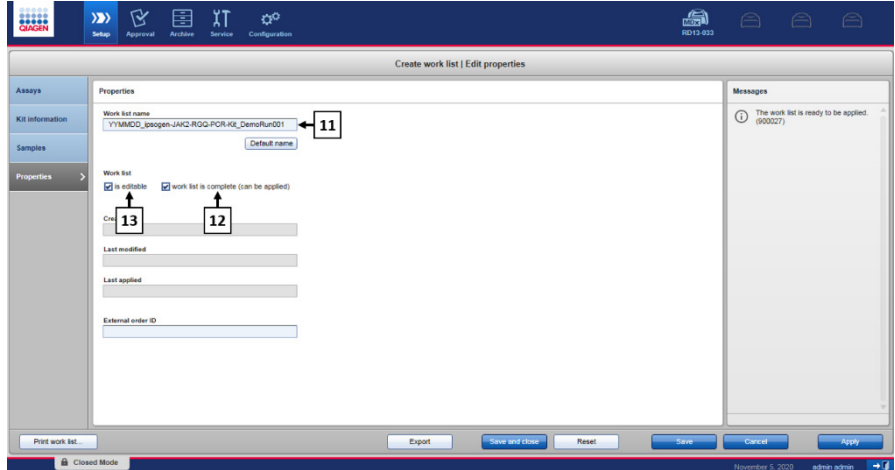

<span id="page-49-0"></span>Figura 12. Creazione dell'elenco di lavoro – Proprietà. 11: Nome dell'elenco di lavoro. 12: Spuntare l'opzione "work list is complete" (elenco di lavoro completo). 13: Deselezionare la casella "is editable" (è modificabile) solo se l'elenco di lavoro non deve essere modificato.

Nota: La casella "is editable" (è modificabile) [\(Figura 12,](#page-49-0) numero 13) definisce se l'elenco di lavoro è ancora modificabile o no. Se l'elenco di lavoro è applicabile e non deve essere modificabile in seguito, deselezionare la casella di controllo is editable (è modificabile).

- 13. Salvare l'elenco di lavoro.
- 14. È possibile stampare l'elenco di lavoro per poterlo consultare in seguito, durante la preparazione e l'allestimento della qPCR. Per stampare l'elenco di lavoro, fare clic su "Print work list" (Stampa elenco di lavoro). I dettagli sul campione sono inclusi nell'elenco di lavoro.

Nota: l'elenco di lavoro può essere salvato ed eseguito in un secondo momento oppure può essere creato al caricamento dell'esperimento nello strumento e applicato direttamente.

## Procedura

#### Allestimento dell'esperimento qPCR

1. Scongelare tutti i componenti necessari ad eccezione della *Taq* DNA polimerasi, che deve restare nel congelatore quando non è utilizzata. Collocare su ghiaccio le provette contenenti i componenti da scongelare.

Importante: per evitare che il materiale si degradi, la fase di scongelamento non deve durare più di 30 minuti.

- 2. Pulire l'area del tavolo dedicata alla preparazione della miscela per la PCR, in modo da evitare qualsiasi contaminazione con stampi o nucleasi.
- 3. Miscelare delicatamente le provette contenenti standard, controlli e miscele di reazione capovolgendole 10 volte, e centrifugare brevemente prima dell'uso.
- 4. Preparare le seguenti miscele master per qPCR in base al numero di campioni da analizzare.

Nota: tutte le concentrazioni sono calcolate sul volume finale di reazione.

In [Tabella 4](#page-50-0) e [Tabella 5](#page-51-0) è illustrato lo schema di pipettamento per la preparazione di una miscela di reagenti MT e una WT, calcolate in modo da ottenere un volume di reazione finale di 25 µl. Sono previsti volumi extra a compensazione degli errori di pipettamento e per elaborare gli 8 campioni più i controlli.

#### <span id="page-50-0"></span>Tabella 4. Preparazione di miscele master qPCR per rilevazione sequenza JAK2 MT

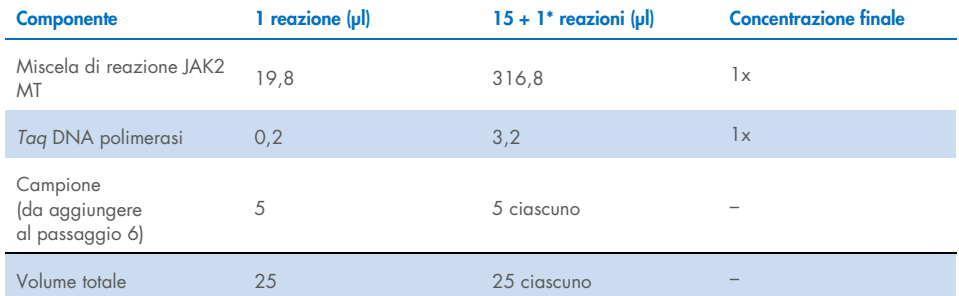

\* Un volume di reazione extra è incluso come volume morto.

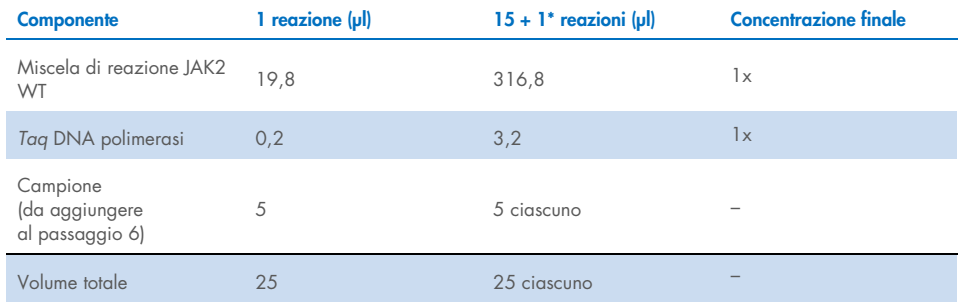

#### <span id="page-51-0"></span>Tabella 5. Preparazione di miscele master qPCR per rilevazione della sequenza JAK2 WT

\* Un volume di reazione extra è incluso come volume morto.

Importante: *agitare e centrifugare brevemente* la miscela master qPCR prima di erogare 20 µl in ogni provetta per strisce.

- 5. Aggiungere acqua per controllo senza templato (No Template Control, NTC) nelle provette corrispondenti e chiuderle.
- 6. Importante: Agitare in vortex e centrifugare brevemente il DNA (campioni di DNA genomico più QS e controlli). Successivamente aggiungere 5 µl di materiale da quantificare nella provetta per strisce corrispondente, così da ottenere un volume totale di 25 µl. Miscelare delicatamente pipettando su e giù.

Nota: Non dimenticare di sostituire i puntali tra una provetta e l'altra per evitare qualsiasi contaminazione non specifica del templato o della miscela di reazione che potrebbe portare a risultati falsi positivi. Iniziare aggiungendo i campioni di test, poi gli standard e poi i controlli.

7. Riporre nel congelatore tutti i componenti di *ipsogen* JAK2 RGQ PCR Kit per evitare che il materiale si degradi.

### Avvio del processo

- 1. Preparare lo strumento Rotor-Gene Q MDx e avviare il processo nel modo seguente.
	- 1a. Posizionare un rotore a 72 pozzetti sull'apposito supporto per rotori dello strumento Rotor-Gene Q MDx.
	- 1b. Riempire il rotore con le strisce di provette rispettando le posizioni assegnate nella [Figura 6](#page-43-0) (pagina [44\)](#page-43-0) partendo dalla posizione 1 e inserendo delle provette vuote tappate nelle posizioni inutilizzate.

Nota: assicurarsi che la prima provetta sia inserita nella posizione 1 e che le strisce di provette siano posizionate con l'orientamento corretto, come illustrato nella [Figura](#page-43-0) 6.

- 1c. Fissare l'anello di bloccaggio.
- 1d. Caricare il rotore e l'anello di bloccaggio sullo strumento Rotor-Gene Q MDx, quindi chiudere il coperchio dello strumento.
- 1e. Nel software Rotor-Gene AssayManager v2.1, selezionare l'elenco di lavoro corrispondente dalla schermata degli elenchi di lavoro, quindi fare clic su "Apply" (Applica) ([Figura 13,](#page-52-0) numero 14) o, se l'elenco di lavoro è ancora aperto, fare clic su "Apply".(Applica).

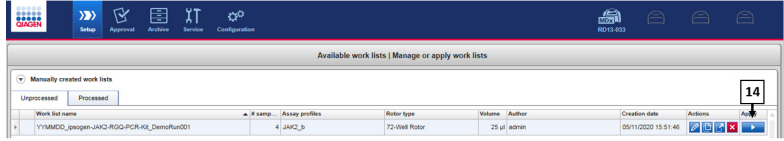

<span id="page-52-0"></span>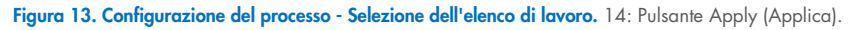

Nota: se non è stato creato un elenco di lavoro specifico per l'esperimento, eseguire il login nel Rotor-Gene AssayManager v2.1 e seguire la procedura ["Per creare un elenco](#page-45-2)  [di lavoro"](#page-45-2) a pagina [46,](#page-45-2) prima di procedere come segue.

- Immettere il nome dell'esperimento [\(Figura 14,](#page-53-0) numero 15).
- Selezionare il termociclatore da utilizzare nell'elenco "Cycler selection" (Selezione del termociclatore) [\(Figura 14,](#page-53-0) numero 16). "
- Verificare che l'anello di bloccaggio sia collegato correttamente e confermarlo nella schermata [\(Figura 14,](#page-53-0) numero 17).

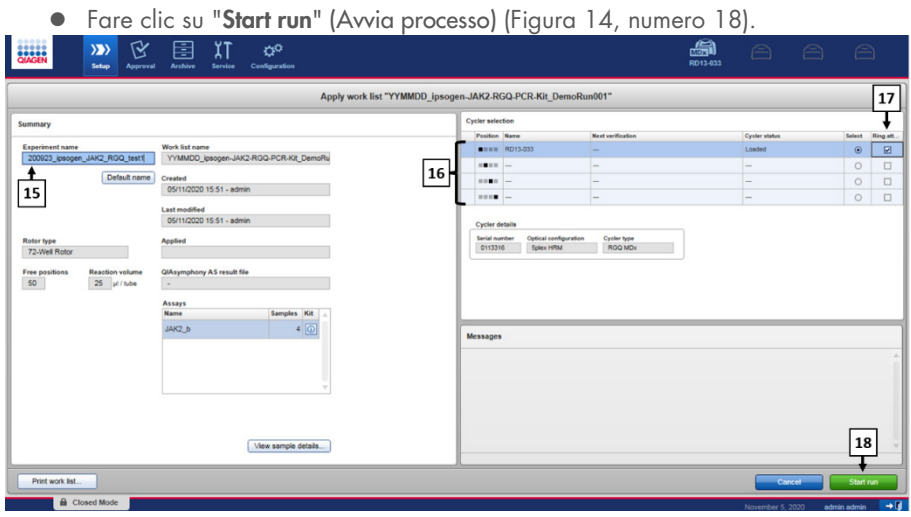

<span id="page-53-0"></span>Figura 14. Configurazione del processo - Impostazioni processo. 15: Experiment name (Nome esperimento). 16: Cycler selection (Selezione termociclatore). 17: Verificare e confermare che l'anello di bloccaggio sia attaccato. 18: Pulsante Start Run (Avvia processo).

1f. Il processo JAK2 RGQ PCR dovrebbe iniziare.

#### Termine, rilascio e convalida del processo

1. Al termine del processo, fare clic su "Finish run" (Termina processo).

Nota: finché il passaggio non è completato, l'esperimento non viene salvato nel database interno.

Nota: l'analisi dei dati acquisiti viene eseguita automaticamente in base al plug-in corrispondente al profilo dell'esame e in base alle regole e ai parametri definiti nel profilo dell'esame.

- 2. Rilasciare e convalidare la seduta.
	- Gli utenti che hanno eseguito il login con il ruolo di Approver (Convalidatore) dovranno fare clic su "**Release and ao to approval**" (Rilascia e vai alla convalida).
- Gli utenti che hanno eseguito il login con il ruolo di "Operator" (Operatore) dovranno fare clic su "Release" (Rilascia). Nota: la funzionalità generale dell'ambiente Approval (Approvazione) è descritta nel Manuale utente di Rotor-Gene AssayManager v2.1 Gamma Plug-in.
- 3. Rilascio dei risultati.
	- Facendo clic su "Release and go to approval" (Rilascia e vai alla convalida), i risultati dell'esperimento vengono visualizzati nell'ambiente "Approval" (Approvazione)**.**
	- Facendo clic su "Release" (Rilascia) un utente con il ruolo di "Approver" (Convalidatore), dovrà eseguire il login e selezionare l'ambiente "Approval" (Approvazione).
		- Applicare le opzioni filtro [\(Figura 15,](#page-54-0) numero 19) per selezionare l'esperimento da approvare [\(Figura 15,](#page-54-0) numero 20). Quindi, fare clic su "Apply" (Applica) ([Figura 15,](#page-54-0) numero 21).

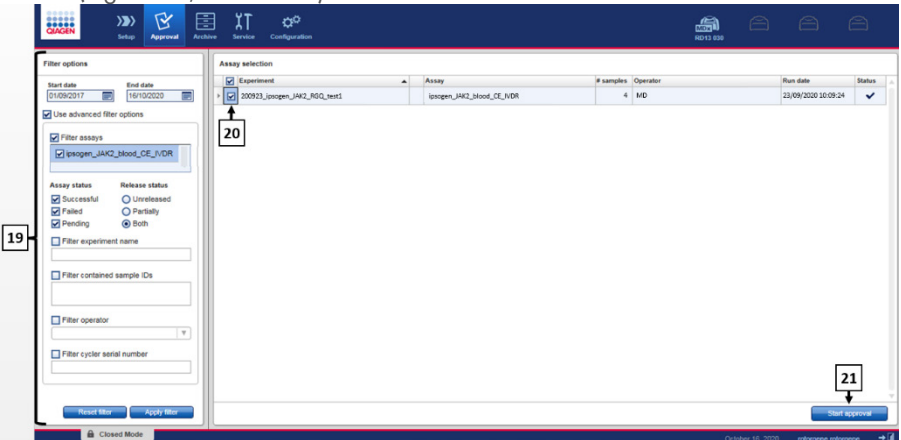

<span id="page-54-0"></span>Figura 15. Approvazione esecuzione - Selezione dell'esperimento. 19: Filter options (Opzioni di filtro). 20: Assay selection (Selezione esame). 21: Pulsante "Start approval" (Avvia approvazione).

 Appare il seguente avviso AUDAS (Automatic Data Scan, scansione automatica dei dati)[\(Figura 16\).](#page-55-0) Nella sezione "Plots and Information" (Grafici e informazioni), verificare manualmente le curve di fluorescenza dei target HEX per eventuali anomalie (ad es. picchi causati da errori hardware).

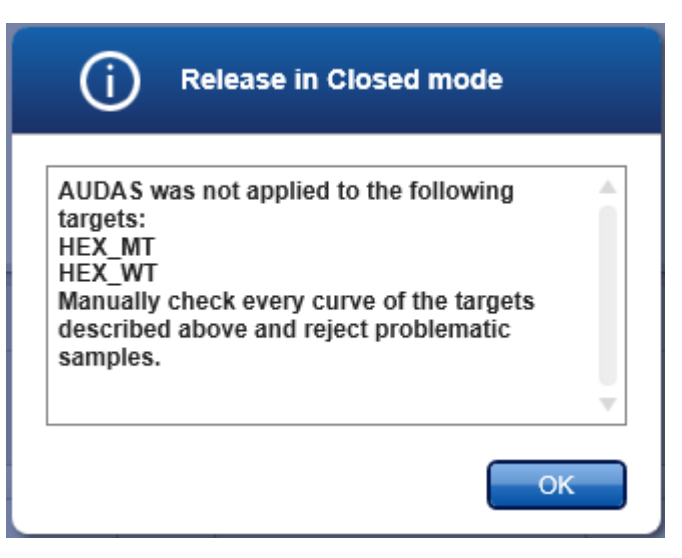

#### <span id="page-55-0"></span>Figura 16. Avviso AUDAS.

Nota: le curve dei target HEX del controllo interno non mostrano forme tipicamente sigmoidali (come negli esempi di curve in [Figura 17\)](#page-55-1) e devono essere considerate come curve valide. Si osservi che tutti gli altri criteri di validità del controllo interno (ad es. i limiti  $C_{\bar{1}}$ ) sono controllati automaticamente dal software.

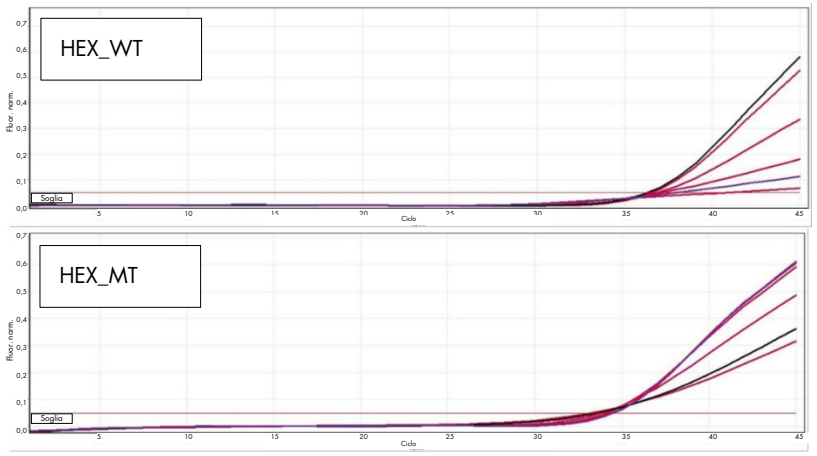

<span id="page-55-1"></span>Figura 17. Curve HEX controllo interno.

I risultati dei campioni sottoposti al test vengono analizzati automaticamente dal software Rotor-Gene AssayManager v2.1 ma devono essere convalidati e rilasciati da un utente con il ruolo di "Approver" (Convalidatore). Inizialmente tutti i campioni di test di un esperimento terminato hanno lo stato "Undefined" (Indefinito). In fondo alla riga specifica dei risultati dei campioni da approvare sono presenti tre pulsanti di convalida. Questi pulsanti sono usati per l'accettazione o il rifiuto interattivi dei risultati del campion[e\(Figura 18](#page-56-0) e [Figura](#page-57-0) 19).

Nota: un campione riportato come "INVALID" (NON VALIDO) da Rotor-Gene AssayManager v2.1 non può essere riassegnato come "VALID" (VALIDO), anche se il risultato del campione viene rifiutato.

Nota: il campione deve essere rifiutato se l'utente non concorda con il risultato e desidera ripetere il test (ad es. se viene osservata un'anomalia sulle curve dei target HEX del controllo interno).

● Rivedere il risultato [\(Figura](#page-57-0) 19, numero 22) e fare clic su "Release/Report data" (Rilascio/report dei dati) [\(Figura](#page-57-0) 19, numero 23).

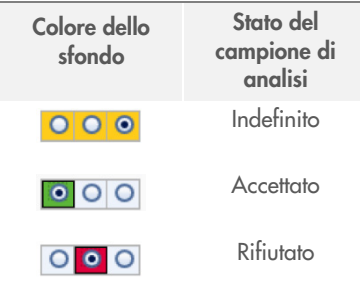

<span id="page-56-0"></span>Figura 18. Definizione dello stato di approvazione del campione.

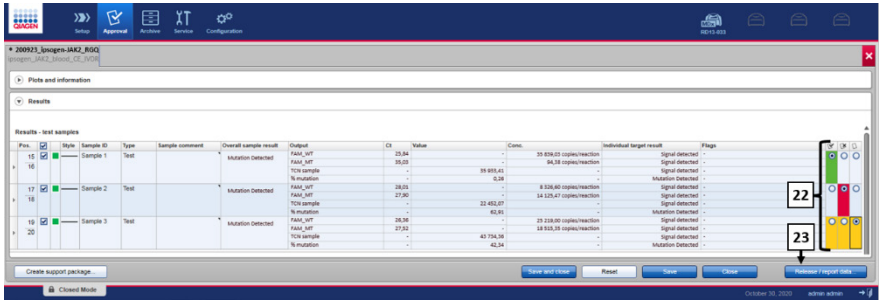

<span id="page-57-0"></span>Figura 19. Rilascio e report dei risultati. 22: Pulsanti di approvazione campione (per approvare  $(\checkmark)$  o rifiutare ( $*\circ$ ) i risultati per ogni campione). 23: Pulsante Release and report data (Rilascio e report dei dati).

 Immettere la password se richiesto, verificare la casella "Create report" (Crea report) e fare clic su "OK" [\(Figura](#page-58-0) 20, numeri 24 e 25). Il report viene generato in formato PDF e salvato automaticamente nella cartella predefinita. Il percorso predefinito per la cartella è:

C: > Users (Utenti) > Public (Pubblica) > Documents (Documenti) > QIAGEN > Rotor-Gene AssayManager > Export (Esportazione) > Reports (Report) Nota: è possibile modificare sia il percorso che la cartella predefinita nell'ambiente Configuration (Configurazione).

- Contemporaneamente viene creato e salvato automaticamente nella cartella predefinita un file LIMS. Il percorso predefinito per la cartella è: C: > Users (Utenti) > Public (Pubblica) > Documents (Documenti) > QIAGEN > Rotor-Gene AssayManager > Export (Esportazione) > LIMS. Nota: è possibile modificare sia il percorso che la cartella predefinita nell'ambiente "Configuration" (Configurazione).
- Chiudere il file pdf e tornare a Rotor-Gene AssayManager. Fare clic su "OK" quando viene richiesto [\(Figura](#page-58-0) 20, numero 26).

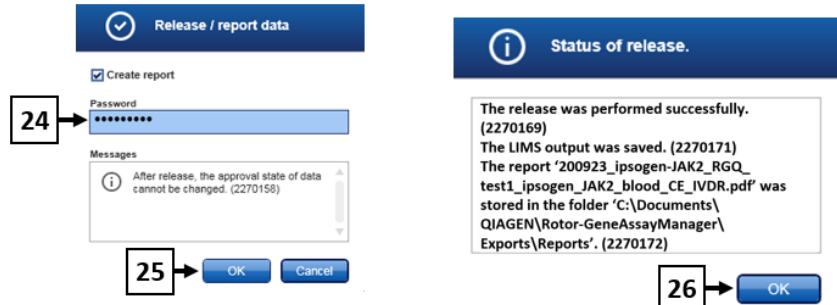

<span id="page-58-0"></span>Figura 20. Rilascio e report dei risultati. 24: Password utente. 25-26: Pulsante OK per selezionare.

- All'immissione della password utente viene generato e aperto un report su PDF. Chiudere il report PDF. Quindi viene automaticamente generato un file LIMS e appare una dichiarazione sul rilascio. Fare clic su "OK". Ora l'esame è completamente rilasciato. Fare clic su "OK" per andare nell'ambiente "Archive" (Archivio).
- Fare clic sulla scheda Archive (Archivio) per esportare il file in formato .rex, corrispondente ai dati non elaborati. Trovare il proprio esperimento usando le opzioni di filtro [\(Figura 21,](#page-58-1) numeri 27 e 28) e fare clic su "Show assays" (Mostra esami) [\(Figura 21,](#page-58-1) numero 29).

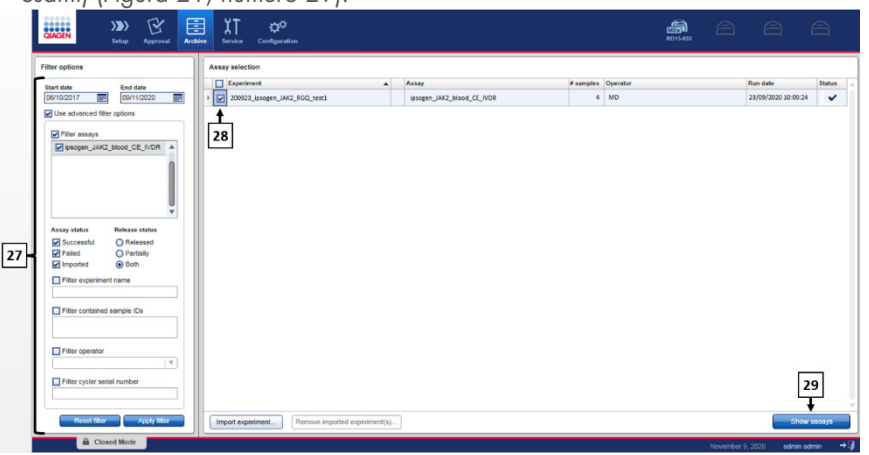

<span id="page-58-1"></span>Figura 21. Ambiente Archive (Archivio) 27: Filter options (Opzioni di filtro). 28: Assay selection (Selezione esame). 29: Pulsante Show assays (Mostra esami).

- Vengono visualizzati i risultati dell'esperimento. Nell'angolo in basso a destra della schermata, selezionare ".rex-file" (File .rex) come tipo di file da esportare. Fare clic su "Export". Fare clic su "OK" per salvare. Il software salva automaticamente il file .rex nella seguente cartella predefinita: C: > Users (Utenti) > Public (Pubblica) > Documents (Documenti) > QIAGEN > Rotor-Gene AssayManager > Export (Esportazione) > Experiments (Esperimenti). Nota: il percorso e la cartella possono essere modificati nella scheda "Specify the .rex file export destination" (Specifica destinazione di esportazione del file .rex). Nota: per eseguire gli interventi di risoluzione dei problemi, è necessario disporre di un pacchetto di supporto creato dal processo. È possibile generare pacchetti di supporto dall'ambiente di approvazione o di archivio (*Manuale utente di Rotor-Gene AssayManager v2.1 Core Application,* sezione "Risoluzione dei problemi", "Creazione di un pacchetto di supporto"). Inoltre potrebbe essere d'aiuto la registrazione delle operazioni effettuate al momento dell'evento ±1 giorno. Le registrazioni delle operazioni effettuate possono essere recuperare dall'ambiente Service (Assistenza) (*Manuale utente di Rotor-Gene AssayManager v2.1 Core Application* sezione 1.5.5.5).
- 4. Scaricare lo strumento Rotor-Gene Q MDx e smaltire le strisce di provette nel rispetto dei regolamenti locali sulla sicurezza.

# Interpretazione dei risultati

L'analisi è totalmente automatizzata.

Rotor-Gene AssayManager v2.1 analizza per prime[\\*](#page-60-0) le curve di amplificazione e potrebbe quindi invalidare quelle non conformi per forma e ampiezza del rumore. In tal caso verrà associato un contrassegno alla curva invalidata.

Il Rotor-Gene AssayManager v2.1 analizzerà quindi i controlli del processo:

- NTC: l'NTC viene verificato per l'assenza di amplificazione specifica (JAK2 WT e JAK2 MT).
- $\bullet$  QS WT e MT: La convalida degli standard di quantificazione si basa sul valore R<sup>2</sup> e sul valore di pendenza di ciascuna curva standard.
- WTC: il numero di copie totali (TCN) JAK2 deve essere sufficiente a interpretare questo controllo. In tal caso sarà calcolata la percentuale di mutazione di JAK2. Questo controllo del processo viene convalidato se secondo il test il suo stato è WT.
- MTC: il numero di copie totali JAK2 deve essere sufficiente a interpretare questo controllo. In tal caso sarà calcolata la percentuale di mutazione di JAK2. Questo controllo del processo viene convalidato se secondo la mutazione JAK2 il suo stato è altamente positivo.

Il controllo interno (Internal Control, IC) deve essere amplificato in tutti i pozzetti contenenti controlli e standard di quantificazione, e deve rientrare in un range predefinito di controlli.

Nota: il report generato al termine di ogni processo mostra i risultati ottenuti con i controlli eseguiti. Tutti i dati non validi vengono identificati con il relativo contrassegno [\(Tabella](#page-62-0) 6).

<span id="page-60-0"></span><sup>\*</sup> Abilitato solo per target FAM.

Se uno di questi controlli eseguiti non è conforme, viene applicato il flag "ASSAY\_INVALID" (ESAME NON VALIDO). Se il contrassegno è evidenziato, il processo è da considerarsi non valido e l'esperimento dovrà essere ripetuto.

Se tutti i controlli del processo sono conformi, allora il Rotor-Gene AssayManager v2.1 procede con l'analisi dei campioni di test.

- Il controllo interno (Internal Control, IC) deve essere amplificato in tutti i pozzetti contenenti i campioni e deve rientrare nel range predefinito.
- Il numero di copie totali deve essere sufficiente in un determinato campione per l'interpretazione dei risultati.
- Viene quindi calcolata la percentuale di mutazione JAK2 e viene visualizzato il risultato. In ogni provetta (WT e MT) osservare il valore CT per i campioni da convalidare da Rotor-Gene AssayManager v2.1 e per la validità del relativo campione. Nota: se entrambi i controlli del processo e i risultati del campione sono validi, il report mostrerà il numero di copie e la percentuale di mutazione per ogni campione.
- La [Tabella 6](#page-62-0) mostra gli avvisi (flag) di campioni non validi che possono essere assegnati a una singola provetta durante l'analisi da parte del Rotor-Gene AssayManager v2.1, insieme alla spiegazione del significato di ogni flag.
- [Tabella 7](#page-67-0) (pagina [68\)](#page-67-0) fornisce i flag campione di avvertenza e la descrizione dei termini.

#### <span id="page-62-0"></span>Tabella 6. Avvisi di non validità dei campioni e descrizione delle condizioni

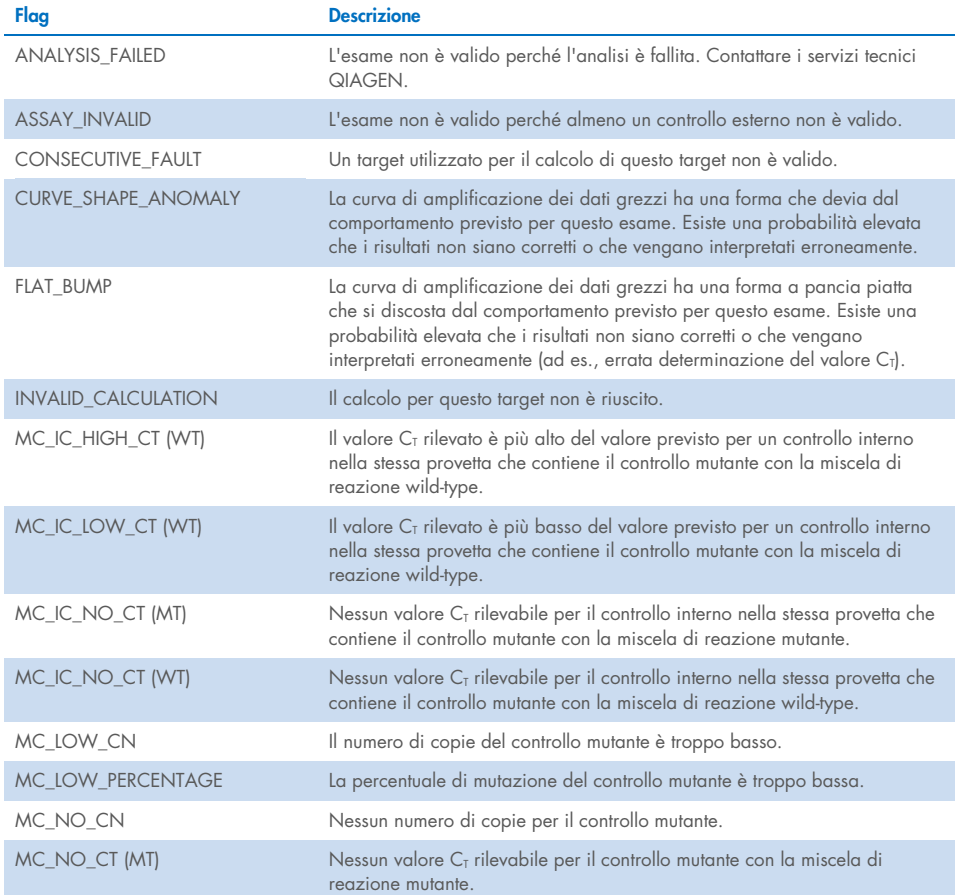

#### Tabella 6. Avvisi di non validità dei campioni e descrizione delle condizioni (continua)

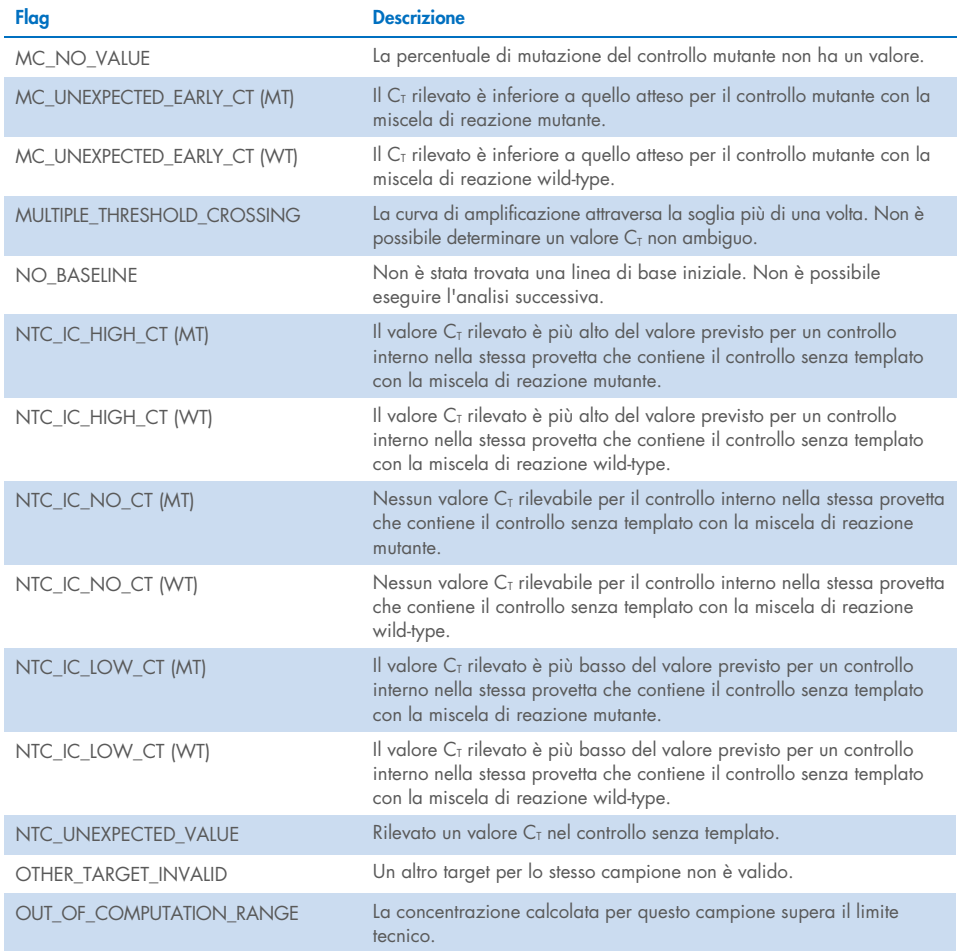

#### Tabella 6. Avvisi di non validità dei campioni e descrizione delle condizioni (continua)

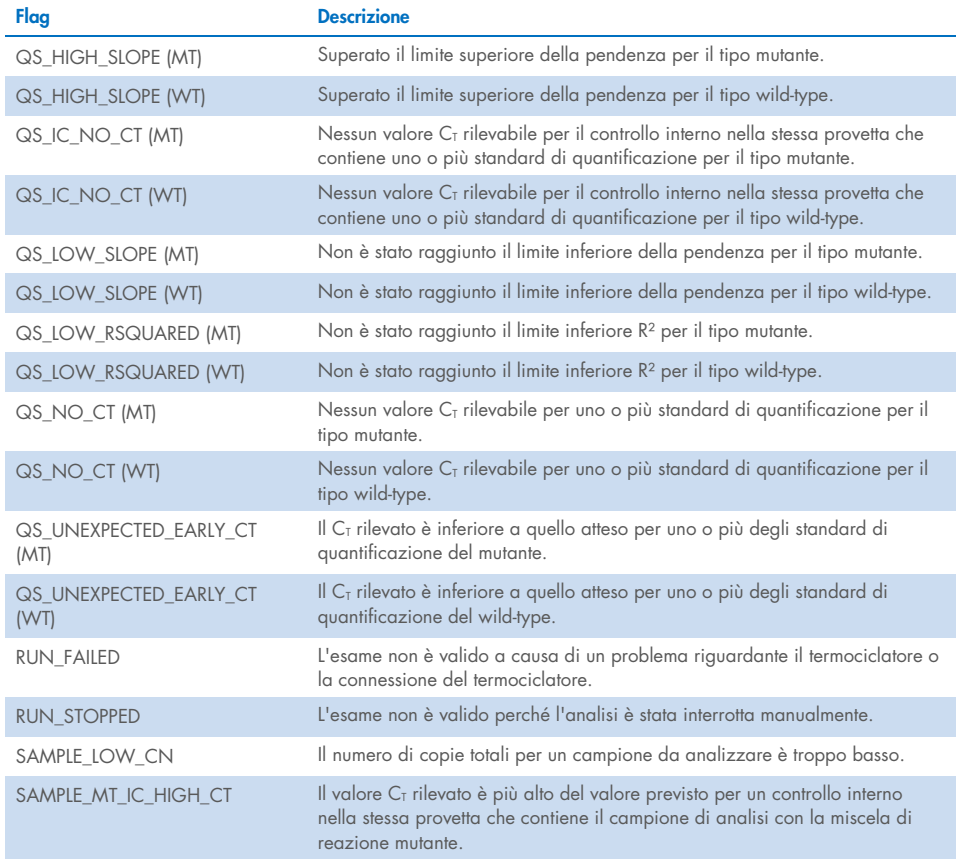

#### Tabella 6. Avvisi di non validità dei campioni e descrizione delle condizioni (continua)

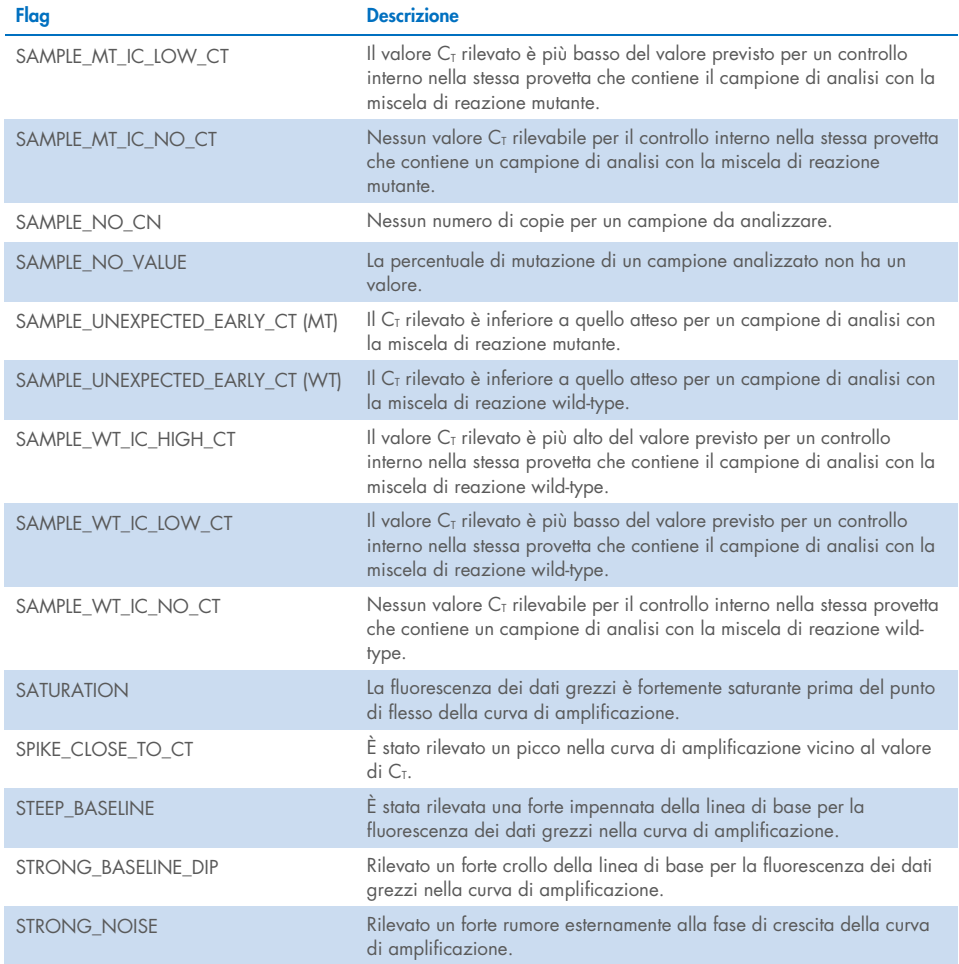

#### Tabella 6. Avvisi di non validità dei campioni e descrizione delle condizioni (continua)

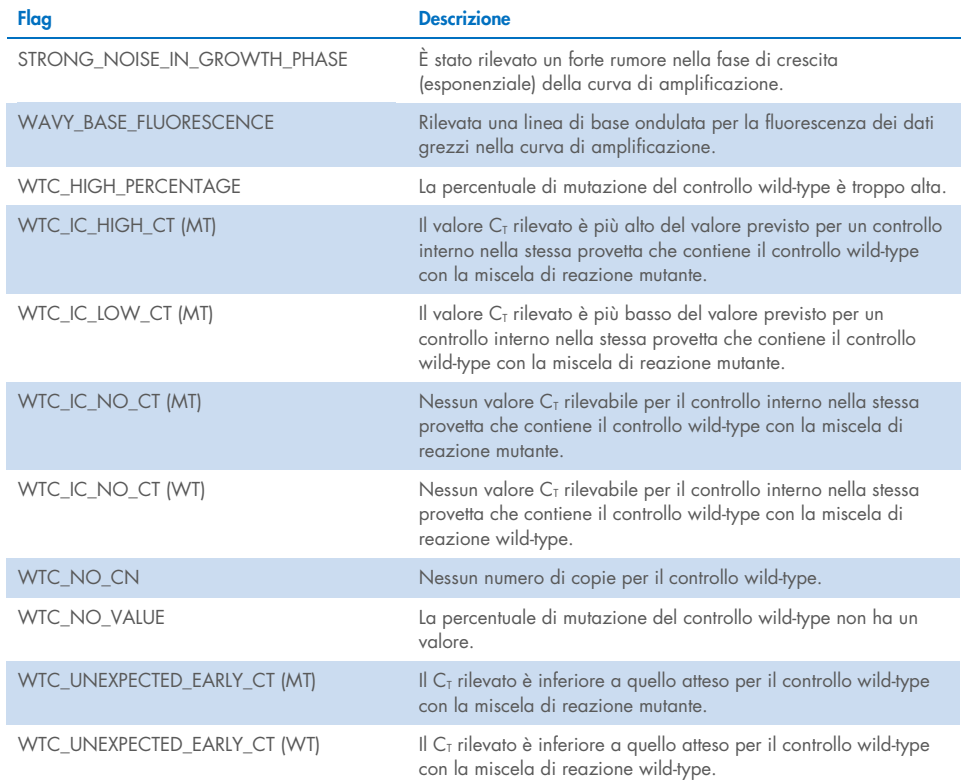

#### <span id="page-67-0"></span>Tabella 7. Avvertenze per i campioni e descrizione delle condizioni

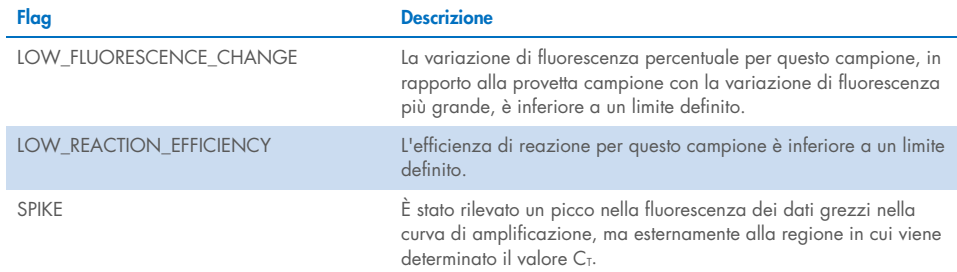

# Limitazioni

Il kit è destinato all'uso professionale.

Il prodotto deve essere utilizzato esclusivamente da professionisti preparati e addestrati in modo specifico all'uso delle tecnologie di biologia molecolare e con competenze specifiche sulla tecnologia di questo dispositivo. La procedura del dispositivo deve essere implementata in un ambiente di laboratorio di biologia molecolare.

*ipsogen* JAK2 RGQ PCR Kit non è un dispositivo automatico; tuttavia, l'analisi è assistita da un software dedicato per la quantificazione automatica della mutazione.

Il kit deve essere utilizzato seguendo le istruzioni fornite nel presente manuale, in combinazione con uno strumento approvato (vedere l'elenco nella sezione ["Materiali](#page-18-0)  [necessari ma non in dotazione"](#page-18-0) a pagina [19\)](#page-18-0).

Prestare attenzione alle date di scadenza stampate sull'etichetta della confezione e sulle etichette delle provette. Non utilizzare componenti scaduti.

Tutti i reagenti forniti con *ipsogen* JAK2 RGQ PCR Kit sono destinati esclusivamente all'uso con gli altri reagenti del medesimo kit. Se questa indicazione non viene rispettata, le prestazioni potrebbero risentirne.

*ipsogen* JAK2 RGQ PCR Kit viene convalidati solo per sangue umano intero periferico con anticoagulante 2K-EDTA raccolto da pazienti con MPN sospetta o diagnosticata.

*ipsogen* JAK2 RGQ PCR Kit stato convalidato esclusivamente per l'uso con QIAsymphony DSP DNA Mini Kit (n. cat. 937236) o QIAamp DSP DNA Blood Mini Kit (n. cat. 61104).

*ipsogen* JAK2 RGQ PCR Kit è convalidato esclusivamente per l'uso con lo strumento Rotor-Gene Q MDx 5plex HRM (per la PCR) e con lo strumento QIAsymphony SP (per la preparazione dei campioni).

Qualsiasi impiego non previsto del prodotto e/o alterazione dei componenti esenteranno QIAGEN da qualsiasi responsabilità.

Gli eventuali risultati diagnostici generati dal sistema devono essere interpretati in combinazione con gli esiti di altri esami di patologia clinica. L'assenza della mutazione JAK2 V617F/G1849T non esclude la presenza di altre mutazioni JAK2. Il test può produrre risultati falsi negativi qualora siano presenti ulteriori mutazioni nell'intervallo di nucleotidi 88504–88622 (16).

È responsabilità dell'utente convalidare le prestazioni del sistema per qualunque procedura utilizzata in laboratorio che non sia stata già oggetto di uno studio di valutazione delle prestazioni da parte di QIAGEN.

# Caratteristiche delle prestazioni

# Prestazioni analitiche

## Limite del bianco

Il limite del bianco (Limit of blank, LOB) è stato determinato seguendo lo standard CLSI/NCCLS EP17-A2, su 30 campioni di sangue intero di donatori sani con stato JAK2 wild-type (Wild-Type,WT), usando tre lotti di reagenti (120 misurazioni/lotto).

I risultati relativi al limite del bianco sono riportati nella [Tabella](#page-70-0) 8. Questo corrisponde al valore atteso in un a popolazione normale usando *ipsogen* JAK2 RGQ PCR Kit.

#### <span id="page-70-0"></span>Tabella 8. Riepilogo dei risultati del limite del bianco

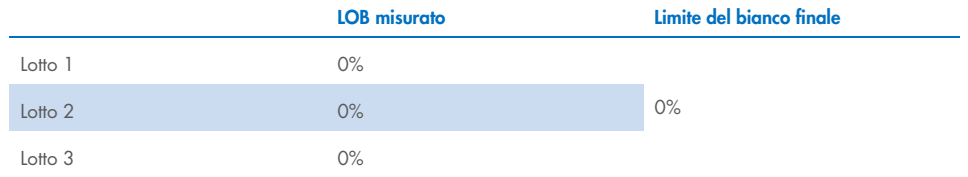

## Limite di sensibilità

Il limite di sensibilità (Limit of detection, LOD, o sensibilità analitica) è stato determinato secondo l'"approccio Probit" descritto nello standard CLSI/NCCLS EP17-A2. In questo studio sono stati analizzati 6 livelli bassi di mutazione per 3 campioni indipendenti (DNA da sangue intero MPN aggiunto a DNA di sangue intero wild-type (Wild-Type, WT)), con 3 lotti, 60 misurazioni per campione e per mutazione. I risultati ottenuti hanno indicato una sensibilità analitica di 0,042% per la mutazione JAK2 V617F.

I risultati relativi al limite di sensibilità sono riportati nella [Tabella](#page-71-0) 9.

#### <span id="page-71-0"></span>Tabella 9. Riepilogo dei risultati del limite di sensibilità

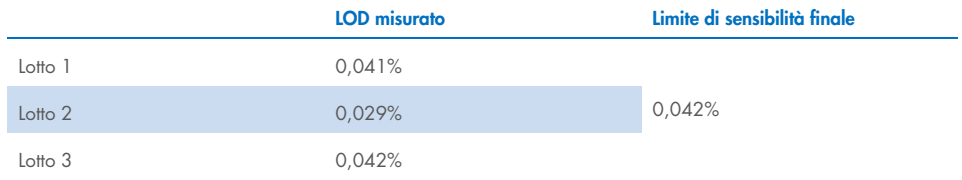

## Limite di quantificazione

Il Limite di quantificazione (Limit of quantitation, LOQ) è stato definito e determinato sulla base della linea guida CLSI/NCCLS EP17-A2. Il LoQ è stato definito come il più basso livello di percentuale di mutazione JAK2 V617F che si può chiaramente distinguere dall'LoD di *ipsogen* JAK2 RGQ PCR Kit con un intervallo di confidenza del 95% (rischio di errore α = 0,05). I dati dallo studio di ripetibilità a sito singolo sono stati usati per calcolare il LoQ di *ipsogen* JAK2 RGQ PCR Kit. I risultati ottenuti hanno indicato che il LoQ è di 0,233% per la mutazione JAK2 V617F.

Nel contesto del monitoraggio molecolare della malattia questo implica che se la percentuale di mutazione JAK2 V617F misurata è inferiore a 0,233% in un certo momento nel tempo, nel punto tempo successivo non è possibile quantificare in modo affidabile la riduzione di carico di alleli JAK2 V617F.

#### Linearità

La linearità della quantificazione della mutazione JAK2 in pazienti MPN è stata valutata in base allo standard CLSI/NCCLS EP06AE, con un lotto di *ipsogen* JAK2 RGQ PCR Kit e testando 11 livelli di mutazione per cinque diversi input di DNA. La quantificazione del carico di mutazione JAK2 nei campioni MPN è lineare; ovvero, *ipsogen* JAK2 RGQ PCR Kit è in grado di quantificare i campioni dal valore LOD al 100% di mutazione, che corrisponde ai valori attesi nella popolazione affetta, se la concentrazione del campione di DNA quantificato  $\dot{e}$  vicing a 10 ng/ul (tra 5 e 20 ng/ul).
## Ripetibilità e riproducibilità

La struttura dello studio di precisione a sito singolo soddisfa i requisiti dello standard CLSI/NCCLS EP5-A3. L'analisi è stata eseguita a 11 livelli di mutazione, da 0,07% a 72,67%, usando diluizioni seriali di un campione clinico di un paziente MPN. Per ogni livello di mutazione sono state ottenute 108 misurazioni da tre operatori in oltre 27 giorni (due replicati per analisi e due analisi al giorno) usando tre lotti di *ipsogen* JAK2 RGQ PCR Kit e tre strumenti Rotor-Gene Q MDx 5plex HRM. La precisione per il livello del 100% è espressa dal confronto con la precisione determinata per il livello al 72,67% sulla base delle analisi del trend supportate da ulteriori dati ottenuti su un campione 100% JAK2 V617F consistente in DNA da linea cellulare MUTZ-8 (38 misurazioni).

I risultati sono riportati nella [Tabella](#page-73-0) 10.

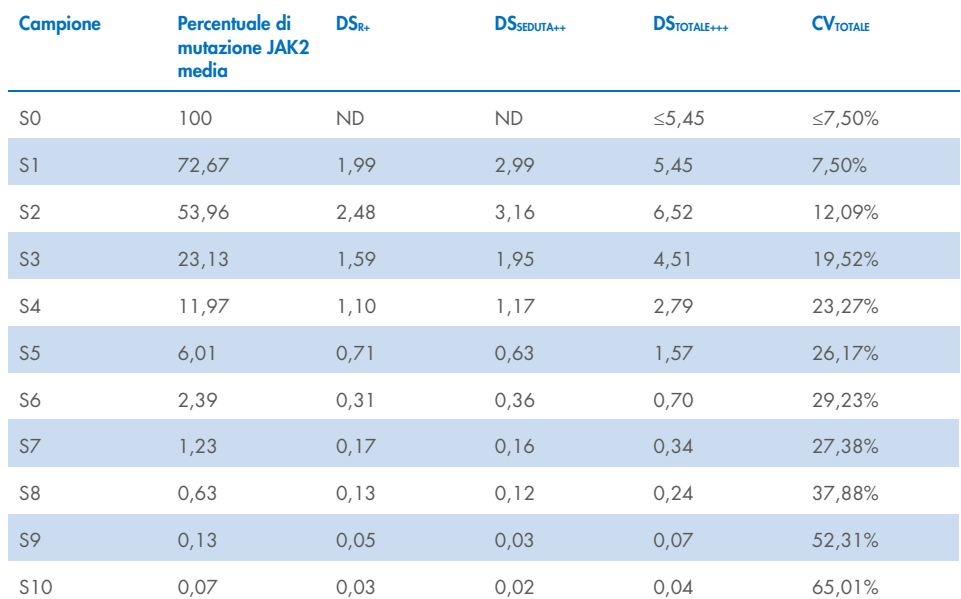

### <span id="page-73-0"></span>Tabella 10. Risultati di precisione: ripetibilità (studio sito singolo)

DS: Deviazione standard

R+: Ripetibilità

SEDUTA++: Precisione tra sedute

TOTALE+++: Precisione totale (incluso tra strumenti, tra operatori e tra lotti)

CV<sub>TOTALE</sub>: Coefficiente di variazione per la precisione totale in percentuale

ND: Non determinato

La struttura dello studio di precisione inter-laboratori soddisfa i requisiti dello standard CLSI/NCCLS EP5-A3. Lo studio ha coinvolto quattro siti (Francia, Germania e due siti negli USA). Le analisi sono state eseguite su sette livelli di mutazione, da 1,21% a 67,64%, usando diluizioni della linea cellulare MUTZ-8 in sangue intero di donatori sani (ad es. campioni artificiali). Ogni sito ha eseguito tre estrazioni di DNA usando lo strumento QIAsymphony SP e un unico lotto di QIAsymphony DSP DNA Mini Kit. Ogni estratto di DNA è stato analizzato in otto sedute qPCR (due sedute al giorno e per sito su quattro giorni non consecutivi) usando un unico lotto di *ipsogen*  JAK2 RGQ PCR Kit, creando 96 misurazioni attese per campione su tutti i siti.

Il campione L2 era non valido in un'estrazione, il che ha portato il numero totale a 88 test qPCR invece di 96. Inoltre, una seduta qPCR non era valida, il che ha portato a tre test non validi per tutti i campioni (tranne L2, quindi 2 risultati non validi). Inoltre il campione L7 non era valido in una seduta qPCR e L4 non era valido in due sedute qPCR, il che ha portato a due ulteriori test non validi [\(Tabella 11\)](#page-75-0).

La precisione per il livello del 100% è espressa dal confronto con la precisione determinata per il livello al 67,64% sulla base delle analisi del trend supportate da ulteriori dati ottenuti su un campione 100% JAK2 V617F consistente in DNA da linea cellulare MUTZ-8 (38 misurazioni).

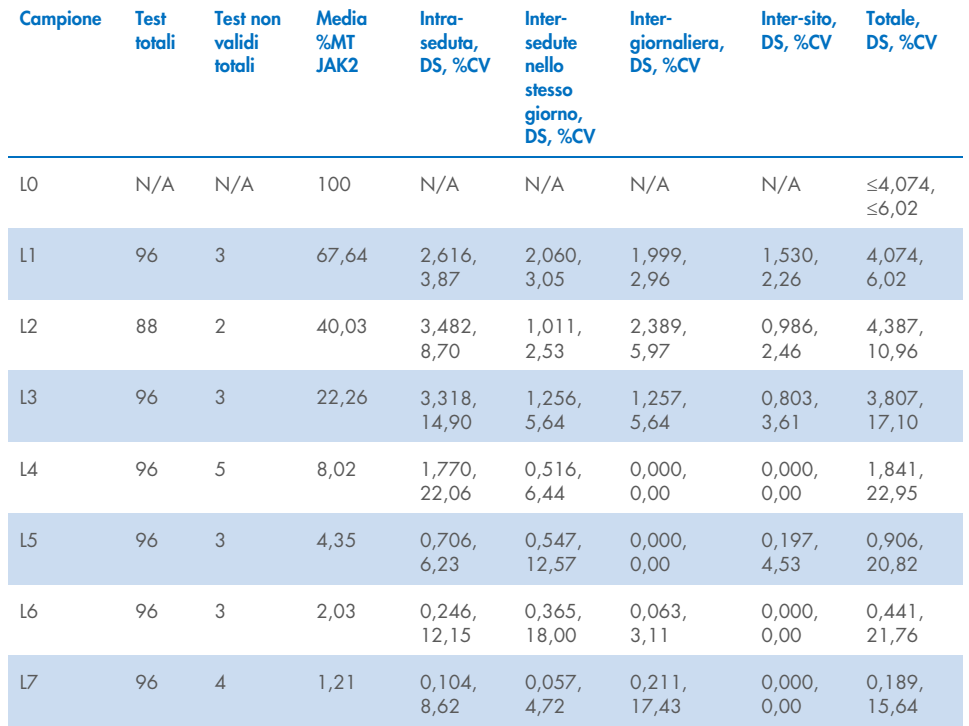

#### <span id="page-75-0"></span>Tabella 11. Risultati di precisione: riproducibilità (studio inter-laboratori)

%MT JAK2: Percentuale mutazione JAK2; DS: Deviazione standard; CV: Coefficiente di variazione in percentuale; N/A: Non applicabile

Un ulteriore studio inter-laboratorio è stato condotto in tre siti di test (uno in Europa e due negli USA), su quattro campioni di sangue intero di pazienti MPN (ovvero campioni clinici). Ogni sito ha eseguito tre sedute di estrazione di DNA. Ogni estratto di DNA è stato analizzato in 12 sedute di qPCR (un replicato per seduta per campione, due sedute al giorno per operatore in ogni sito - coinvolti due operatori per sito - su tre giorni non consecutivi) su uno strumento Rotor-Gene Q MDx usando un solo lotto di *ipsogen* JAK2 RGQ PCR Kit. Per ogni campione sono state ottenute 36 misurazioni [\(Tabella 12\)](#page-76-0).

#### <span id="page-76-0"></span>Tabella 12. Ulteriori risultati di studio inter-laboratorio

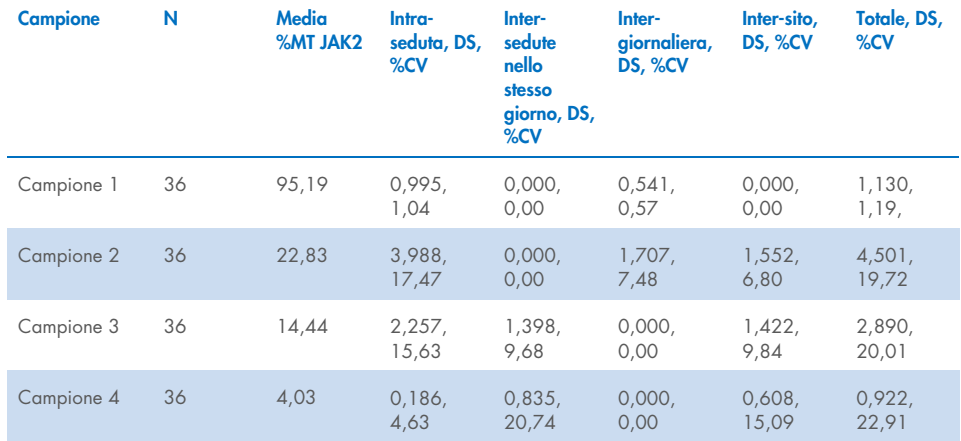

%MT JAK2: Percentuale mutazione JAK2; N: Numero di misurazioni; DS: Deviazione standard; CV: Coefficiente di variazione in percentuale

### Sostanze interferenti (specificità analitica)

La struttura dello studio soddisfa i requisiti dello standard NCCLS EP7-A3 "Interference Testing in clinical Chemistry" (Test di interferenza nella chimica clinica). Per il loro potenziale effetto sulla PCR sono state selezionate in totale 19 sostanze che potrebbero essere presenti nei campioni di sangue: busulfano, citalopram idrobromuro, paroxetina cloridrato emiidrato, sertralina cloridrato, fluoxetina cloridrato, acetaminofene [paracetamolo], bilirubina non coniugata, potassio 2K e 3K EDTA, sodio EDTA, Hgb [umana], trigliceridi, lisinopril diidrato, idrossiurea, acido acetilsalicilico, acido salicilico, tiotepa, anagrelide, interferone alfa 2b.

Sono state valutate anche sostanze dal processo di estrazione del DNA (QSL1, QSB1, QSW1, QSW2 e PK dal QIAsymphony DSP DNA Blood Mini Kit; QIAGEN Proteasi, etanolo, AW1 e AW2 da QIAamp DSP DNA Blood Mini Kit).

I risultati dimostrano che queste sostanze non hanno nessun effetto interferente.

### Tabella 13. Sostanze interferenti

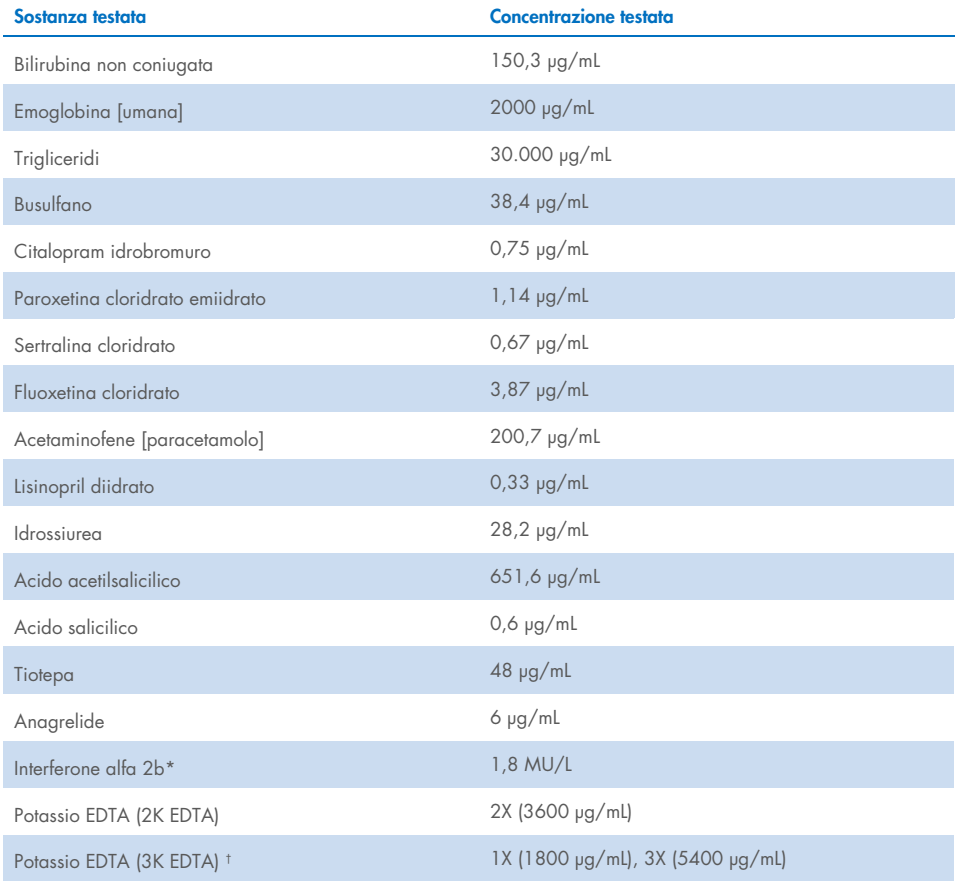

La tabella continua alla pagina seguente

### Continuazione della tabella dalla pagina precedente Tabella 13. Sostanze interferenti (continua)

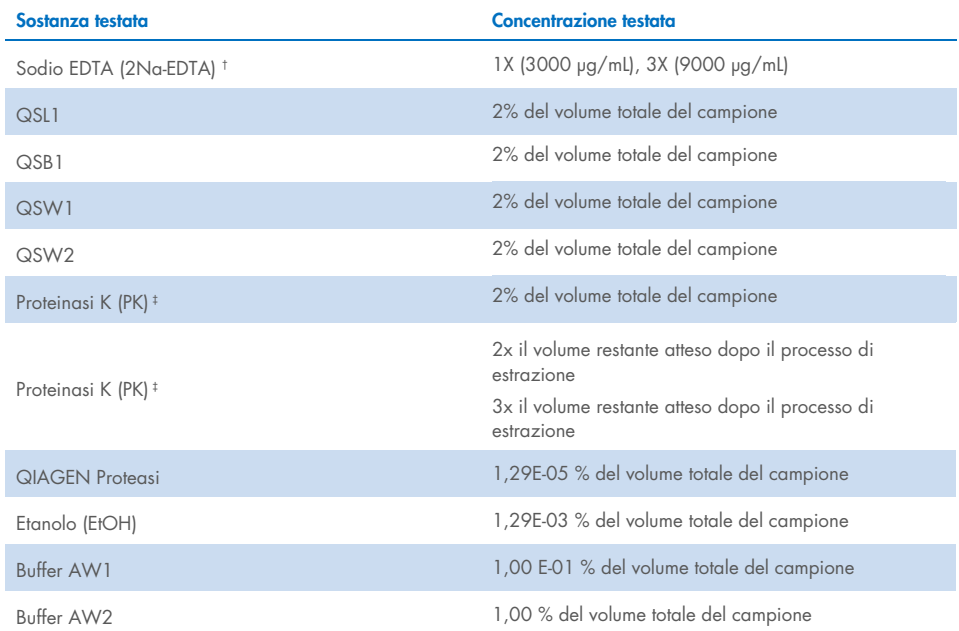

\* Il dosaggio raccomandato per i pazienti PV è 3 MU, che si suppone venga distribuito in 5 L di sangue (individuo di 80 kg), da cui deriva una concentrazione di 0,6 MU/L. Seguendo le raccomandazioni dello standard NCCLS EP7- A2, questa concentrazione è stata testata tre volte, ovvero 1,8 MU/L.

† 1x concentrazione secondo il fornitore

‡ PK causa un effetto interferente quando testata al 2% del volume totale del campione (improbabile che accada); ulteriori test hanno confermato che la PK viene rimossa durante il processo di estrazione: non è attesa alcuna interferenza in normali condizioni d'uso.

## Test del Panel di riferimento internazionale OMS per JAK2 V617F genomico (NIBSC, codice panel 16/120)

Il primo Panel di riferimento internazionale OMS per JAK2 V617F genomico sviluppato dall'Istituto nazionale per gli standard e il controllo biologici (NIBSC, codice panel 16/120) è stato testato usando tre lotti di *ipsogen* JAK2 RGQ PCR Kit (tre replicati per livello del panel di riferimento e per lotto reagente). Gli esperimenti sono stati eseguiti in tre giornate da un operatore, usando uno strumento Rotor-Gene Q 5plex HRM. La concordanza tra i risultati di *ipsogen* JAK2 RGQ PCR Kit e i valori comuni pubblicati nelle Istruzioni per l'uso del Panel di riferimento è stata valutata usando una regressione lineare ordinaria (pendenza: 1,003, IC 95% [0,997; 1,010] – intercetta: 0,677, IC 95% [0,212; 1,289]) e una regressione Passing-Bablok (pendenza: 1,01, IC 95% [1,00; 1,021] – intercetta: 0,00, IC 95% [-0,02; 0,010]) [\(Figura 22\)](#page-80-0). La concordanza è confermata, dimostrando l'idoneità del kit nel fornire dati su JAK2 V617F che sono coerenti con altre tecniche diagnostiche comunemente usate.

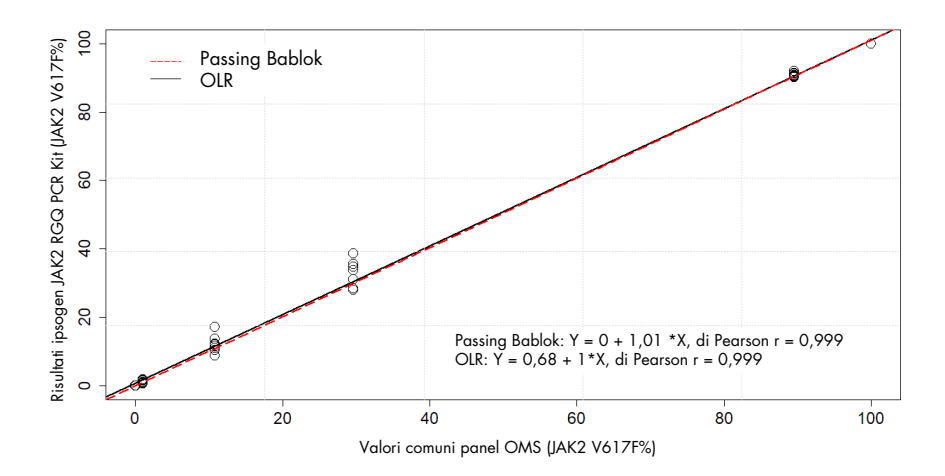

<span id="page-80-0"></span>Figura 22. Concordanza tra i risultati di *ipsogen* JAK2 RGQ PCR Kit e i valori comuni del Panel di riferimento internazionale OMS per JAK2 V617F genomico (NIBSC, codice panel 16/120). La concordanza è stata valutata usando una regressione lineare ordinaria (OLR) e una regressione Passing Bablok. Il panel comprendere sette livelli *JAK2* V617F: 100%, 89,5%, 29,6%, 10,8%, 1,00%, 0,03% e 0%. I valori comuni dell'OMS sono stati determinati usando un range di tecniche comunemente usate nell'ambito di uno studio di collaborazione internazionale; i valori di riferimento attribuiti a ciascun livello JAK2 V617F% sono valori medi (per ulteriori informazioni su [https://www.nibsc.org](https://www.nibsc.org/)).

### Esattezza e accuratezza

L'esattezza di misurazione è inversamente proporzionale all'errore sistematico di misurazione (SE o deviazione). La deviazione è stata calcolata sulla base delle istruzioni della linea guida NCCLS EP09c, per ogni livello di JAK2 V617F% del panel di riferimento, per ogni lotto reagente e in tutti i lotti reagente [\(Tabella 14\),](#page-82-0) usando i dati dello studio sopra descritto. I più alti valori di deviazione sono stati ottenuti con *ipsogen* JAK2 RGQ PCR Kit lotto 2.

L'accuratezza è il grado di concordanza tra il risultato di test e il valore di riferimento accettato (in questo caso, il valore assegnato a ogni livello JAK2 V617F% del panel OMS). L'accuratezza prende in considerazione sia esattezza che precisione, ed è inversamente proporzionale all'errore totale, calcolato come mostrato in [Tabella 14.](#page-82-0)

<span id="page-82-0"></span>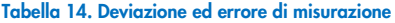

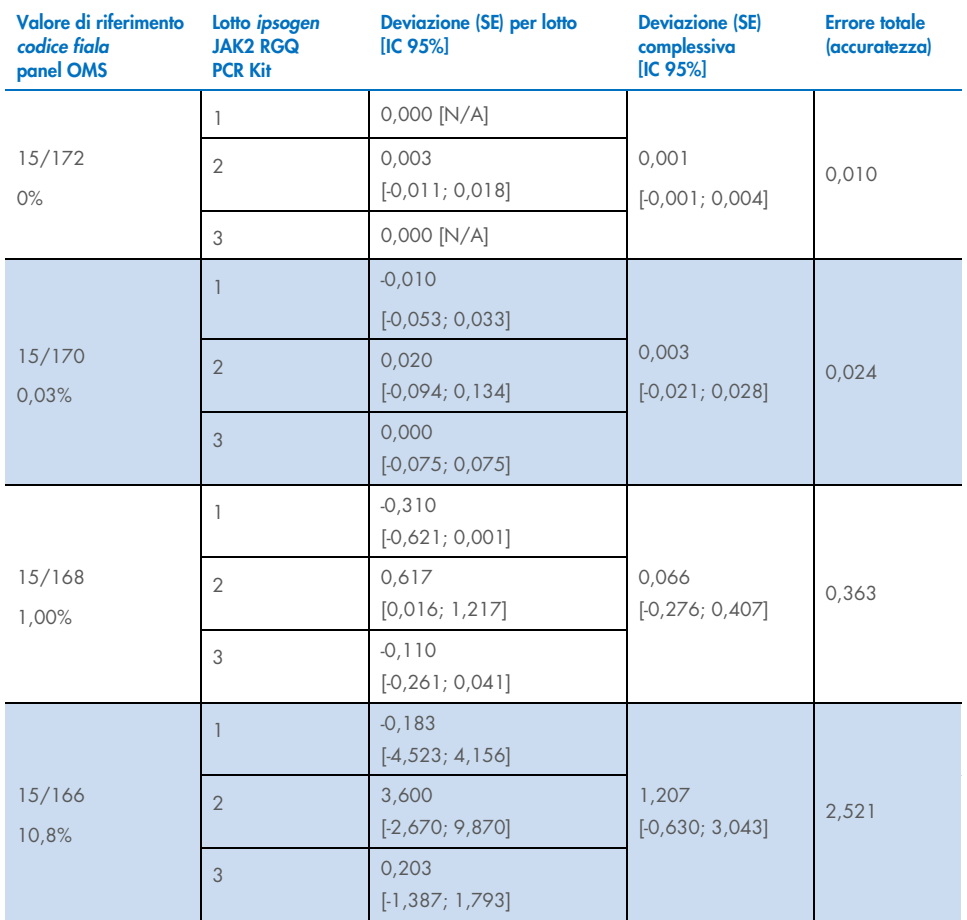

La tabella continua alla pagina seguente

### Continuazione della tabella dalla pagina precedente Tabella 14. Deviazione ed errore di misurazione (continua)

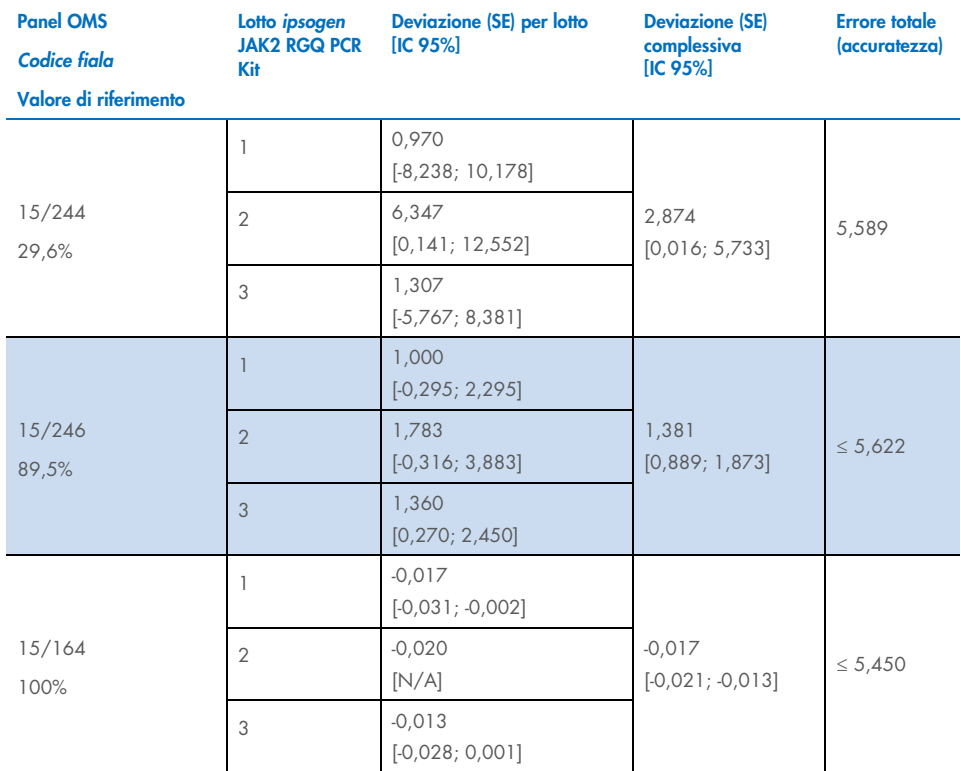

SE: Errore sistematico o deviazione, ovvero la differenza tra la media delle singole misurazioni ottenute con ipsogen JAK2 RGQ PCR Kit  $(\overline{v}_{IAK2\text{ Kit}})$  e il valore comune del panel di riferimento OMS  $(V_{Ref})$ .

$$
SE\left(\text{\%}\right) = \frac{\overline{V}_{JAK2\text{ Kit}} - V_{Ref}}{V_{Ref}} \times 100
$$

L'errore totale (Total Error, TE) è calcolato come  $TE = \sqrt{s^2 + SE^2}$ , dove s è la deviazione standard (errore casuale). IC 95%: Intervallo di confidenza (IC) al 95%

N/A: non applicabile

### Accuratezza analitica

Lo scopo di questo studio era convalidare l'accuratezza analitica di *ipsogen* JAK2 RGQ PCR Kit in condizioni di normale utilizzo con campioni clinici da soggetti con sospetta neoplasia mieloproliferativa. Questo studio è stato eseguito su campioni di DNA genomico estratti da un totale di 473 campioni: 276 con sospetta PV, 98 con TE e 99 con PMF. Lo stato di JAK2 V617F dei campioni paziente ottenuto con *ipsogen* JAK2 RGQ PCR Kit è stato confrontato con lo stato di JAK2 V617F ottenuto con il metodo di riferimento per la determinazione dello stato di JAK2, ovvero un sequenziamento bidirezionale (BDS) convalidato in maniera indipendente. Siccome il LoD di *ipsogen* JAK2 RGQ PCR Kit è 0,042% di JAK2 V617F, lo stato di JAK2 V617F di un campione paziente testato con *ipsogen* JAK2 RGQ PCR Kit è positivo sopra o a questo limite e negativo sotto di esso. Dei 473 campioni, 22 erano positivi a JAK2 con *ipsogen* JAK2 RGQ PCR Kit e negativi con BDS.

La concordanza complessiva è del 95,35% (451 soggetti su 473; IC 95%: 93,04%, 97,06%). La concordanza dei positivi è stata del 100% (165 soggetti su 165; IC 95%: 97,79%, 100%) e la concordanza dei negativi è stata del 92,86 % (286 soggetti su 308; IC 95%: 89,39%; 95,47%). I risultati sono riportati nella [Tabella](#page-84-0) 15.

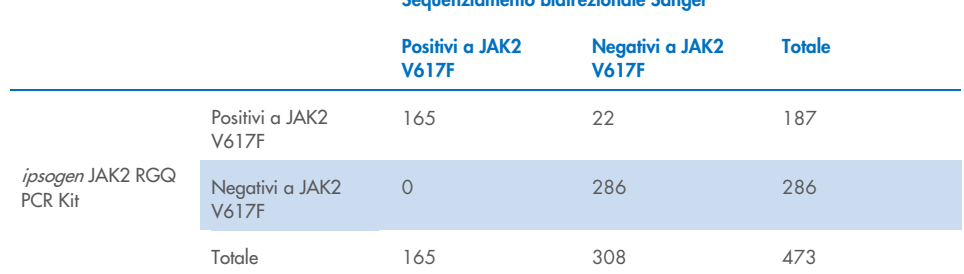

<span id="page-84-0"></span>Tabella 15. Concordanza tra *ipsogen* JAK2 RGQ PCR Kit e sequenziamento bidirezionale Sanger in popolazione MPN (popolazioni TE, PMF e PV combinate)

Sequenziamento bidirezionale Sanger

### Valutazione dei risultati dello studio di accuratezza analitica in coorti MPN

La concordanza tra i risultati ottenuti per la mutazione JAK2 V617F con *ipsogen* JAK2 RGQ PCR Kit e con il sequenziamento Sanger (BDS) in soggetti con TE, PMF e PV è fornita separatamente:

- $\bullet$  Per TE, la concordanza complessiva è del 89,8% (88 soggetti su 98; IC 95%; 82,03–95,0%), la concordanza dei positivi è del 100% (43 soggetti su 43; IC 95%: 91,78–100%) e la concordanza dei negativi è del 81,82% (45 soggetti su 55; IC 95%: 69,1–90,92%).
- $\bullet$  Per PMF, la concordanza complessiva è del 93,94% (93 soggetti su 99; IC 95%: 87,27– 97,74%), la concordanza dei positivi è del 100% (51 soggetti su 51; IC 95%: 93,02–100%) e la concordanza dei negativi è del 87,5% (42 soggetti su 48; IC 95%: 74,75–95,27%).
- $\bullet$  Per PV, la concordanza complessiva è del 97,83% (270 soggetti su 276; IC 95%; 95,33– 99,2%), la concordanza dei positivi è del 100% (71 soggetti su 71; IC 95%: 94,94-100%) e la concordanza dei negativi è del 97,07% (199 soggetti su 205; IC 95%: 93,74–98,92%).

I campioni che hanno dato risultati discordanti apparivano avere livelli di mutazione inferiori alla capacità di rilevazione BDS (10% circa). Siccome il sequenziamento Sanger non è sensibile come l'*ipsogen* JAK2 RGQ PCR Kit, che può riportare valori fino a 0,042% di JAK2 V617F (ovvero il valore LoD), è stato condotto uno studio separato usando un metodo di sequenziamento convalidato di ultima generazione (Next-Generation Sequencing, NGS) per rilevare gli alleli JAK2 V617F nei 15 campioni discordanti su 22 (nove ET, cinque PMF e un PV), nonché una serie di 22 campioni selezionati a caso di campioni concordanti positivi e negativi a JAK2 V617F. Lo stato JAK2 V617F dei campioni paziente è stato determinato con il metodo NGS sulla base del relativo limite di sensibilità analitica (ovvero tra 1% e 2% di JAK2 V617F). Quindi, lo stato di JAK2 V617F di un campione paziente era positivo se la mutazione JAK2 V617F veniva rilevata con il metodo NGS e, reciprocamente, lo stato di JAK2 V617F era negativo se la mutazione JAK2 V617F non veniva rilevata.

Tutti i 15 campioni discordanti sono risultati positivi con NGS, in accordo con *ipsogen* JAK2 RGQ PCR Kit. Tutti i campioni concordanti hanno dato lo stesso risultato con NGS e in accordo con *ipsogen* JAK2 RGQ PCR Kit e BDS. Gli altri 7 campioni sono stati considerati come discordanti in quanto non erano disponibili dati NGS per questi campioni.

## Conclusioni dello studio di accuratezza analitica

Dopo la riclassificazione dei casi discordanti usando i risultati NGS, *ipsogen* JAK2 RGQ PCR Kit ha dimostrato un'accuratezza del 98,3% per il rilevamento degli alleli JAK2 V617F in campioni di soggetti MPN con livelli JAK2 V617F ≥0,042% (ovvero il valore LoD).

## Prestazioni cliniche

Le prestazioni cliniche di *ipsogen* JAK2 RGQ PCR Kit nella diagnosi di PV sono state valutate con uno studio interventistico, prospettico, internazionale e multicentrico.

Lo scopo dello studio era dimostrare l'accuratezza di *ipsogen* JAK2 RGQ PCR Kit per il rilevamento della mutazione V617F in soggetti con sospetta PV. Il riferimento per la determinazione dello stato di JAK2 è stato un metodo di sequenziamento bidirezionale (BDS) convalidato in maniera indipendente.

Il rilevamento della mutazione JAK2 V617F è stato introdotto per la prima volta nei criteri di riferimento dell'OMS del 2008 per la diagnosi di casi di MPN negativi per BCR-ABL e la presenza di questa mutazione è un importante criterio di conferma diagnostica (17).

La presenza di JAK2 V617F è uno dei due principali criteri diagnostici (PV viene confermata se due criteri maggiori e uno minore o il primo criterio maggiore e due minori sono presenti, secondo OMS 2008\*; (per dettagli vedere il riferimento 17)

L'obiettivo ha consistito nel valutare specificità, sensibilità, valore predittivo positivo (Positive Predictive Value, PPV), valore predittivo negativo (Negative Predictive Value, NPV) e quoziente di probabilità per la diagnosi stabiliti dai criteri diagnostici OMS 2008[\\*](#page-87-0) usando la determinazione dello stato di JAK2 V617F usando *ipsogen* JAK2 RGQ PCR Kit con cut-off di 0,042% per positività (ovvero LoD del kit) o BDS.

Lo studio è stato condotto in nove siti di studio negli USA (sette soggetti arruolati), 12 siti di studio in Francia (tutti 12 soggetti arruolati) e nove siti di studio in Italia (cinque soggetti arruolati). I soggetti sono stati valutati e selezionati sulla base dei criteri di inclusione che suggerivano una diagnosi di PV. Tutti i soggetti arruolati hanno ricevuto analisi del sangue eseguite sia con *ipsogen* JAK2 RGQ PCR Kit e con la determinazione del sequenziamento bidirezionale (Bi-Directional Sequencing, BDS) dello stato dell'esone 12 di JAK2 V617F e JAK2 del test di riferimento. I soggetti con caratteristiche cliniche compatibili con la diagnosi di PV (incluso aumento dei livelli di emoglobina e diminuzione di eritropoietina [EPO]), ma con determinazione di JAK2 V617F e dell'esone 12 negativa con BDS, e i soggetti con determinazione di JAK2 V617F ed esone 12 positiva con BDS e livelli EPO normali o alti, sono stati sottoposti a biopsia del midollo osseo con analisi istologica e citogenetica, come richiesto dall'algoritmo diagnostico dell'OMS del 2008 per le malattie mieloproliferative. La diagnosi finale (PV o non PV) è stata stabilita sulla base dei risultati delle procedure di studio non-investigative (ovvero i criteri OMS 2008 con determinazione della mutazione JAK2 usando l'esame BDS di riferimento).

Un totale di 216 soggetti definiti come la popolazione valutabile ha incluso tutti i partecipanti che hanno soddisfatto sia i criteri di screening clinico sia i criteri analitici usando l'esame BDS di riferimento. Ulteriori 67 soggetti non erano valutabili per i motivi descritti in [Tabella](#page-88-0) 16 (alcuni soggetti non erano valutabili per più di un motivo).

<span id="page-87-0"></span><sup>\*</sup> Dato che lo studio di prestazione clinica è stato avviato prima dell'aggiornamento del 2016 dei criteri diagnostici OMS, per eseguire lo studio di prestazione clinica sono stati usati i criteri diagnostici OMS 2008.

#### <span id="page-88-0"></span>Tabella 16. Motivi per le esclusioni della popolazione arruolata

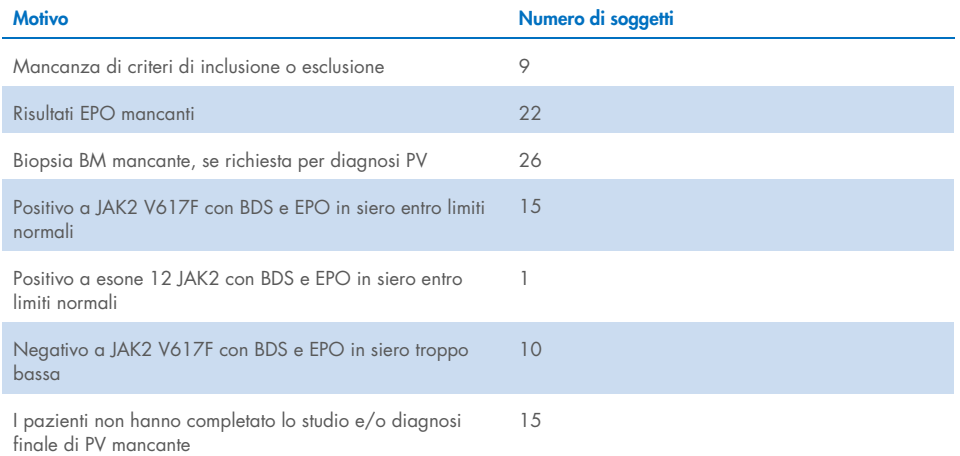

Per questo studio sono state eseguite un totale di 221 valutazioni di stato di JAK2 V617F (inclusi cinque test ripetuti) usando *ipsogen* JAK2 RGQ PCR Kit su uno strumento Rotor-Gene Q MDx [\(Tabella](#page-88-1) 17, [Tabella 18\)](#page-89-0).

### <span id="page-88-1"></span>Tabella 17. Riepilogo dei risultati di test *ipsogen* JAK2 RGQ PCR (popolazione valutabile)

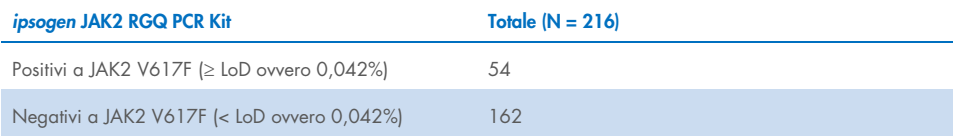

#### <span id="page-89-0"></span>Tabella 18. Riepilogo dei risultati di test *ipsogen* JAK2 RGQ PCR - popolazione positiva a JAK2 V617F (tra la popolazione valutabile)

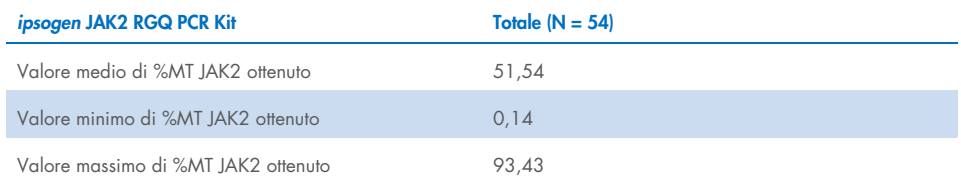

N: Numero di campioni; %MT JAK2: Percentuale mutazione JAK2

## Valutazione dei risultati dello studio di convalida: esito delle prestazioni

Il confronto di diagnosi di PV finale e non-PV ha dimostrato che i due metodi di diagnosi erano coerenti: il 94,6% dei soggetti (53 soggetti su 56) con diagnosi di PV da parte dell'investigatore hanno ricevuto una diagnosi di PV anche usando *ipsogen* JAK2 RGQ PCR Kit e i criteri diagnostici OMS. Similmente, il 95,6% dei soggetti (153 soggetti su 160) con diagnosi di non PV da parte dell'investigatore hanno ricevuto una diagnosi di non PV anche usando *ipsogen* JAK2 RGQ PCR Kit e i criteri diagnostici OMS [\(Tabella 19,](#page-90-0) [Tabella 20\)](#page-91-0).

Gli stati della mutazione di JAK2 V617F e dell'esone 12 con BDS, e lo JAK2 V617F con *ipsogen* JAK2 RGQ PCR Kit sono riepilogati in [Tabella 19.](#page-90-0) Un confronto delle diagnosi di PV e non PV stabilite usando ognuno dei metodi di test è fornito in [Tabella 19.](#page-90-0)

### <span id="page-90-0"></span>Tabella 19. Stato mutazione (JAK2 V617F con sequenziamento bidirezionale, esone 12 JAK2 con sequenziamento bidirezionale e *ipsogen* JAK2 RGQ PCR Kit) con stato PV (popolazione valutabile)

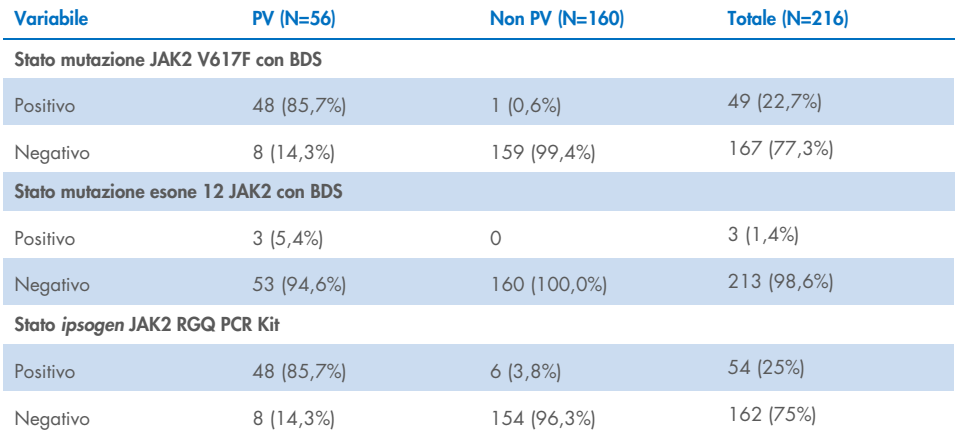

N: numero di pazienti diagnosticati dall'investigatore (popolazione valutata).

Per ogni stato di mutazione, il numero di pazienti è espresso come conteggio assoluto, e come percentuale della popolazione valutata (tra parentesi).

#### <span id="page-91-0"></span>Tabella 20. Diagnosi finale di PV sulla base dell'opinione dell'investigatore con test bidirezionale e criteri dell'Organizzazione Mondiale della Sanità del 2008 usando *ipsogen* JAK2 RGQ PCR Kit

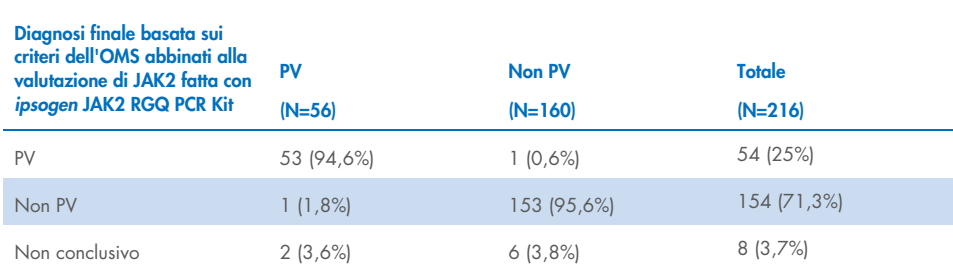

Diagnosi finale dell'investigatore sulla base dei criteri dell'OMS abbinati alla valutazione di JAK2 fatta con BDS

N: numero di pazienti diagnosticati dall'investigatore (popolazione valutata) I numeri sono espressi come conteggio assoluto e come percentuale della popolazione valutata (tra parentesi).

## Casi non conclusivi

Tre soggetti erano wild type per JAK2 V617F (sia con BDS che con *ipsogen* JAK2 RGQ PCR Kit), oltre ad avere basse concentrazioni di EPO in siero e istologia del midollo osseo non conclusiva (due hanno ricevuto diagnosi di PV dall'investigatore e uno diagnosi di non PV). Cinque soggetti erano JAK2 V617F wild type con BDS e positivi usando *ipsogen* JAK2 RGQ PCR Kit e non è stato eseguito alcuna biopsia del midollo osseo (tutti e cinque hanno ricevuto diagnosi di non PV dall'investigatore). Nonostante l'assenza di istologia del midollo non conclusiva, questi otto casi sono stati inclusi nel calcolo di specificità e sensibilità [\(Tabella 21\)](#page-92-0) come discordanti.

## Casi discordanti

Per due soggetti la diagnosi dell'investigatore era diversa dalla diagnosi ottenuta usando *ipsogen* JAK2 RGQ PCR Kit all'interno dei criteri diagnostici OMS. Un soggetto aveva livelli di EPO nel siero nell'intervallo normale (16,5 IU/l) e nessuna mutazione JAK2 V617F o dell'esone 12. Tuttavia il soggetto ha ricevuto diagnosi di PV in base all'opinione dell'investigatore. Un soggetto aveva livelli di EPO nel siero inferiori al range normale e una mutazione JAK2 V617F con BDS, ma ha ricevuto diagnosi di non PV secondo l'opinione dell'investigatore. Secondo il protocollo la diagnosi dell'investigatore avrebbe dovuto seguire strettamente i criteri diagnostici dell'OMS del 2008. Tuttavia in questi due casi discordanti, gli investigatori hanno usato la discrezione clinica nell'interpretazione dell'algoritmo.

Complessivamente, come riepilogato in [Tabella 21,](#page-92-0) la sensibilità della diagnosi di PV usando *ipsogen* JAK2 RGQ PCR Kit è stata del 94,64% (53 soggetti su 56; IC 95%: 85,13%, 98,88%), a indicare che ci si attende che questo esame rilevi la PV nella stragrande maggioranza dei soggetti con la malattia. Similmente, la specificità di diagnosi di PV usando questo esame è stata del 95,62% (153 soggetti su 160; IC 95%: 91,19%, 98,22%), a indicare che ci si attende anche che questo esame escluda la PV nella stragrande maggioranza dei soggetti senza la malattia.

Inoltre sono stati calcolati anche il valore predittivo positivo (Positive Predictive Value, PPV) e il valore predittivo negativo (Negative Predictive Value, NPV), il PPV del kit è stato del 88,33% (53 soggetti su 60; IC 95%: 77,27%, 93,57%) e il NPV è stato del 98,08% (153 soggetti su 156; IC 95%: 94,8%, 99,4%).

| <b>Variabile</b> | Stima (%) | Limite inferiore di<br>confidenza al 95% (%) | Limite superiore di<br>confidenza al 95% (%) |
|------------------|-----------|----------------------------------------------|----------------------------------------------|
| Sensibilità      | 94.64     | 85,13                                        | 98.88                                        |
| Specificità      | 95,62     | 91.19                                        | 98.22                                        |
| <b>PPV</b>       | 88,33     | 77,27                                        | 93.57                                        |
| <b>NPV</b>       | 98,08     | 94,8                                         | 99.4                                         |

<span id="page-92-0"></span>Tabella 21. Sensibilità, specificità, analisi PPV e NPV (popolazione valutabile)

Il quoziente di probabilità di un test negativo usando *ipsogen* JAK2 RGQ PCR Kit, per la diagnosi di PV, entro i criteri diagnostici dell'OMS è stato di 21,6 (IC 95%; 10,44, 44,71), a indicare che il risultato positivo a JAK2 V617F è più probabile che si verifichi in soggetti con PV rispetto a quelli senza PV.

Il quoziente di probabilità di un test positivo usando *ipsogen* JAK2 RGQ PCR Kit, per la diagnosi di PV, entro i criteri diagnostici dell'OMS è stato di 0,06 (IC 95%; 0,02, 0,18), a indicare che il risultato negativo a JAK2 V617F è meno probabile che si verifichi in soggetti con PV rispetto a quelli senza PV.

## Conclusione dello studio clinico

Dalle analisi è possibile trarre le seguenti conclusioni:

- La sensibilità è stata del 94,64% (IC 95%; 85,13%, 98,88%) a indicare che *ipsogen* JAK2 RGQ PCR Kit entro i criteri diagnostici dell'OMS dovrebbe rilevare la PV nella stragrande maggioranza dei soggetti con la malattia.
- La specificità della diagnosi di PV usando *ipsogen* JAK2 RGQ PCR Kit entro i criteri diagnostici dell'OMS è stata del 95,62% (IC 95%; 91,19%, 98,22%), a indicare che ci si attende anche che questo esame escluda la PV nella stragrande maggioranza dei soggetti senza la malattia.
- Usando *ipsogen* JAK2 RGQ PCR Kit entro i criteri diagnostici dell'OMS il PPV è stato del 88,33% (IC 95%; 77,27%, 93,57%)[\\*](#page-93-0) e l'NPV è stato del 98,08% (IC 95%; 94,8%, 99,4%).
- Il quoziente di probabilità di un test negativo usando *ipsogen* JAK2 RGQ PCR Kit, per la diagnosi di PV, entro i criteri diagnostici dell'OMS è stato di 21,61 (IC 95%; 10,44, 44,71), a indicare che il risultato positivo a JAK2 V617F è più probabile che si verifichi in soggetti con PV rispetto a quelli senza PV.
- Il quoziente di probabilità di un test positivo usando *ipsogen* JAK2 RGQ PCR Kit, per la diagnosi di PV, entro i criteri diagnostici dell'OMS è stato di 0,06 (IC 95%; 0,02, 0,18), a indicare che il risultato negativo a JAK2 V617F è molto meno probabile che si verifichi in soggetti con PV rispetto a quelli senza PV.

<span id="page-93-0"></span><sup>\*</sup> Il PPV dipende dalla prevalenza. Dato che la prevalenza era bassa nella popolazione dello studio e sensibilità e specificità erano indipendenti dalla prevalenza, sensibilità e specificità sono più rilevanti*.*

## Riepilogo di sicurezza e prestazioni

Il riepilogo della sezione di sicurezza e prestazioni si può scaricare dalla pagina web del prodotto *ipsogen* JAK2 RGQ PCR Kit: [resources.qiagen.com/674623](https://resources.qiagen.com/674623). Si trova anche sulla pagina web EUDAMED.

# **Smaltimento**

- Smaltire campioni e materiali di scarto dell'esame nel rispetto delle procedure di sicurezza locali.
- Tutte le sostanze chimiche e i materiali biologici sono potenzialmente pericolosi. I campioni dei pazienti e i campioni analitici sono potenzialmente pericolosi e devono essere trattati come materiale a rischio biologico.
- Smaltire le provette campione, le piastre e i materiali di scarto dall'estrazione del DNA nel rispetto delle disposizioni di sicurezza locali.
- Le strisce di provette durante il protocollo qPCR devono essere smaltite secondo le normative locali di sicurezza.

# **Bibliografia**

- 1. James C., et al. (2005) A unique clonal JAK2 mutation leading to constitutive signalling causes polycythaemia vera. Nature 434, 1144.
- 2. Levine R.L., et al. (2005) Activating mutation in the tyrosine kinase JAK2 in polycythemia vera, essential thrombocythemia, and myeloid metaplasia with myelofibrosis. Cancer Cell 7, 387.
- 3. Kralovics R., et al. (2005) A gain-of‑function mutation of JAK2 in myeloproliferative disorders. N. Engl. J. Med. 352, 1779.
- 4. Baxter E.J., et al. (2005) Acquired mutation of the tyrosine kinase JAK2 in human myeloproliferative disorders. Lancet 36, 1054.
- 5. Vannuchi AM, Barbui T, Cervantes F, et al. Philadelphia chromosome-negative chronic myeloproliferative neoplasms: ESMO Clinical Practice Guidelines for diagnosis, treatment and follow-up. Ann Oncol 2015;26 Suppl 5:v85-99.
- 6. Tefferi A., et al. (2009) Myeloproliferative neoplasms: contemporary diagnosis using histology and genetics. Nat. Rev. Clin. Oncol. 6, 627.
- 7. Quintás-Cardama A. (2013) The role of Janus kinase 2 (JAK2) in myeloproliferative neoplasms: therapeutic implications. Leuk Res. Apr;37(4):465-72.
- 8. Arber DA., et al. (2016) The 2016 revision to the World Health Organization classification of myeloid neoplasms and acute leukemia. Blood; 127:2391–405.
- 9. Barbui T. et al. (2011) Philadelphia-negative classical myeloproliferative neoplasms: critical concepts and management recommendations from European LeukemiaNet. J Clin Oncol 29:761–70.
- 10.Barosi G., et al. (2013) Revised response criteria for polycythemia vera and essential thrombocythemia: an ELN and IWG-MRT consensus project. Blood; 121:4778–81
- 11.Tefferi A., et al. (2013) Revised response criteria for myelofibrosis: International Working Group-Myeloproliferative Neoplasms Research and Treatment (IWG-MRT) and European LeukemiaNet (ELN) consensus report. Blood; 122:1395–8.
- 12.NCCN. NCCN Guidelines for Patients® | Myeloproliferative Neoplasms (2019.2 revision), 2nd ed.; 2019.
- 13.Langabeer SE, et al. (2015) Molecular diagnostics of myeloproliferative neoplasms. Eur J Haematol; 95:270–9.
- 14.Lippert E., et al. (2014) Clinical and biological characterization of patients with low (0.1-2%) JAK2V617F allele burden at diagnosis. Haematologica. 99, e98.
- 15.Jovanovic J., et al (2013) Establishing optimal quantitative-polymerase chain reaction assays for routine diagnosis and tracking of minimal residual disease in JAK2V617F associated myeloproliferative neoplasms: A joint European LeukemiaNet/MPN&MPNr-EuroNet (COST action BM0902) study. Leukemia 27, 2032
- 16.National Center for Biotechnology Information (NCBI): NT\_008413.
- 17.Tefferi A. and Vardiman J.W. (2008) [Classification and diagnosis of myeloproliferative](http://www.ncbi.nlm.nih.gov/pubmed/17882280)  [neoplasms: the 2008 World Health Organization criteria and point-of-care diagnostic](http://www.ncbi.nlm.nih.gov/pubmed/17882280)  [algorithms.](http://www.ncbi.nlm.nih.gov/pubmed/17882280) Leukemia, 22, 14.

# Guida alla risoluzione dei problemi

Questa guida alla risoluzione dei problemi può essere utile per risolvere eventuali situazioni problematiche. Per ricevere assistenza tecnica e ulteriori informazioni, consultare il sito del nostro centro di assistenza tecnica www.giagen.com/Support (per informazioni di contatto, visitare il sito [www.qiagen.com](http://www.qiagen.com/)).

Per informazioni sulla risoluzione dei problemi relative ai kit di estrazione QIAamp DSP DNA Blood Mini Kit (n. cat. 61104) e QIAsymphony DSP DNA Mini Kit (n. cat. 937236), fare riferimento ai relativi manuali; per informazioni sulla risoluzione dei problemi relative a Rotor-Gene AssayManager v2.1, fare riferimento al *Manuale utente di Rotor-Gene AssayManager v2.1 Core Application*.

### Commenti e suggerimenti

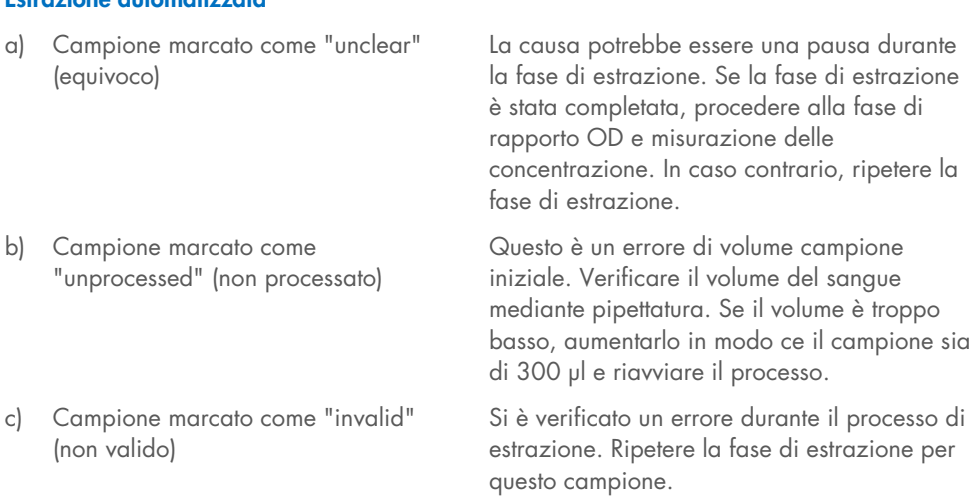

Estrazione automatizzata

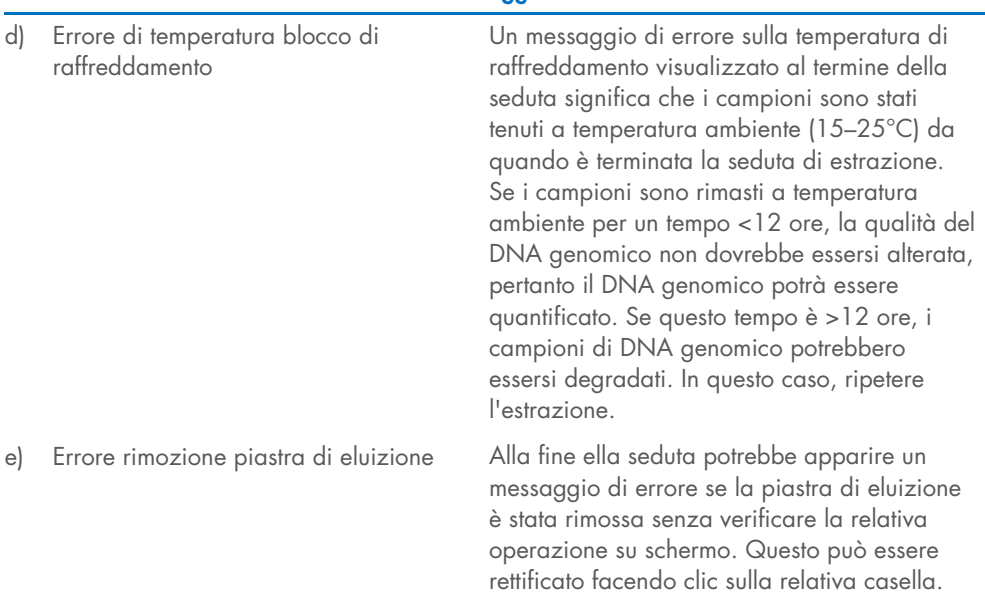

## Gestione generale della valutazione di stato della mutazione JAK2 usando *ipsogen* JAK2 RGQ PCR Kit

### Il numero di copie totali non è conforme e il campione corrispondente non è valido: l'amplificazione è troppo bassa

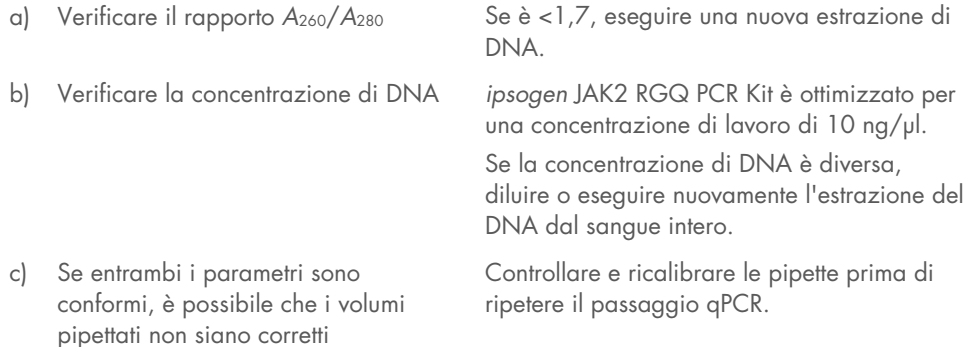

### Il controllo non va a buon fine su uno standard di quantificazione

- a) Inversione delle provette
- b) Inversione durante la distribuzione
- c) Contaminazione incrociata
- d) Degradazione parziale degli standard
- e) Reagenti per PCR parzialmente degradati
- f) Amplificazione non specifica

Verificare lo schema di pipettatura e la configurazione della reazione. Sostituire tutti i reagenti fondamentali e ripetere l'esperimento usando aliquote nuove. Manipolare sempre i campioni, i componenti del kit e i materiali di consumo rispettando le pratiche comunemente approvate per la prevenzione del carryover.

Conservare il contenuto del kit tra -30 e -15°C e proteggere le miscele di reazione dalla luce.

Evitare ripetuti congelamenti e scongelamenti.

### Segnale basso o assente per uno degli standard

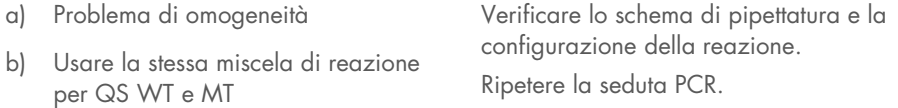

### Il controllo senza templato (No Template Control, NTC) dell'acqua mostra amplificazione positiva

- a) Contaminazione incrociata
- b) Contaminazione dei reagenti
- c) Inversione delle strisce di provette (provette contenenti templato positivo a *JAK2 V617F* inserite in posizione NTC)
- d) Degradazione della sonda

Sostituire tutti i reagenti critici.

Manipolare sempre i campioni, i componenti del kit e i materiali di consumo rispettando le pratiche comunemente approvate per la prevenzione del carryover.

Verificare lo schema di pipettatura e la configurazione della reazione.

Conservare le miscele di reazione al riparo dalla luce.

Controllare la presenza di falsi positivi sulla curva di fluorescenza.

### Nessun segnale, anche nei controlli standard

Errore di pipettamento o reagenti mancanti

Controllare lo schema di pipettamento e la configurazione della reazione. Ripetere la seduta PCR.

### Segnali assenti o bassi in campioni per IC e/o numero copie totali (Total Copy Number, TCN) inferiore al rane di validità, ma i controlli di seduta sono validi

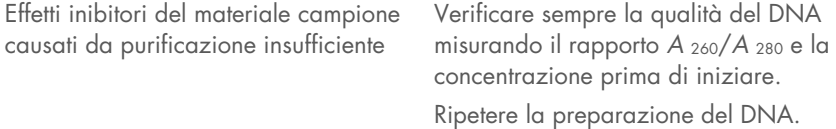

### Il controllo wild-type (Wild-Type Control, WTC) è positivo, ma il controllo mutante (Mutant Control, MTC) non è sufficientemente positivo

Contaminazione da carryover Sostituire tutti i reagenti critici.

Ripetere l'esperimento con nuove aliquote di tutti i reagenti.

Manipolare sempre i campioni, i componenti del kit e i materiali di consumo rispettando le pratiche comunemente approvate per la prevenzione del carryover.

Assicurarsi che i puntali siano sostituiti ogni volta che vengono pipettati reagenti diversi.

### Controllo Wild-Type (Wild-Type Control, WTC) amplificato con la miscela di reazione MT (invece della miscela di reazione WT) e Controllo Mutante (Mutant Control, MTC) amplificato con la miscela di reazione WT (invece della la miscela di reazione MT)

- a) Contaminazione incrociata
- b) Contaminazione dei reagenti
- c) Inversione delle provette (provette contenenti WTC inserite in posizione MTC e viceversa)

Sostituire tutti i reagenti critici.

Ripetere l'esperimento con nuove aliquote di tutti i reagenti.

Manipolare sempre i campioni, i componenti del kit e i materiali di consumo rispettando le pratiche comunemente approvate per la prevenzione del carryover.

Controllare lo schema di pipettamento e la configurazione della reazione.

### Rilevazione invertita del controllo positivo

- a) Contaminazione incrociata
- b) Inversione di distribuzione della miscela di reazione nella provetta o premiscelazione.

Sostituire tutti i reagenti fondamentali e ripetere l'esperimento usando aliquote nuove. Manipolare sempre i campioni, i componenti del kit e i materiali di consumo rispettando le pratiche comunemente approvate per la prevenzione del carryover.

Controllare lo schema di pipettamento e la configurazione della reazione.

### nessun senale per un campione o controllo, anche per il controllo interno

- a) Miscela di reazione o uno dei suoi componenti (ad es. Taq polimerasi) non aggiunti
- b) Miscela di reazione degradata

Controllare lo schema di pipettamento e la configurazione della reazione. Se il controllo interno non è amplificato, la miscela di reazione non è stata aggiunta o è degradata.

Ripetere il passaggio di qPCR con una nuova miscela di reazione.

# Simboli

I seguenti simboli compaiono nelle istruzioni per l'uso o su confezioni ed etichette:

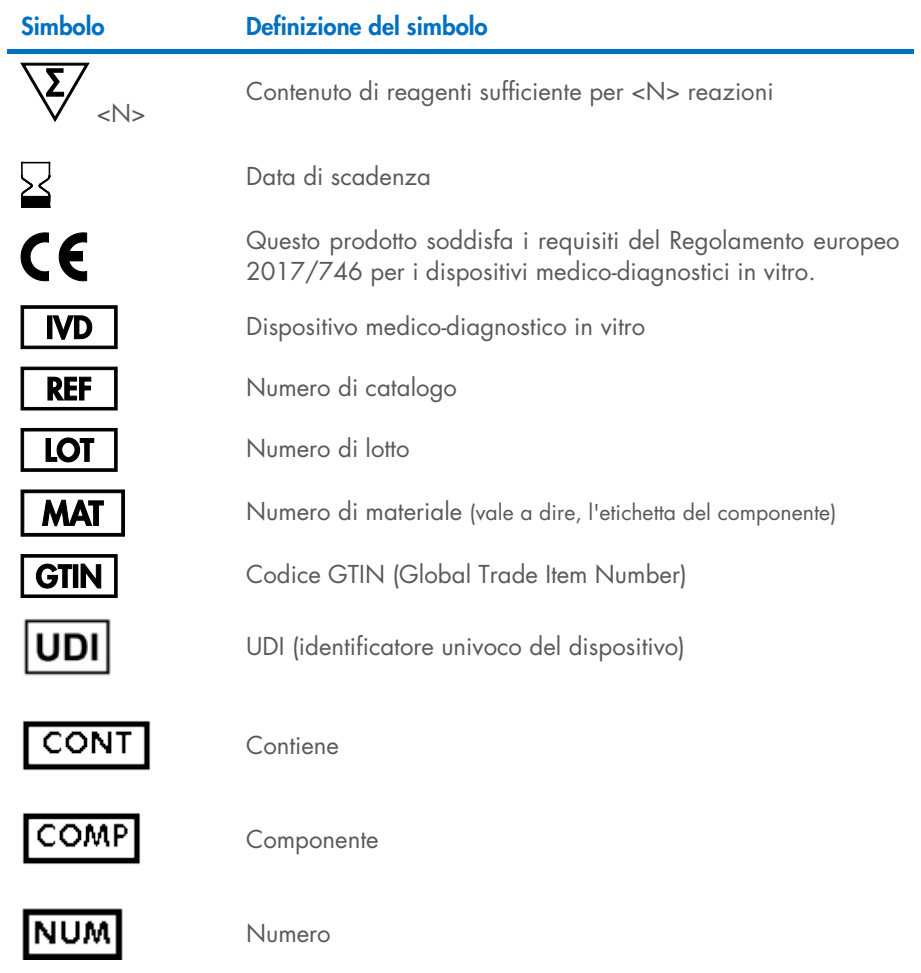

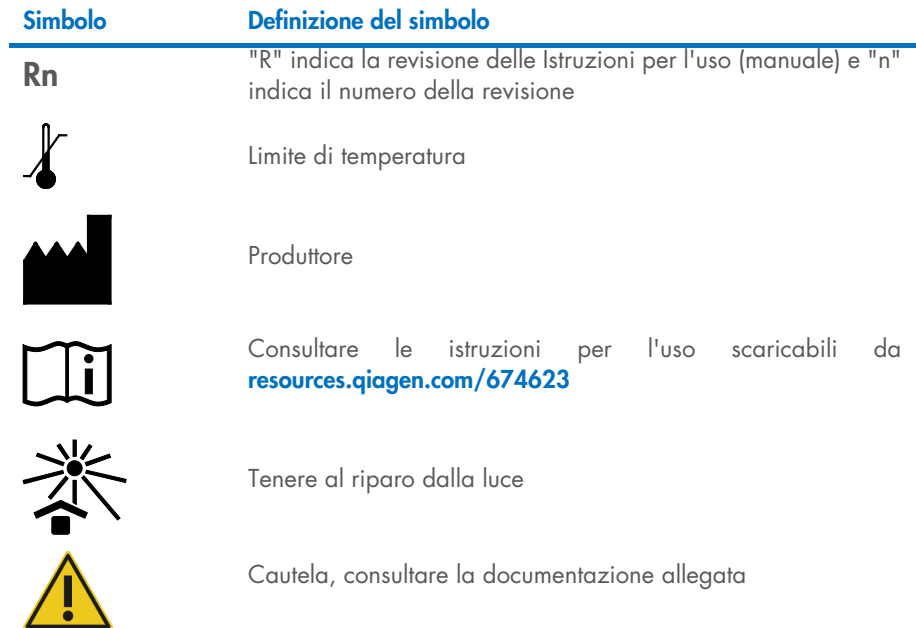

# Informazioni per gli ordini

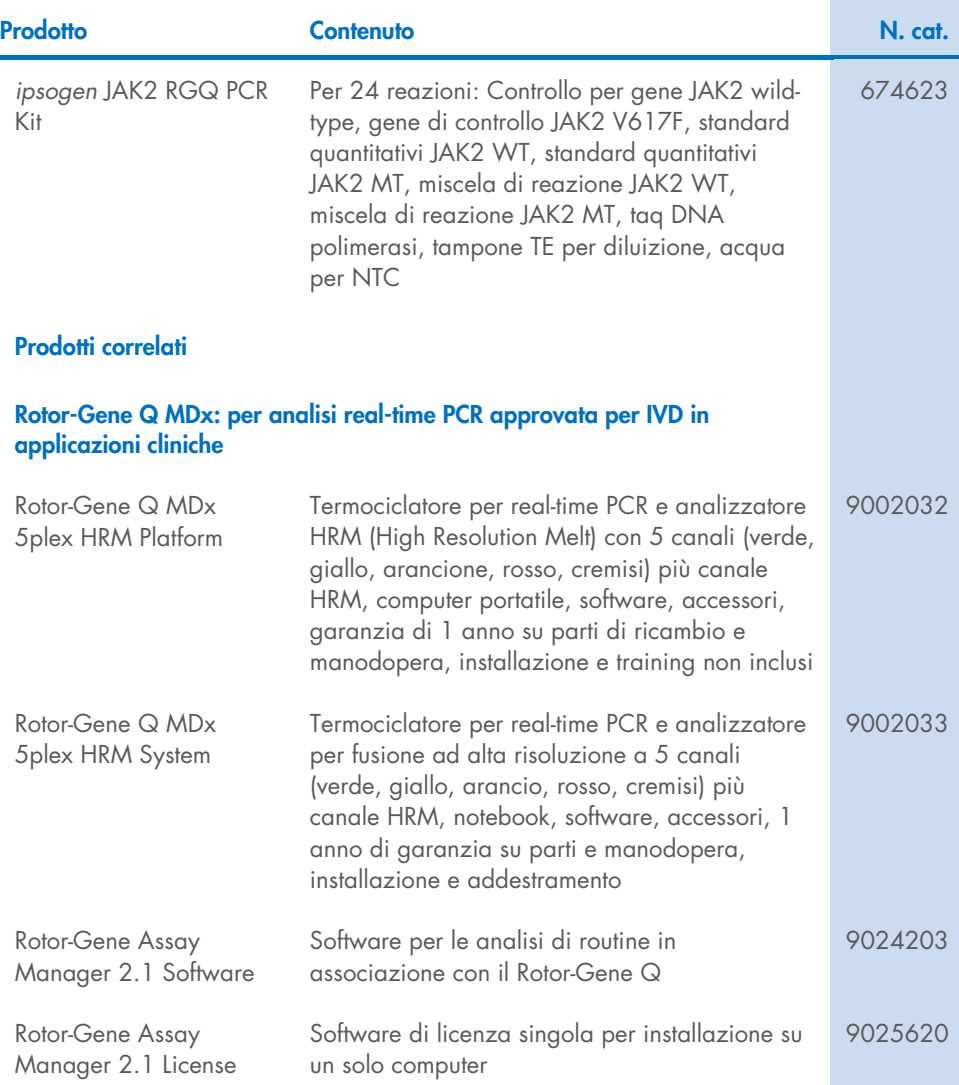

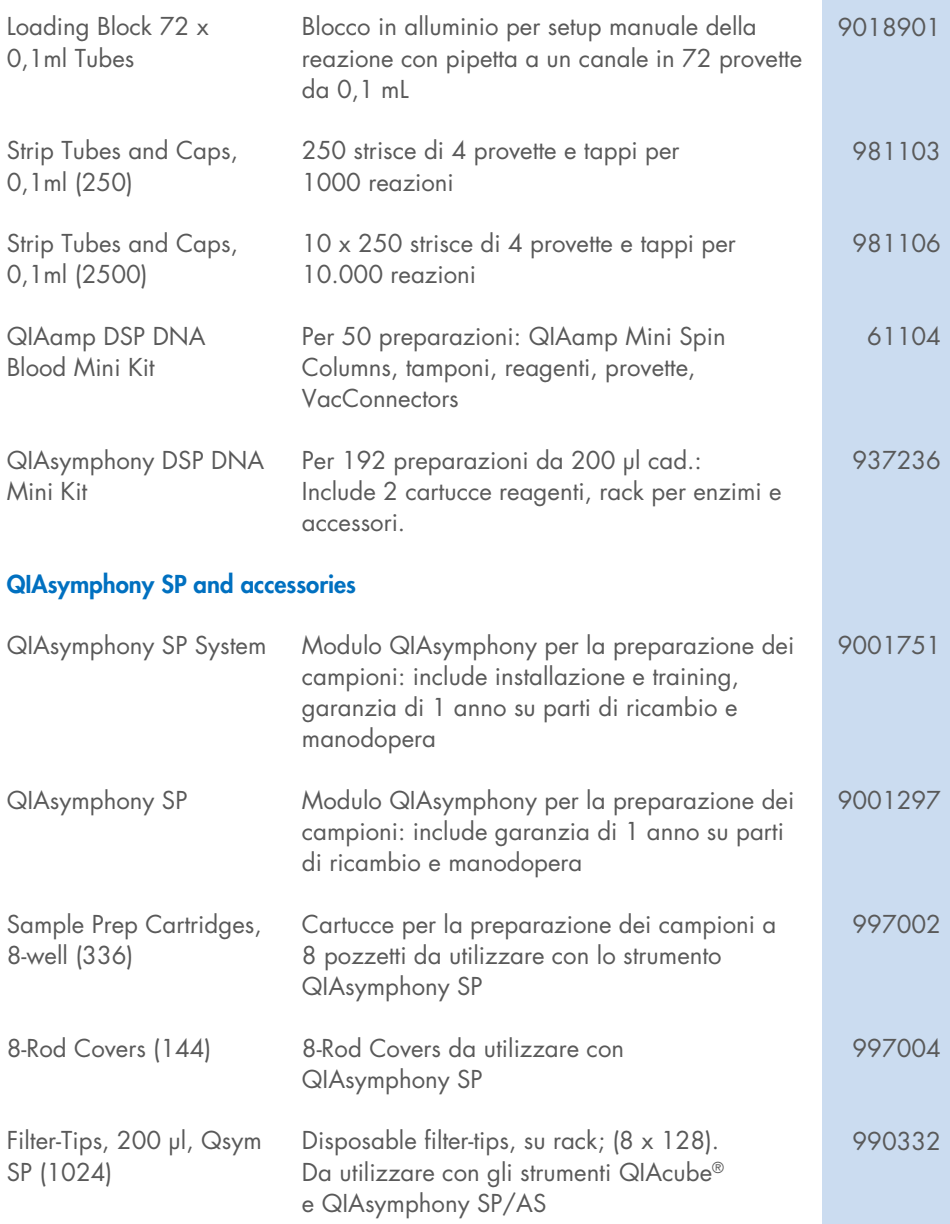

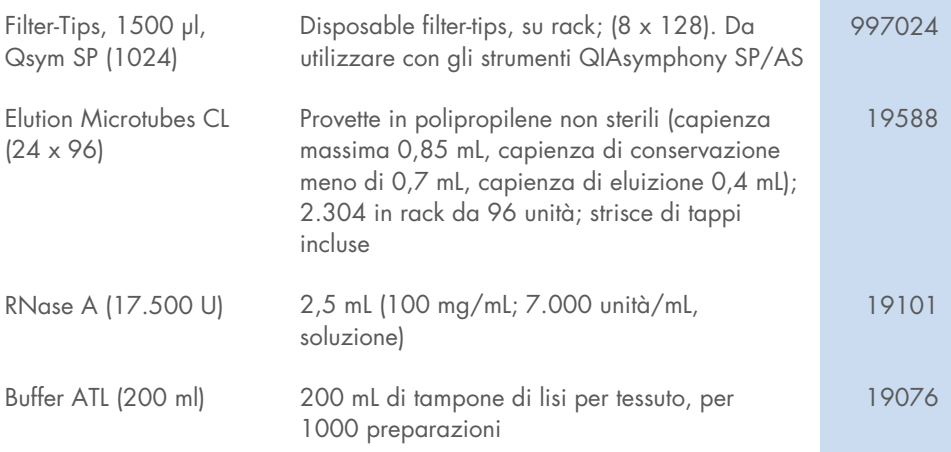

Per informazioni aggiornate sulla licenza e per i disclaimer specifici dei prodotti consultare le Istruzioni per l'uso del rispettivo kit QIAGEN. Le Istruzioni per l'uso dei kit QIAGEN sono disponibili sul sito [www.qiagen.com](http://www.qiagen.com/) oppure possono essere richieste ai servizi tecnici QIAGEN o al distributore locale.
## Cronologia delle revisioni del documento

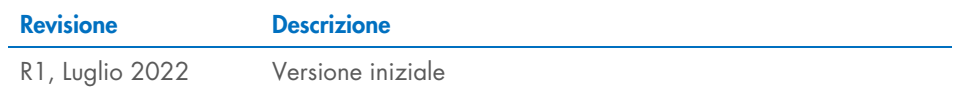

## Contratto di licenza limitata per *ipsogen*® JAK2 RGQ PCR Kit

L'utilizzo di questo prodotto comporta per l'acquirente o l'utente del prodotto l'accettazione dei seguenti termini:

- 1. Il prodotto può essere utilizzato esclusivamente in conformità ai protocolli forniti insieme al prodotto e alle presenti Istruzioni per l'uso e soltanto con i componenti contenuti nel pannello. QIAGEN non concede nessuna licenza, nell'ambito della sua proprietà intellettuale, per l'utilizzo o l'integrazione dei componenti di questo pannello con qualsiasi componente non incluso in questo pannello, fatta eccezione per i protocolli forniti con il prodotto, le presenti Istruzioni per l'uso e i protocolli aggiuntivi disponibili sul sito [www.qiagen.com](http://www.qiagen.com/). Alcuni di questi protocolli aggiuntivi sono stati messi a punto da utenti QIAGEN a beneficio degli utenti QIAGEN. Si tratta di protocolli che non sono stati collaudati o ottimizzati da QIAGEN. QIAGEN non offre alcuna garanzia in merito a essi né alla violazione da parte di essi di eventuali diritti di terzi.
- 2. Al di là delle licenze espressamente dichiarate, QIAGEN non fornisce nessuna garanzia che questo pannello e/o l'uso o gli usi dello stesso non costituiscano violazione dei diritti di terzi.
- 3. Questo pannello e i relativi componenti sono concessi in licenza per un unico uso e non possono essere riutilizzati, rinnovati o rivenduti.
- 4. QIAGEN esclude specificamente qualunque altra licenza, espressa o implicita, che non rientri tra quelle espressamente dichiarate.
- 5. L'acquirente e l'utente del pannello acconsentono a non intraprendere e a non permettere a nessun altro di intraprendere qualsiasi iniziativa che possa determinare o agevolare qualunque azione di cui si fa divieto sopra. QIAGEN farà valere i divieti di questo Contratto di licenza limitata presso qualsiasi foro e otterrà il risarcimento di tutte le spese sostenute a scopo di indagine e consulenza legale, ivi comprese le parcelle degli avvocati, con riterimento a qualsiasi causa legale<br>intentata per fare rispettare questo Contratto di licenza
- Per i termini di licenza aggiornati, visitare il sito www.giagen.com.

Marchi commerciali: QIAGEN®, ipsogen® QIAamp®, QIAcube®, QIAsymphony®, HotStarTaq®, Rotor-Gene & AssayManager® (QIAGEN Group); SYBR®<br>(Thermo Fisher Scientific Inc.); Sarstedl® (Sarstedt AG & Co). I marchi registrati, i mar specifico come tali, non devono essere considerati non protetti dalla legge.

07/2022 HB-2872-001 1123592 © 2022 QIAGEN, tutti i diritti riservati.

Ordini [www.qiagen.com/shop](https://www.qiagen.com/shop) | Assistenza tecnica [support.qiagen.com](https://support.qiagen.com/) | Sito web [www.qiagen.com](https://www.qiagen.com/)